# GSLENERGY  $-$  SINCE  $2006-$

## INVERTER AND BATTERY CONNECTION AND SETTING

# $\mathbf{a}$  $\begin{bmatrix} 1 \\ 0 \end{bmatrix}$ **GSL ENERGY** 0

#### SPLIT PHASE

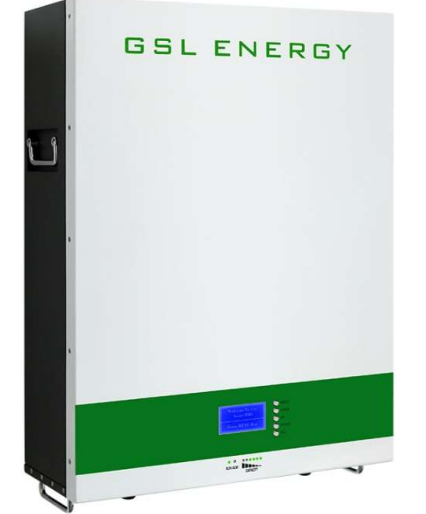

#### POWER WALL

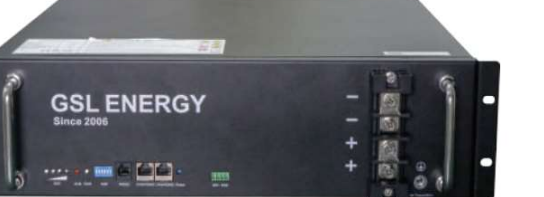

#### RACK BATTERY

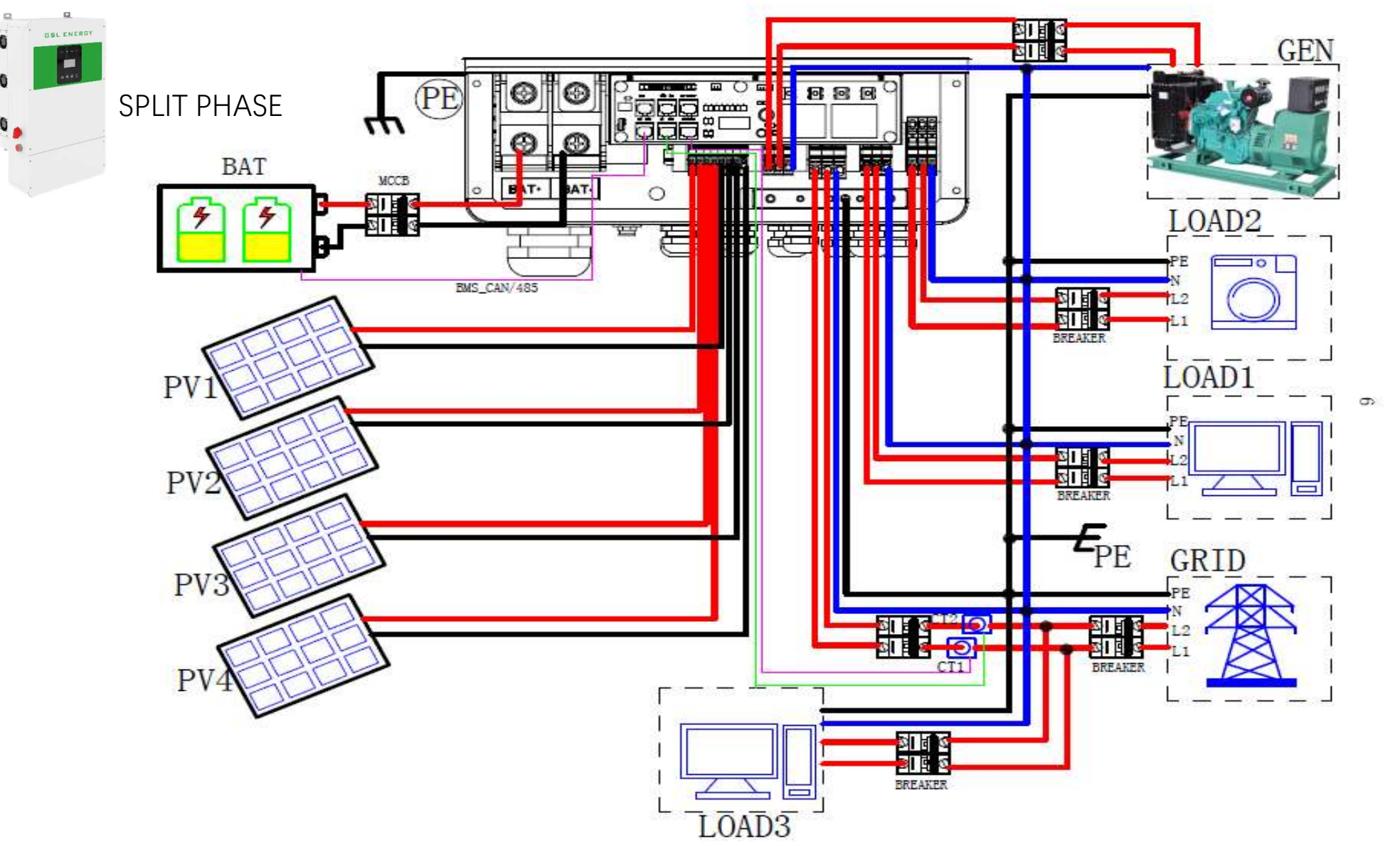

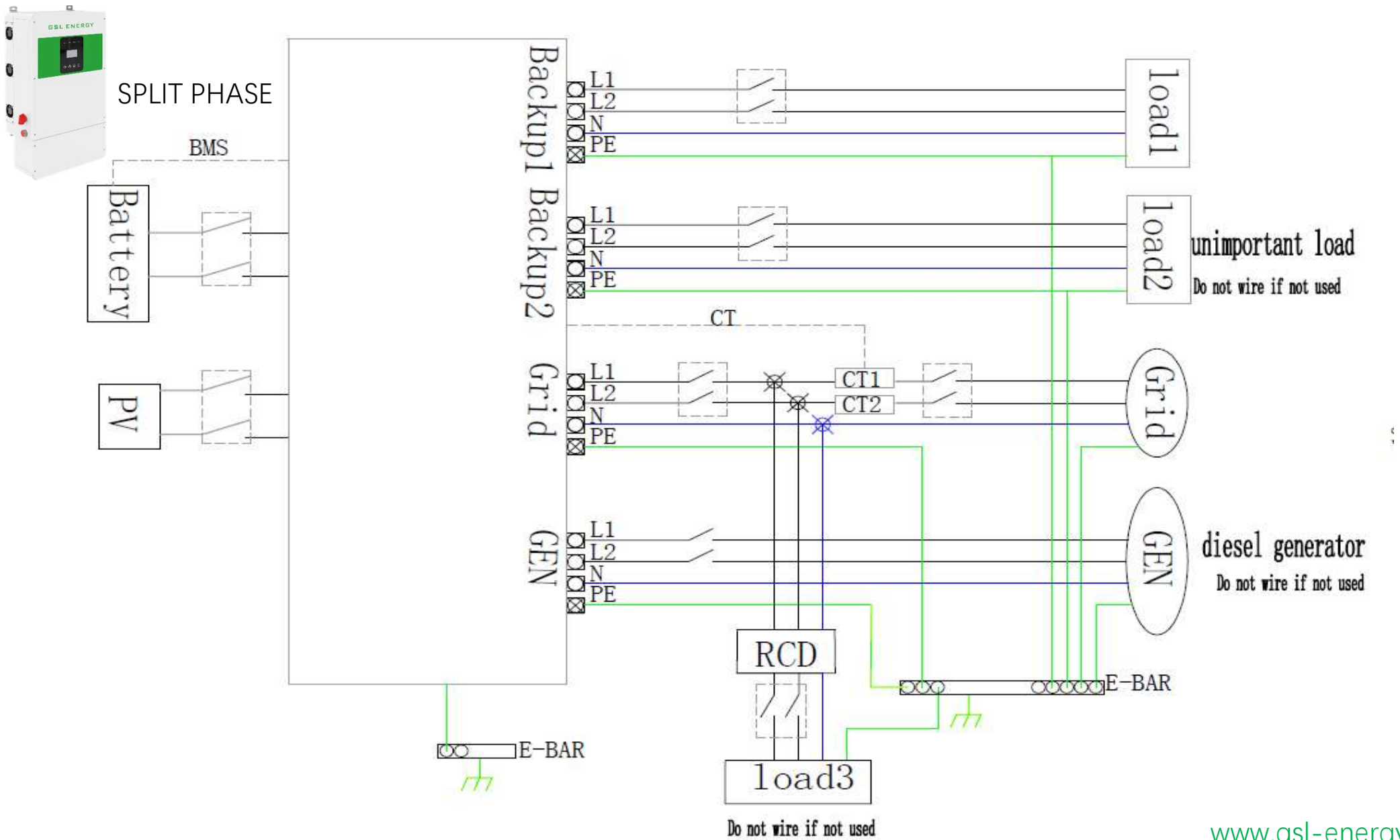

# **INVERTER AND BATTERY PACKAGE DETAILS**

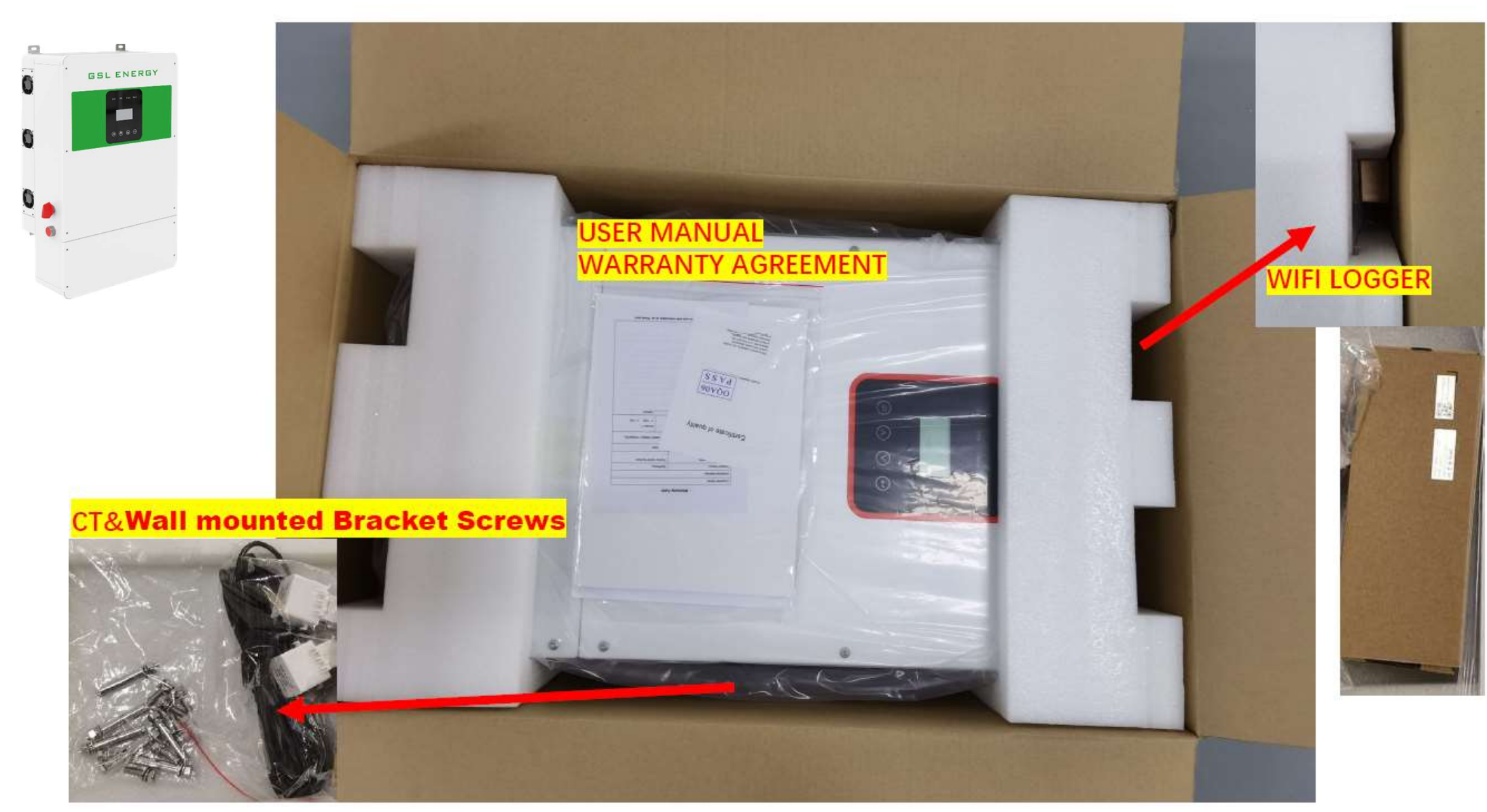

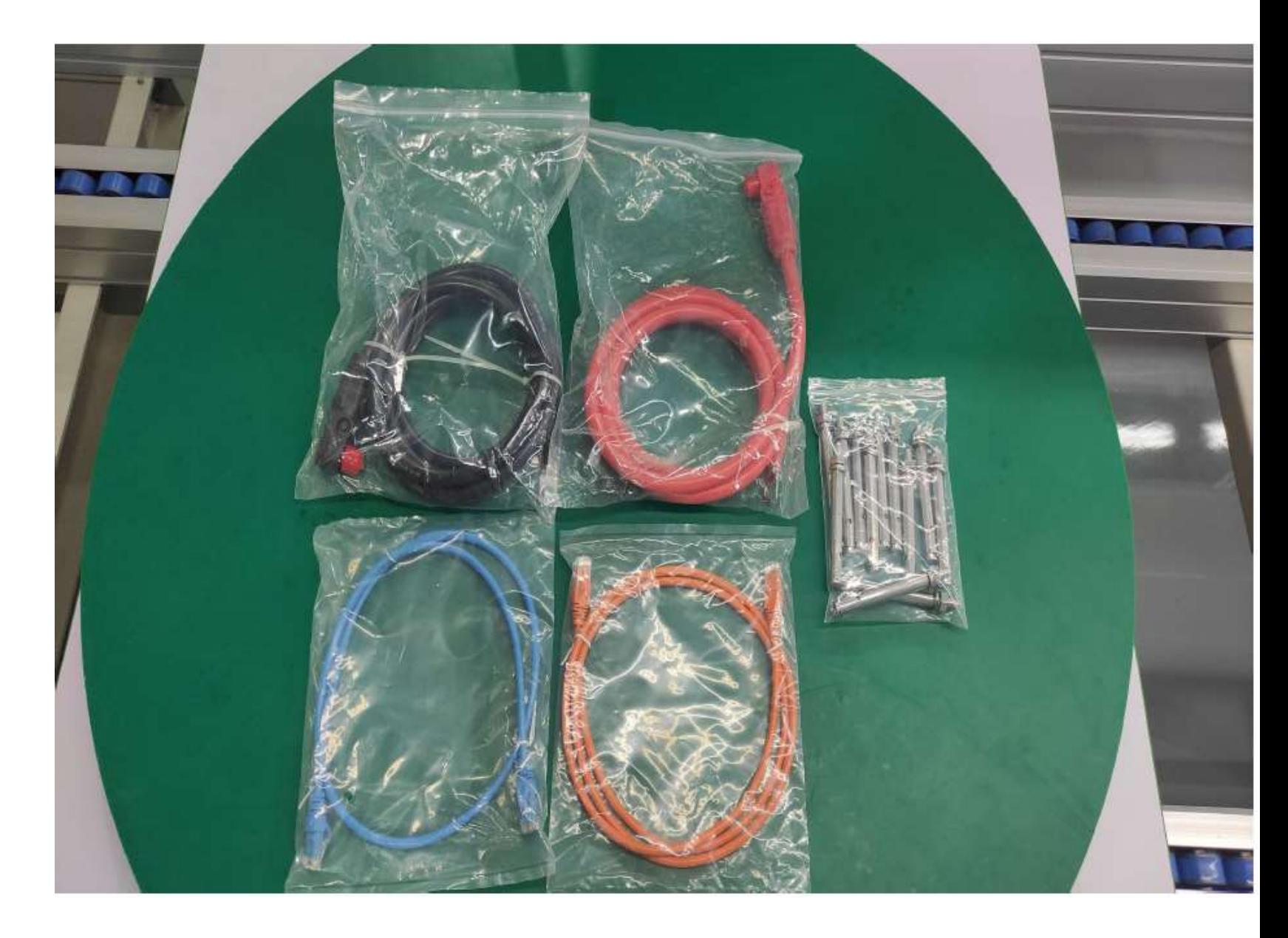

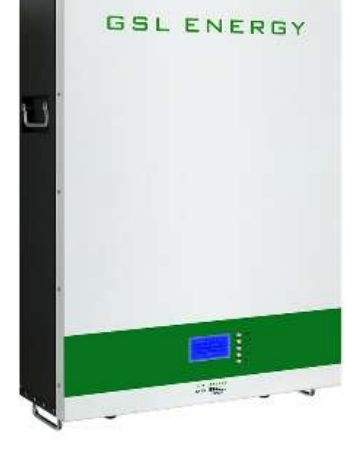

## **INVERTER INSTALLATION**

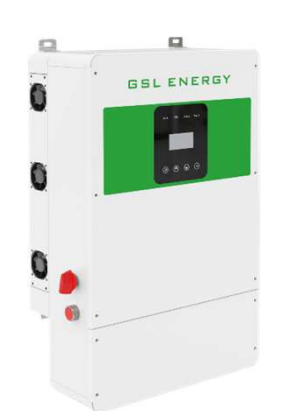

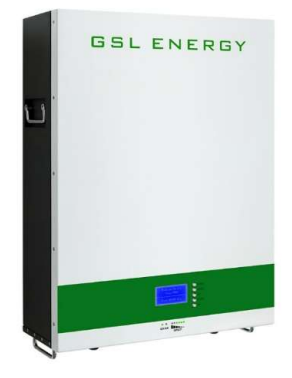

#### **Mounting**

**Installation Precaution**  $\blacktriangleright$ 

> Inverter is designed for outdoor installation (IP 65). Make sure the installation site meets the following conditions:

- Not in direct sunlight. ٠
- Not in areas where highly Flammable materials are stored.
- Not in potential explosive areas.
- Not in the cool air directly.
- Not near the television antenna or antenna cable.
- Not higher than altitude of about 2000m above sea level.
- Not in environment of precipitation or humidity (>95%).
- Under good ventilation condition.
- The ambient temperature in the range of -20 $\degree$ C to +60 $\degree$ C. ٠
- The slope of the wall should be within  $\pm$  5°. ٠

1.solid brick/concrete, or strength equivalent mounting surface;

2. Inverter must be supported or strengthened if the wall's strength isn't enough(such

as wooden wall, the wall covered by thick layer of decoration)

Please AVOIDE direct sunlight, rain exposure, snow laying up during installation and

operation.

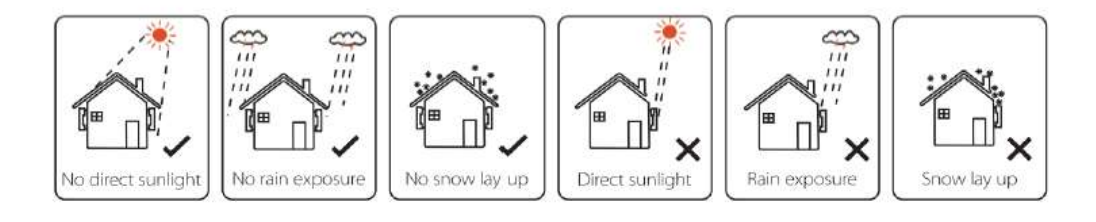

#### **Space Requirement**

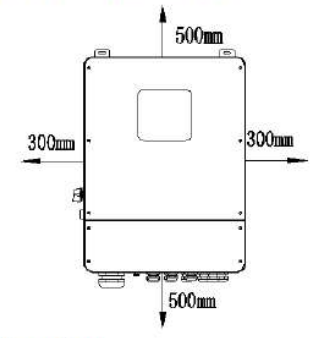

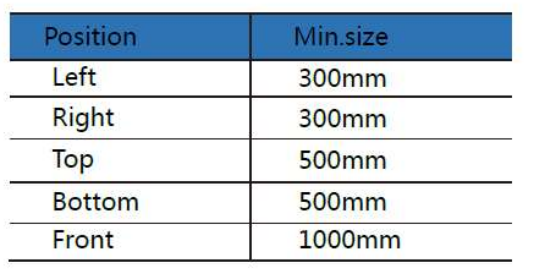

- **Mounting**  $\triangleright$ 
	- Tools required for installation.

Installation tools: crimping pliers for binding post and RJ45, screwdriver, manual wrench etc

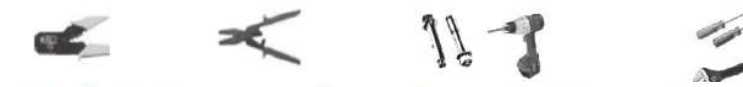

**Step 1:** Drill 4 holes in the wall according to the following distance dimensions,  $50~60$ mm depth. Then use a proper hammer to fit the expansion bolt into the holes.

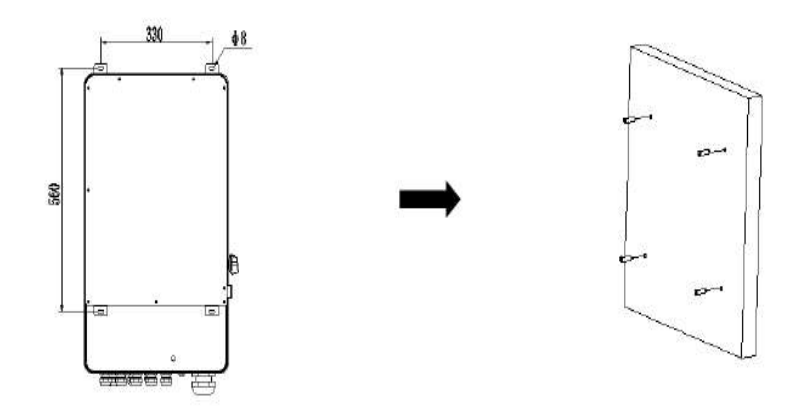

Step 2: Lift up the inverter and align the hole of the inverter with the expansion bolt, Fix the inverter on the wall.

Step 3: Tighten the nut of expansion bolt, and install an anti-theft lock on DC switch of the inverter

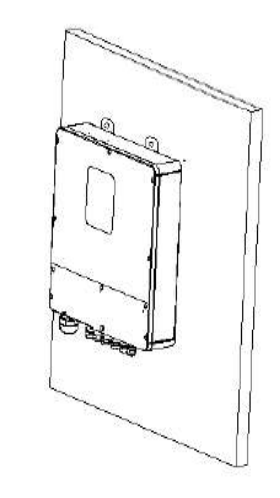

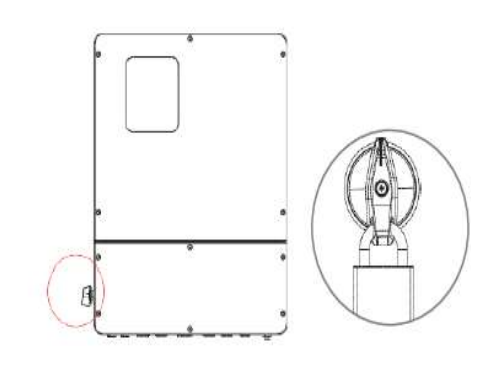

Step 4: Remove the cover screws by Allen Wrench and remove the cover. Remove the waterproof cover by a flat blade screwdriver. Wiring box conduit plugs, Conduit plugs are provided for 1 inch conduit fittings. If used conduit fitting is not 1 inch, an appropriate conduit adaptor should be used.

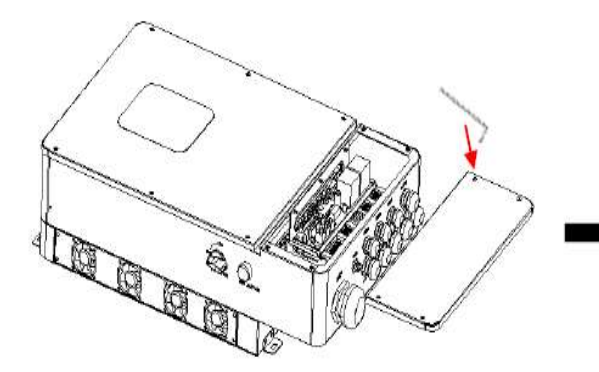

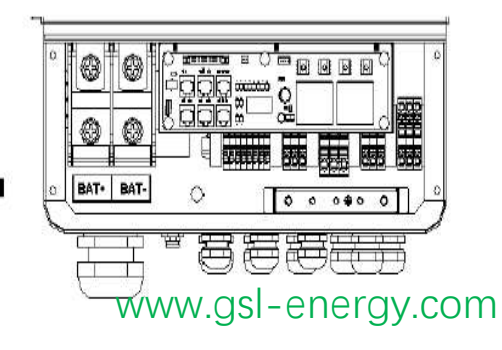

# **POWERWALL BATTERY INSTALLATION**

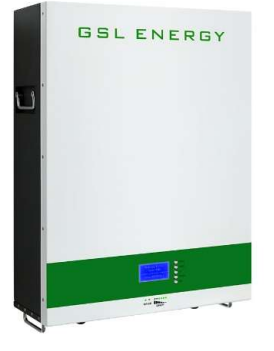

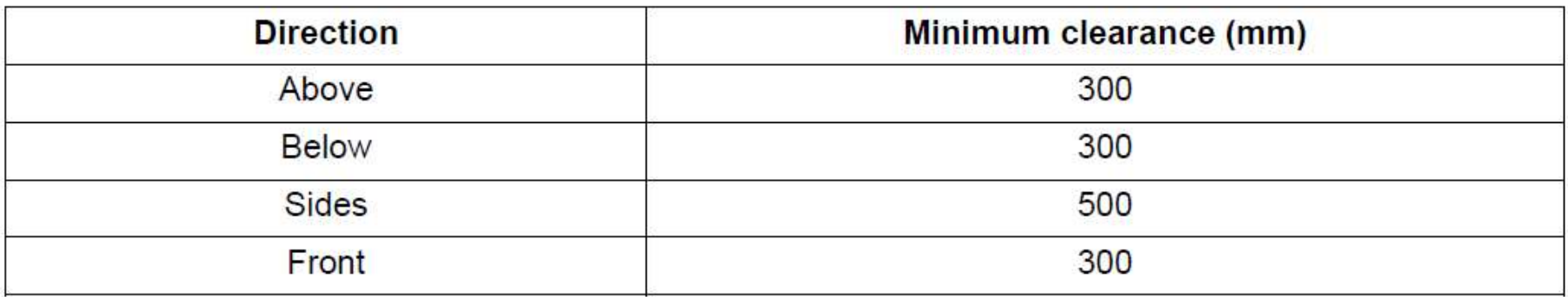

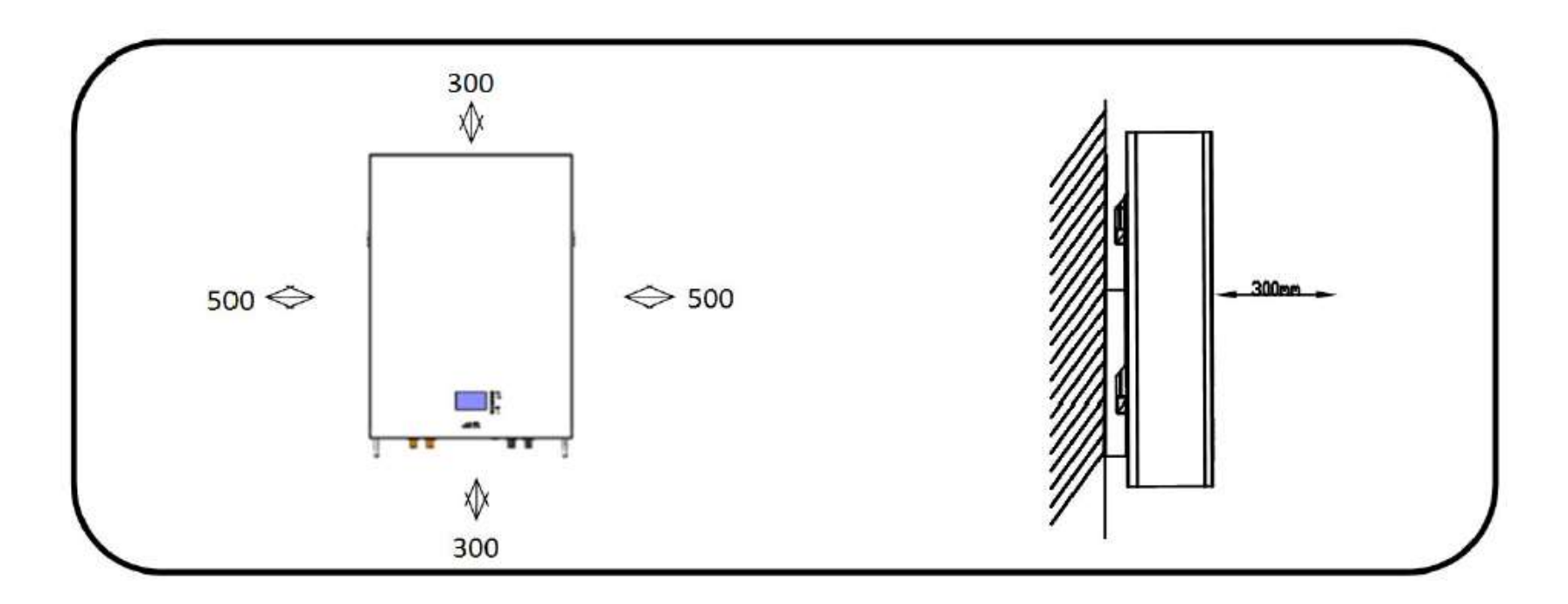

#### **Installing the Battery Pack**

#### **Mounting to a wall**

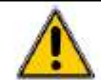

#### **WARNING**

In order to avoid electrical shock or other injury, inspect existing electronic or plumbing installations before drilling holes.

The battery is heavy, please handle with care to avoid damage to the product or injury to the installer.

1. Choose suitable firm wall with thickness greater than 80mm.

2. Use the mounting frame as a template, mark the hole position.

3. Drill 8 holes according to the hole position, it is  $\varphi$ 10 with depth 60mm.

4. Hammer the M8 screws to the above holes, and screw the nut. Note: Do not position screws flush to the wall - leave 10 to 20 mm exposed.

5. Fix the mounting frame to the 8 screws.

6. Raise the battery a little higher than the mounting frame whilst maintaining the balance of the battery. Hang the battery on the frame through the match hooks.

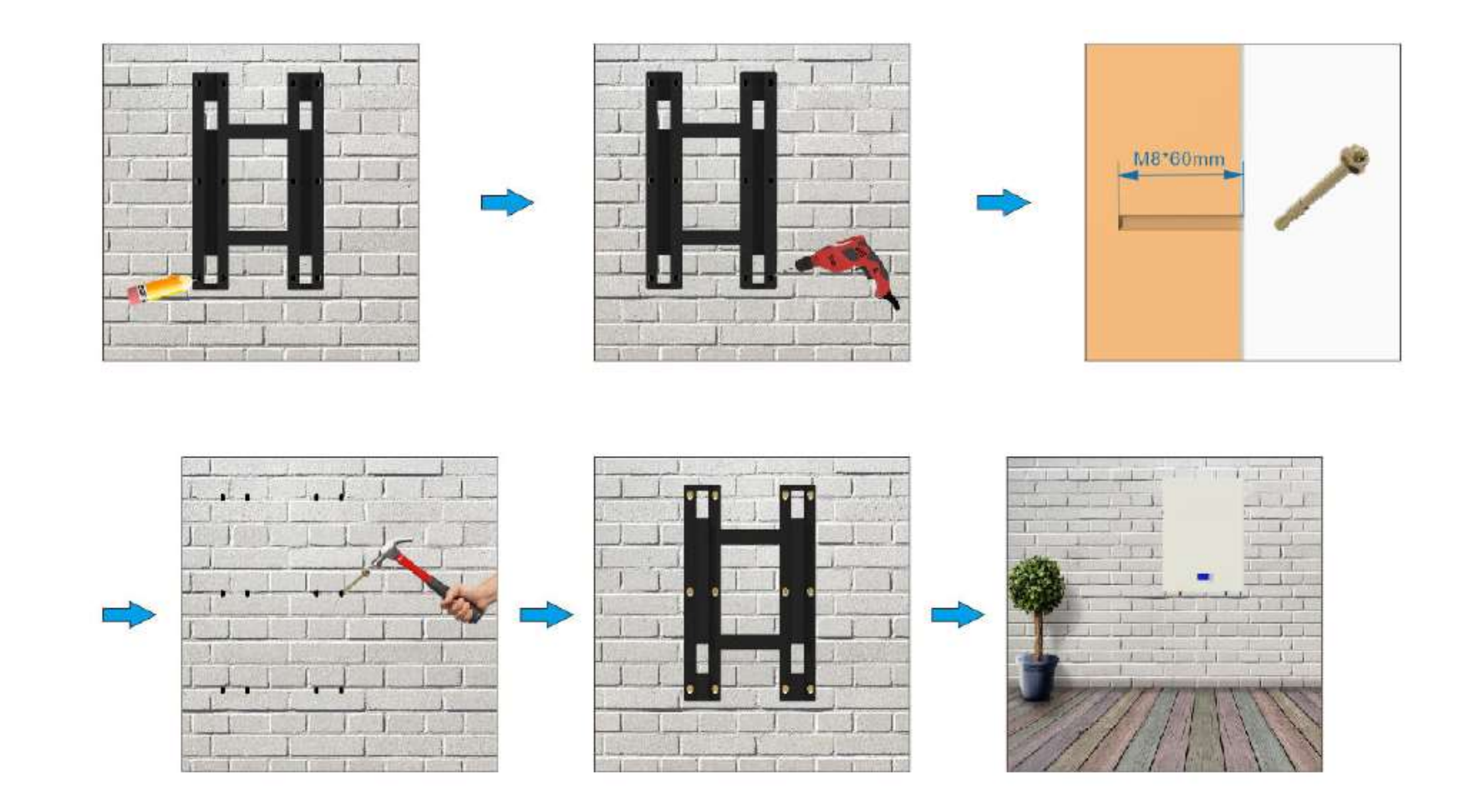

#### **WARNING**  $\sqrt{2}$

Falling equipment can cause serious or even fatal injury: never mount the inverter on the bracket unless you are sure that the mounting frame is firmly mounted on the wall after thorough checking. www.gsl-energy.com

## **POWER CABLE &COMMUNICATION LINE CONNECTION BETWEEN THE INVERTER AND BATTERY**

#### **BMS PIN Definition**  $\triangleright$

Communication interface between inverter and battery is RS485 or CAN with a RJ45 connector.

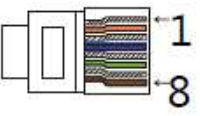

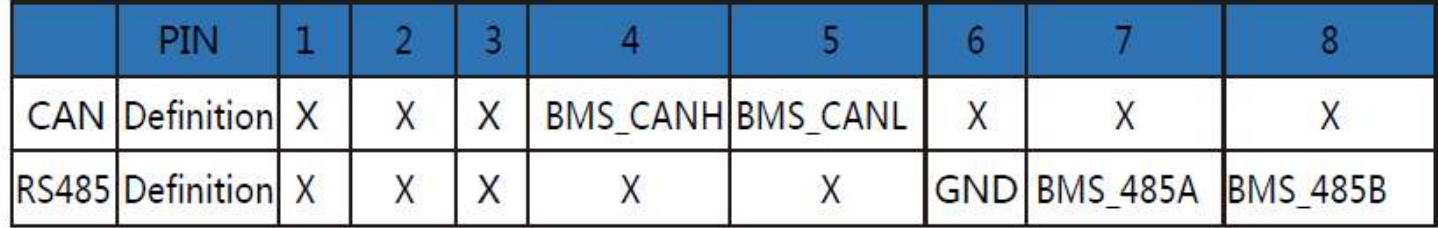

When using RS485 protocol, please note that PIN2 must be disconnected !

Note !

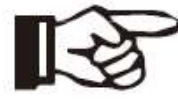

The battery communication can only work when the battery BMS is compatible with the inverter.

### **Battery connection diagram**

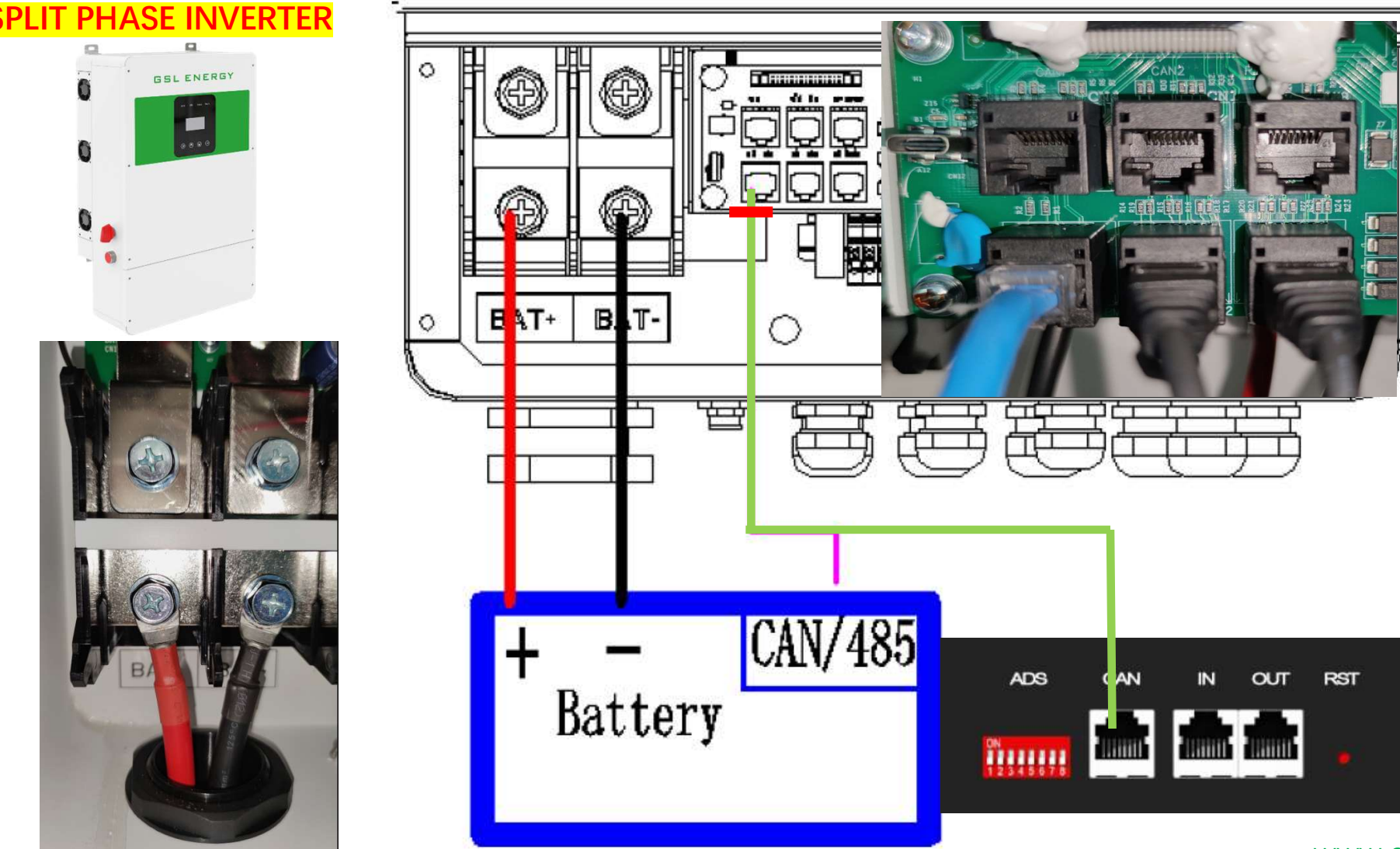

#### LIT PHASE INVERTER

Cross the battery cable although the battery port. Connect battery cable to battery terminal

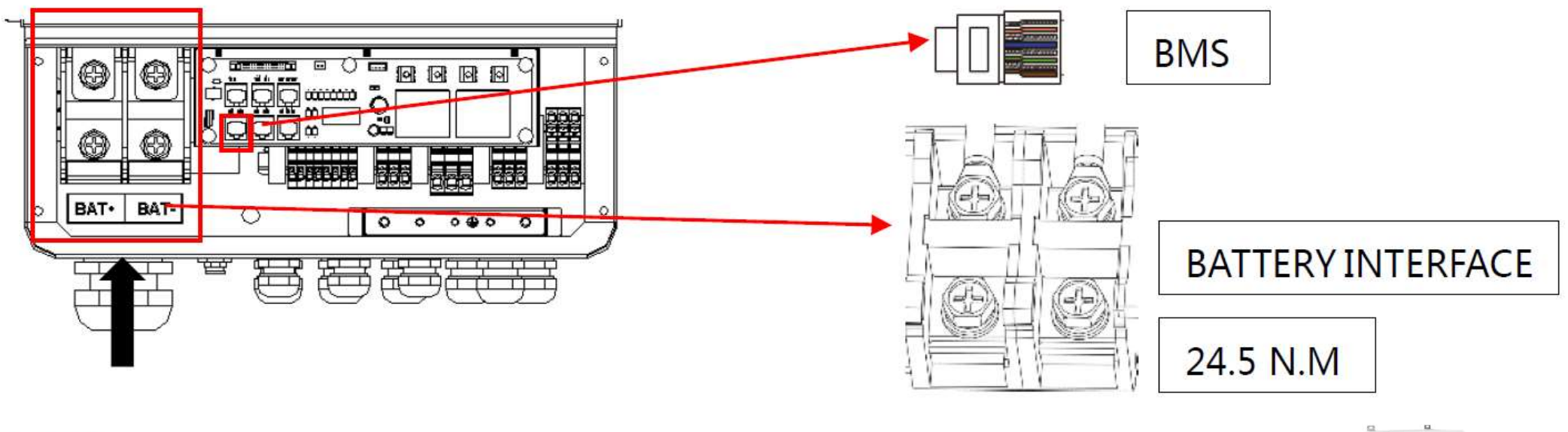

#### Note!

Positive and negative lines are not allowed to reverse.

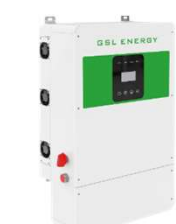

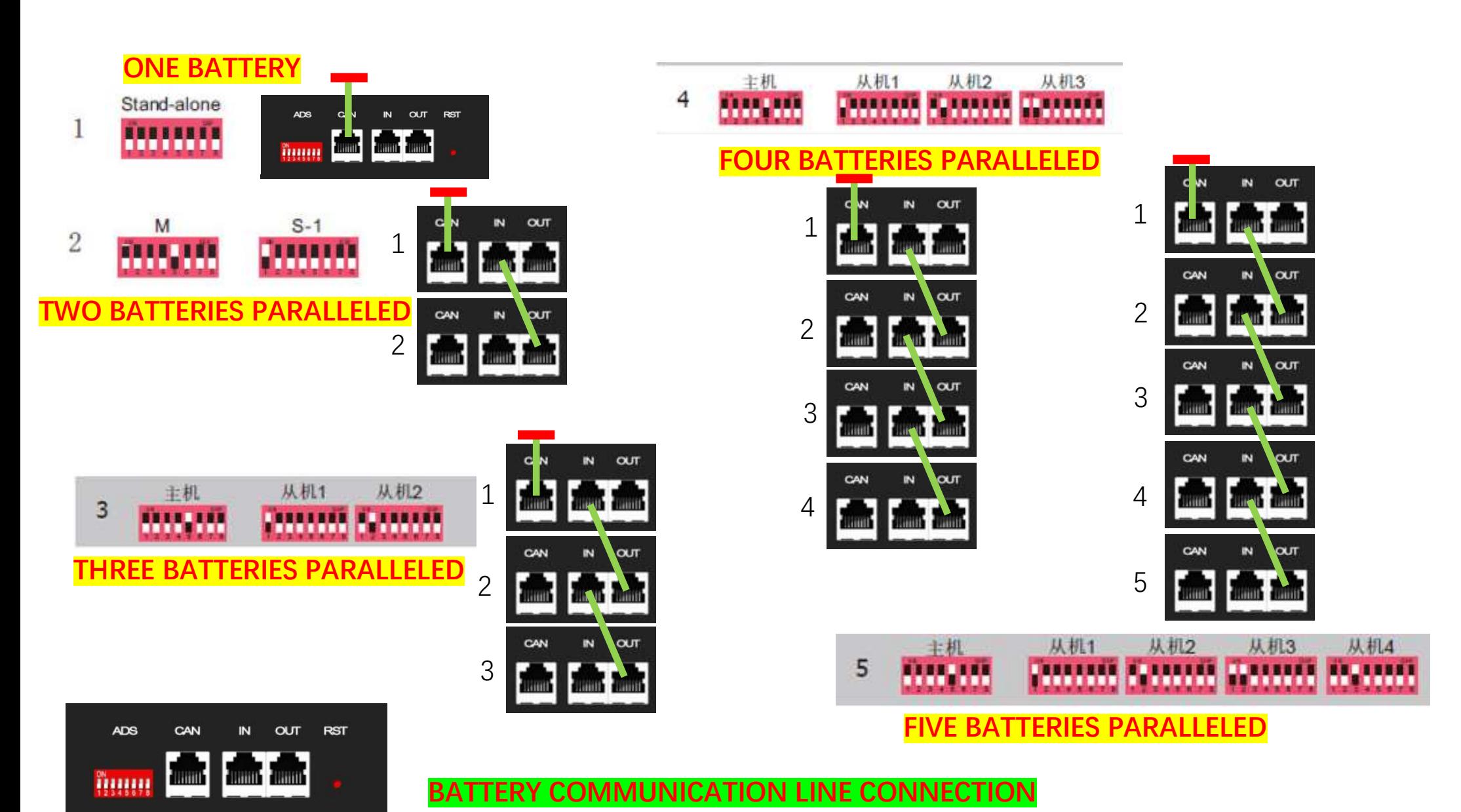

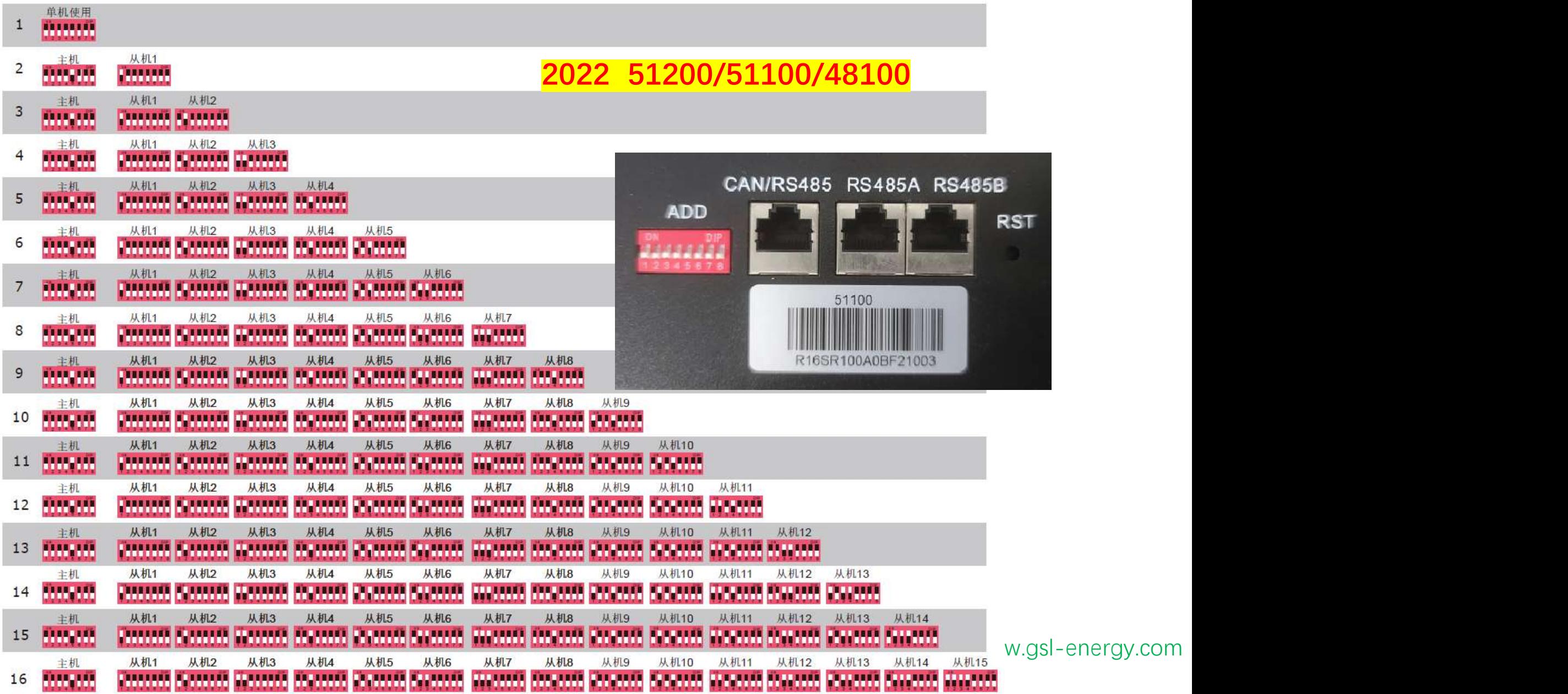

 $\Box$  $\Box$  $\overline{\overline{\mathbf{0}}}$ **GSL ENERGY** Ô o

### **SPLIT PHASE INVERTER INTRODUCTION&SETTING**

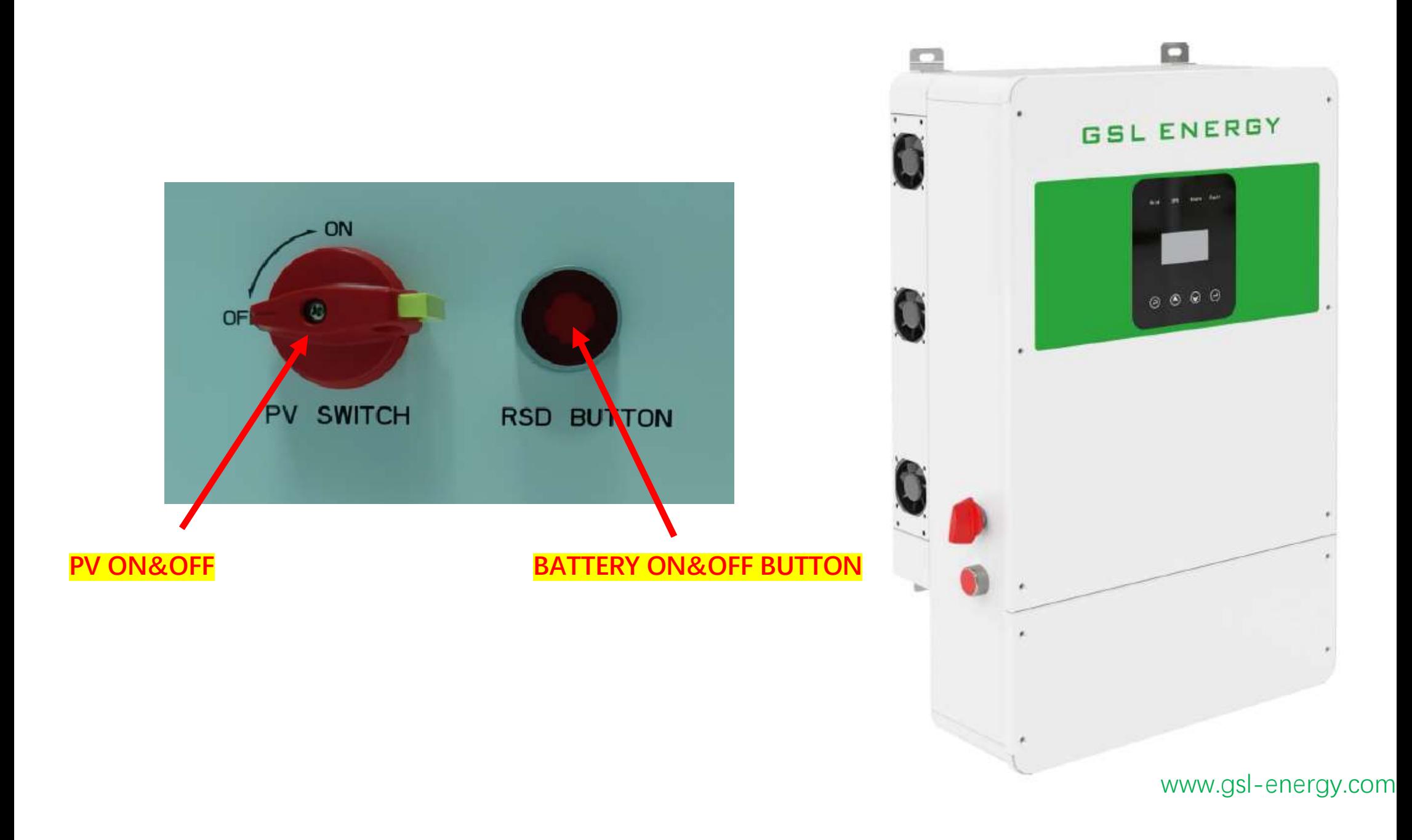

**SYSTEM OPERATION INFORMATION INTRODUCTION** 

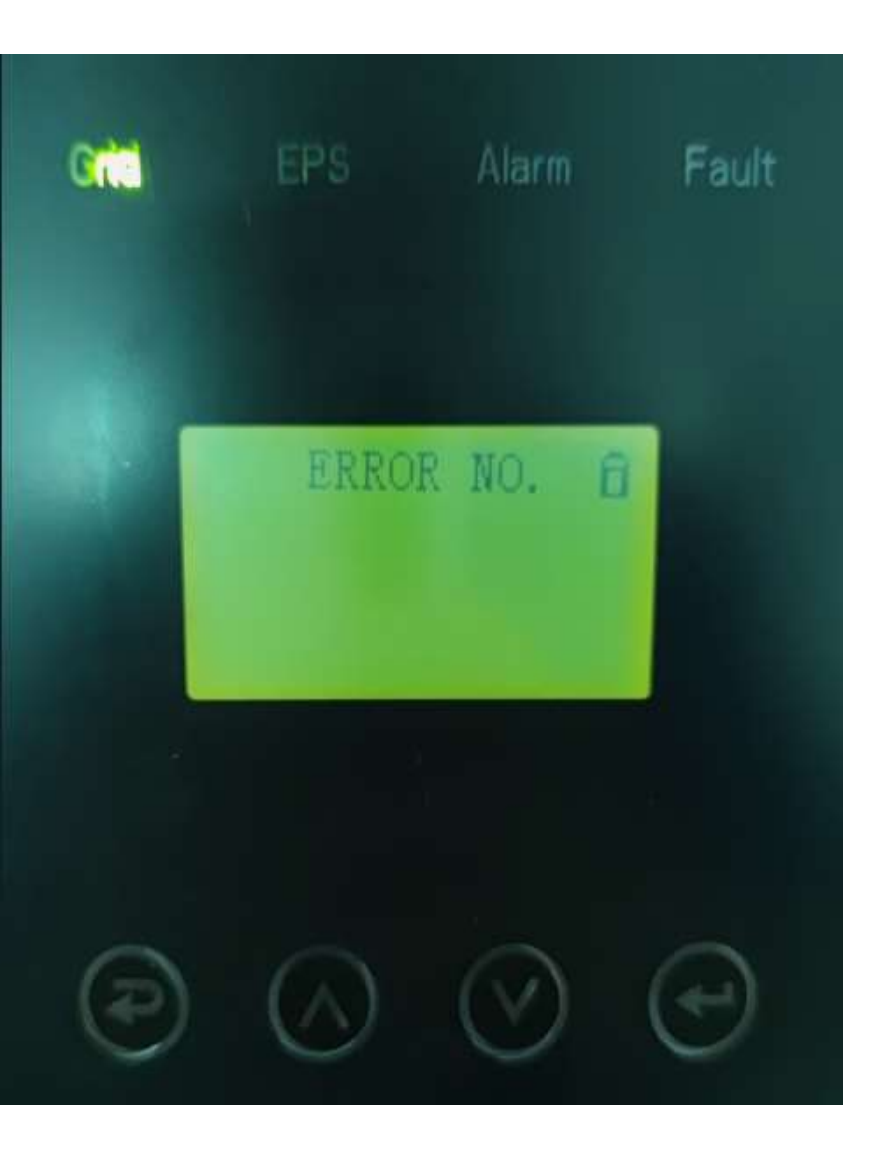

#### NORMAL AND SYSTEM WORKING WELL

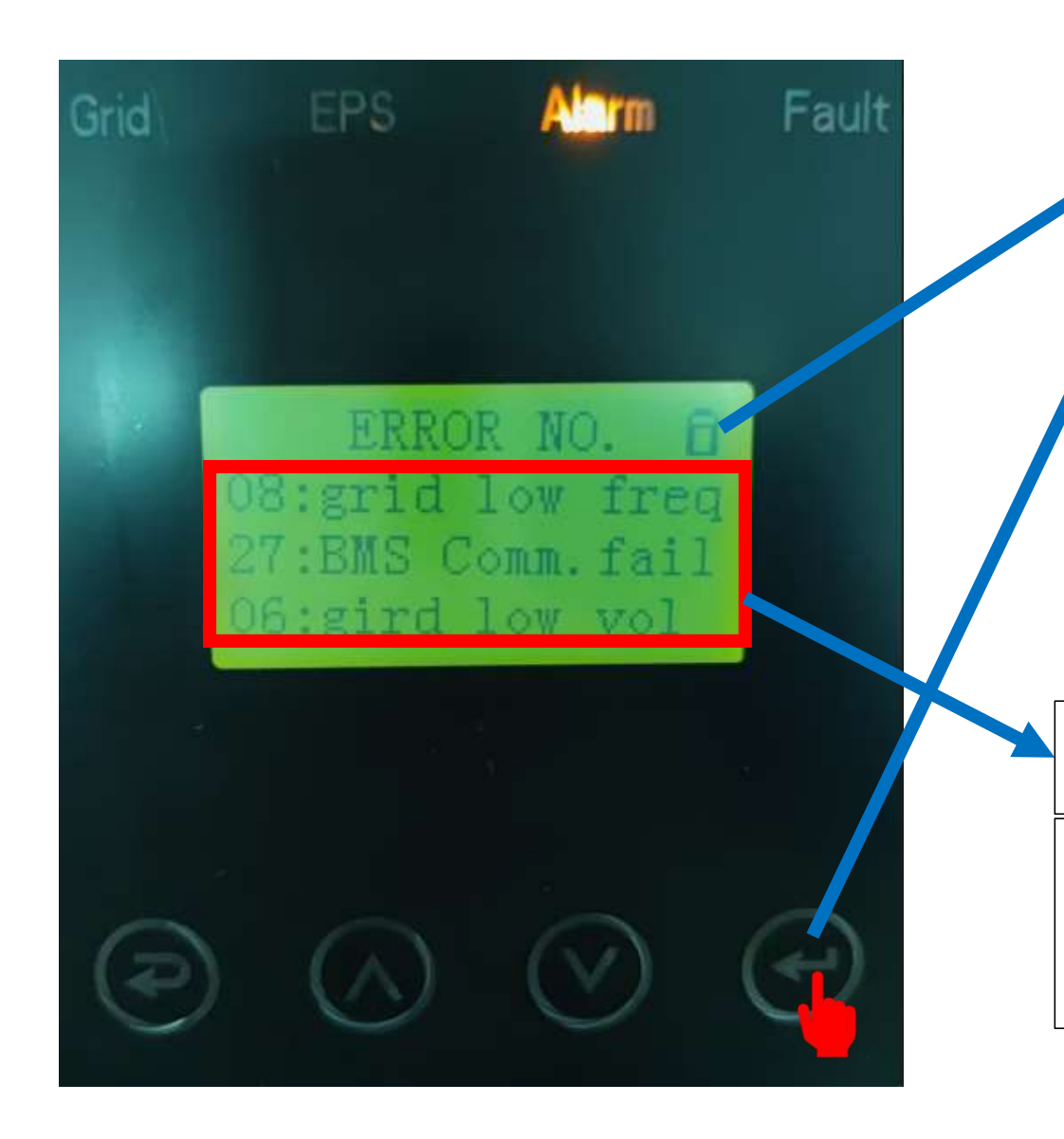

screen lock screen, press ENTER to CANCEL, Press ENTER to Lock again.

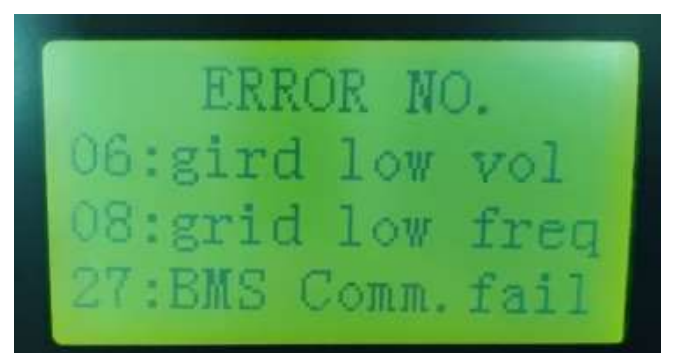

08&06: NO GRID POWER CONNECT, Does not affect the normal operation of the system

27: The communication is not successful between the inverter and battery. Affect the normal operation of the system with lithium model. If the user can not deal it, pls choice Lead Acid in the battery type setting.

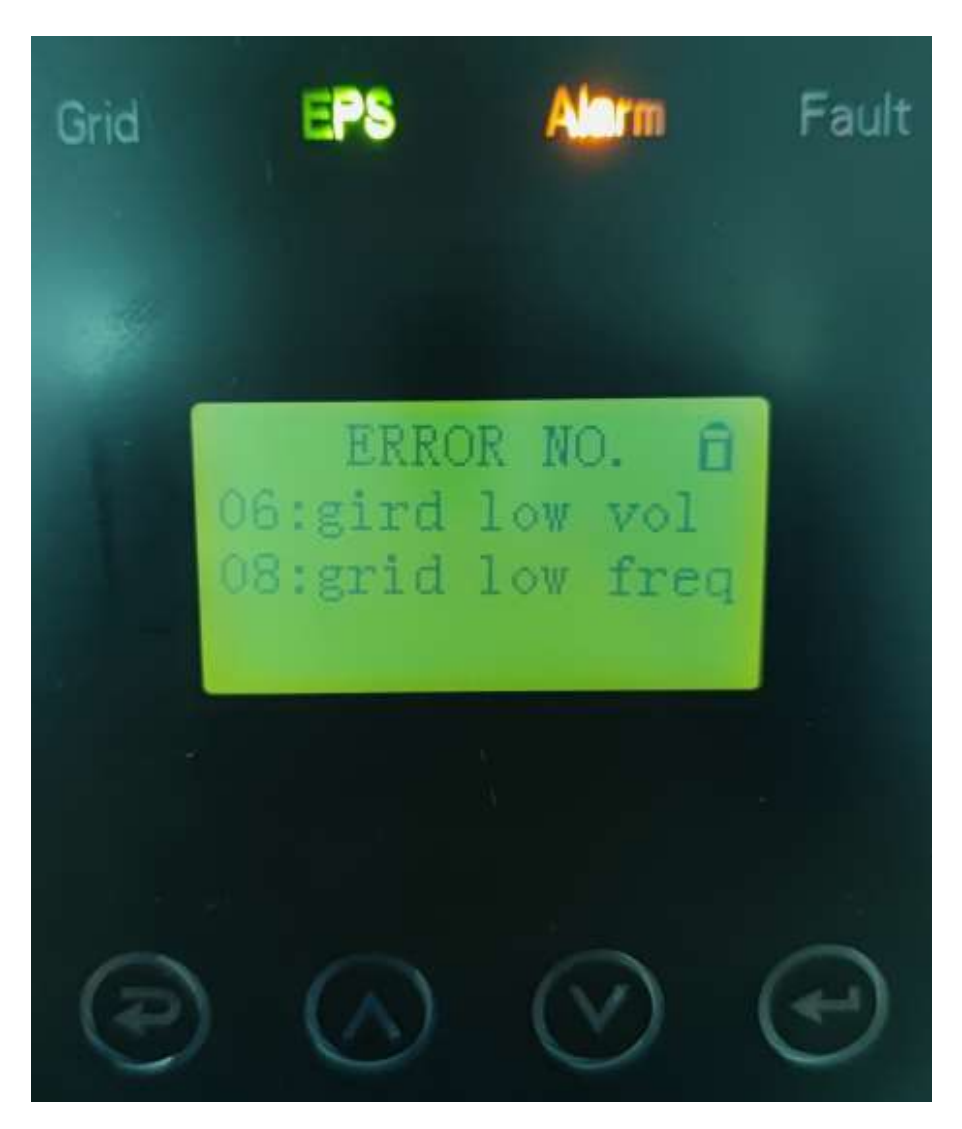

#### 08&06: NO GRID POWER CONNECT, Does not affect the normal operation of the system

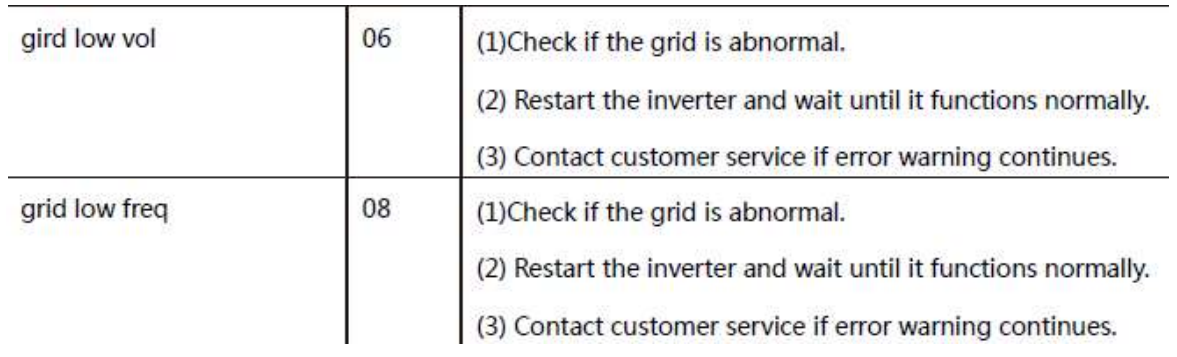

The communication is successful between the inverter and battery.

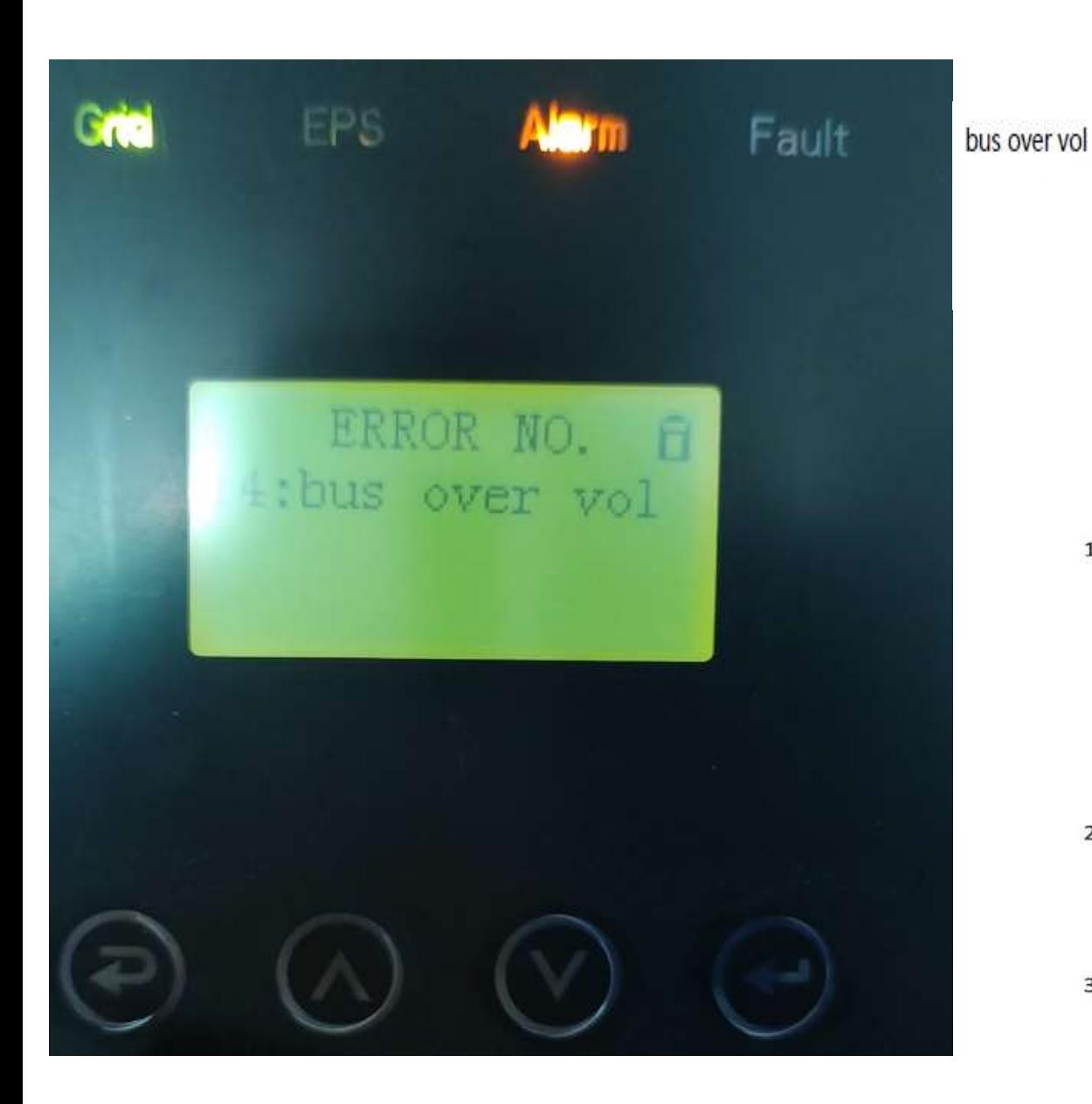

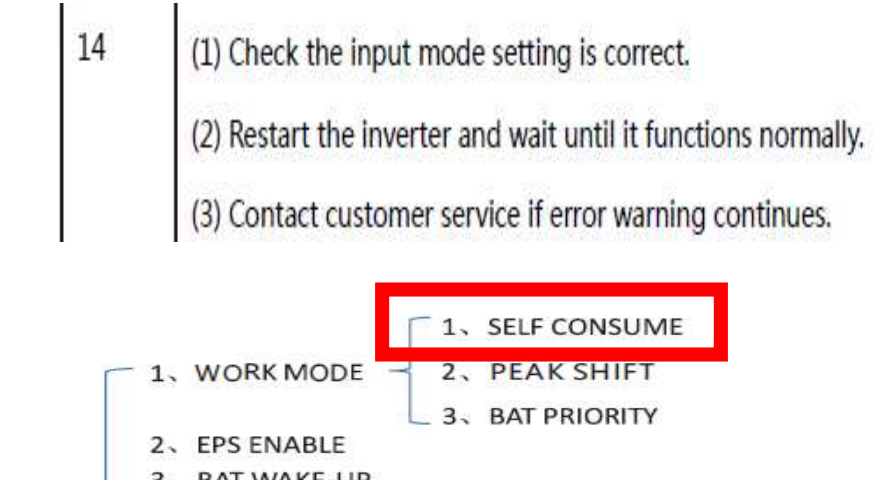

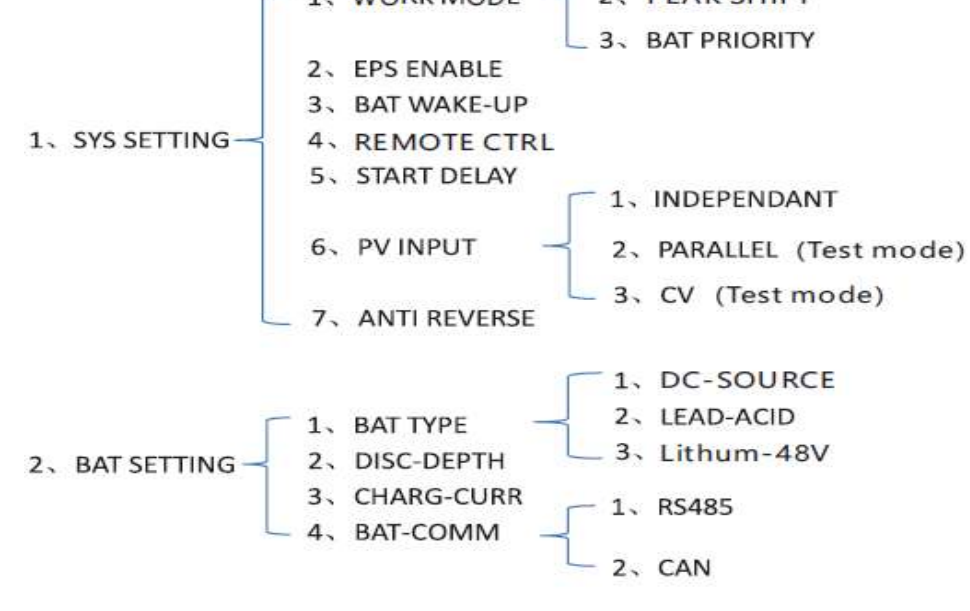

3、GRID STD

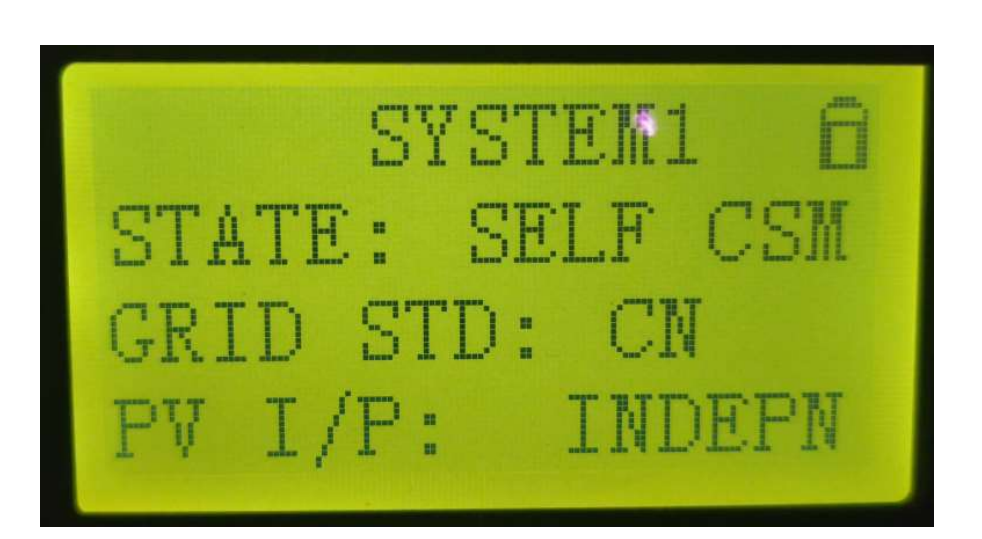

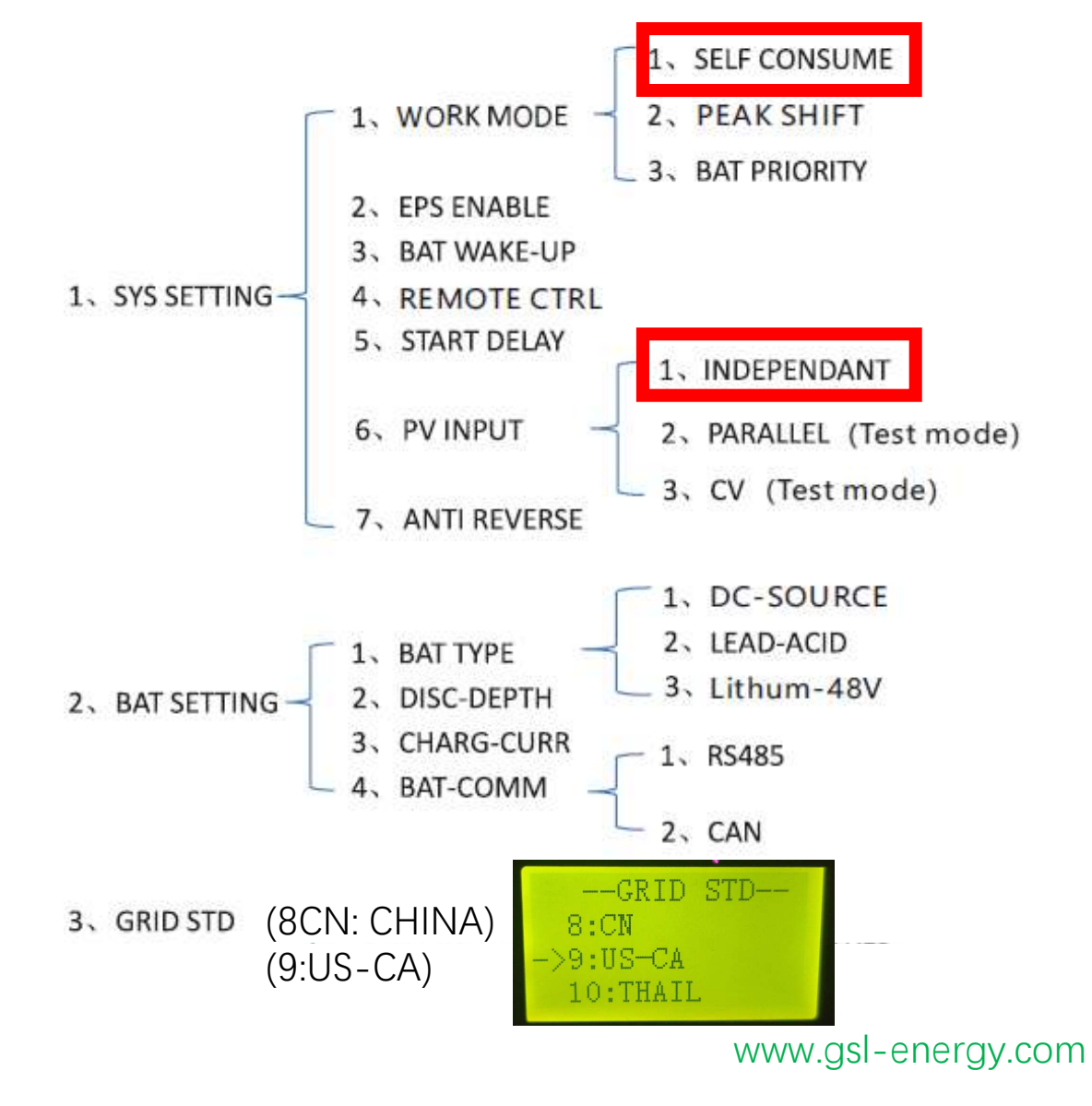

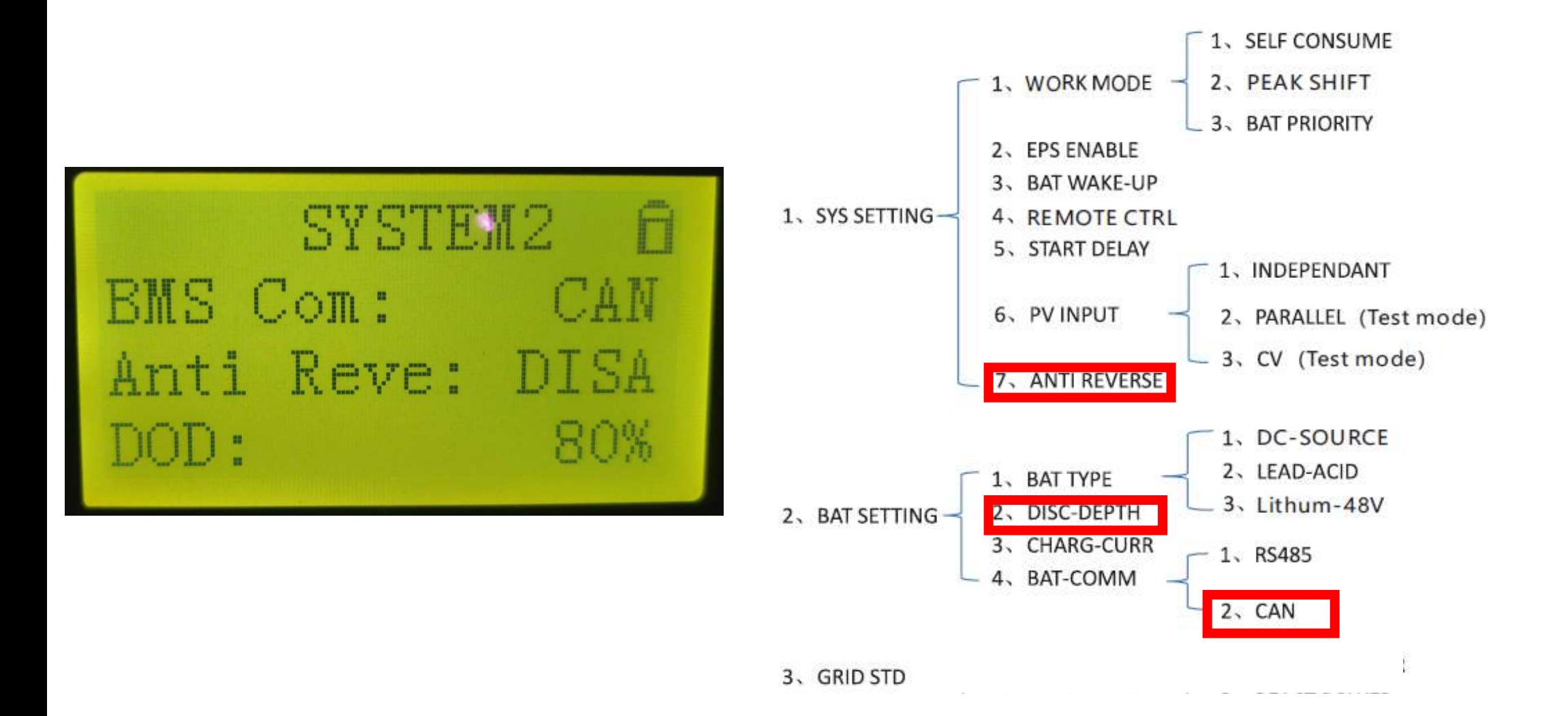

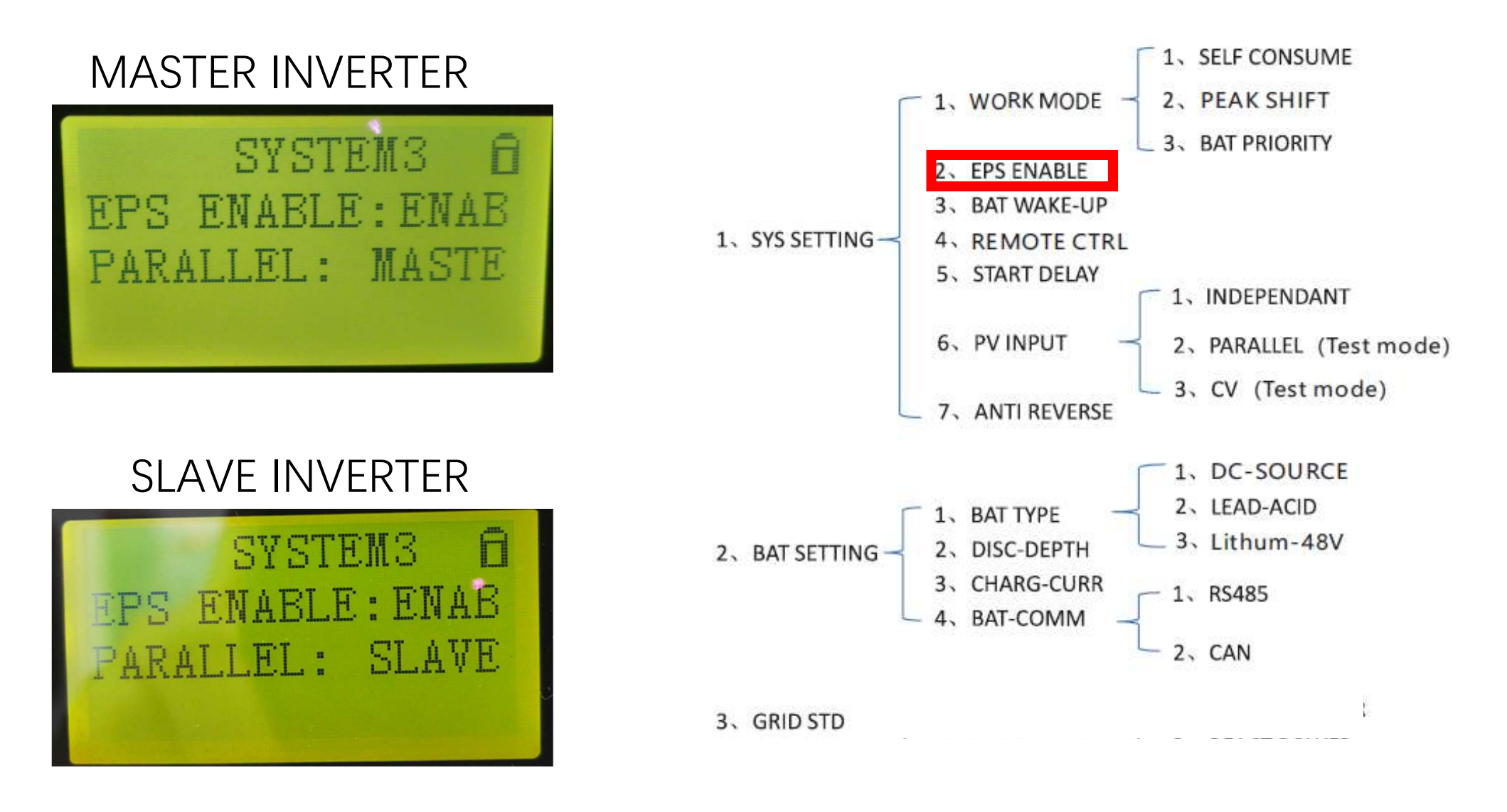

### PV 1 WORKING

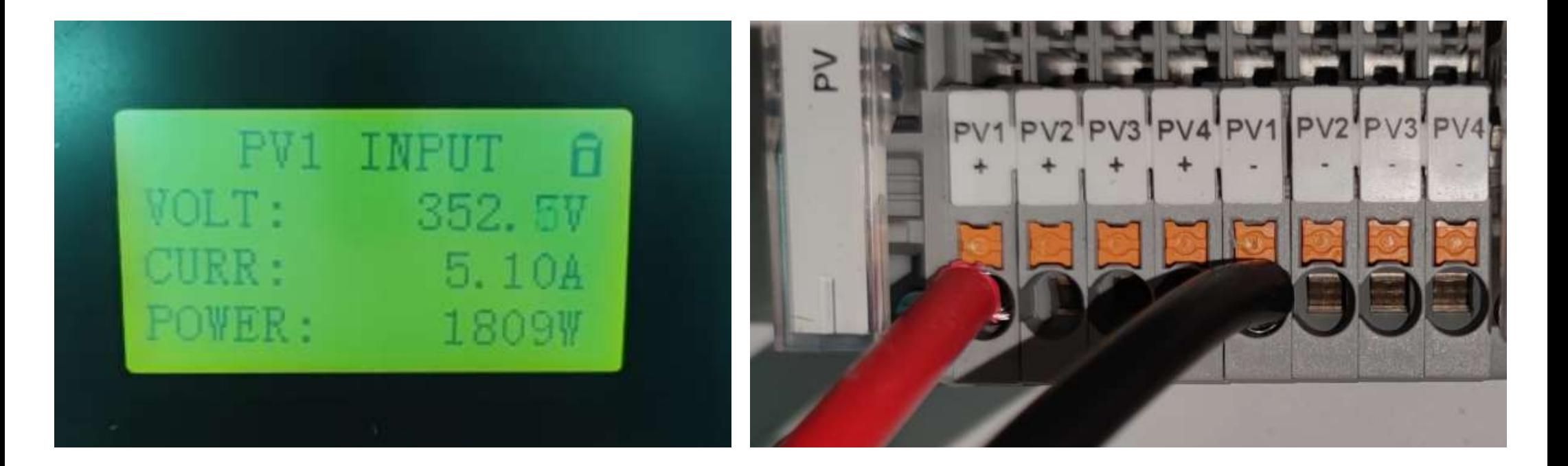

PV 2 NO CONNECTION

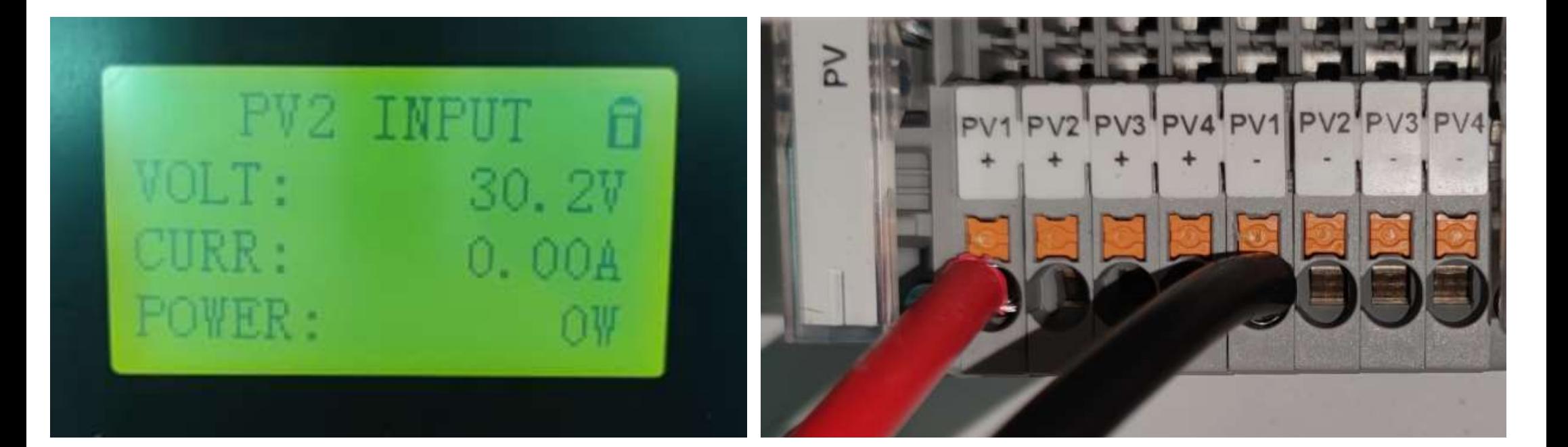

### PV 3 NO CONNECTION

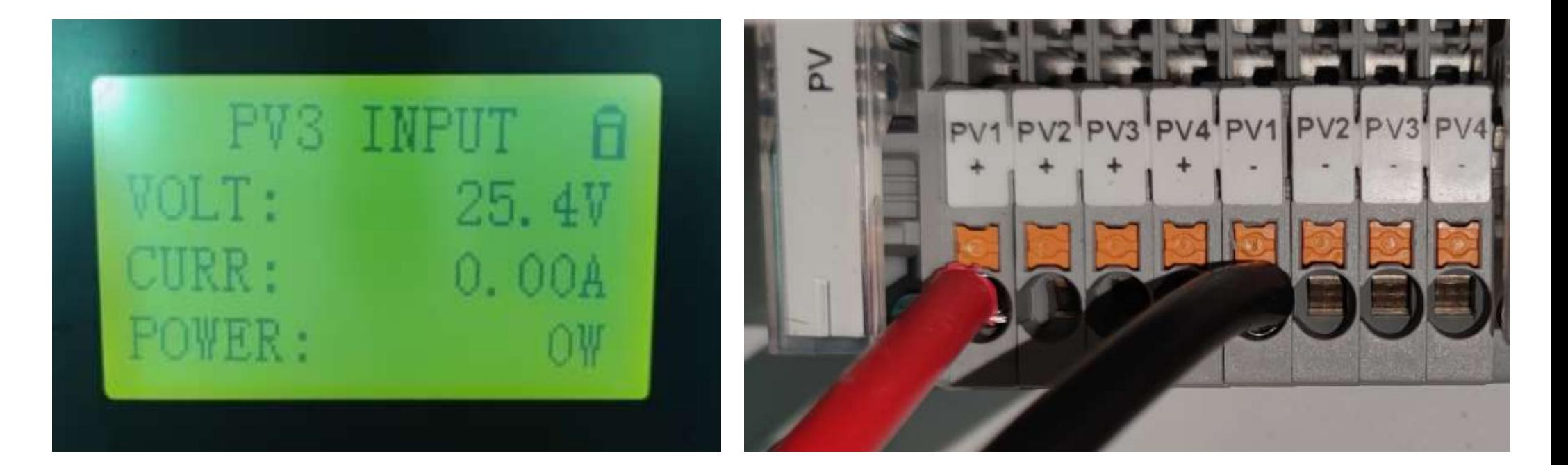

### PV 4 NO CONNECTION

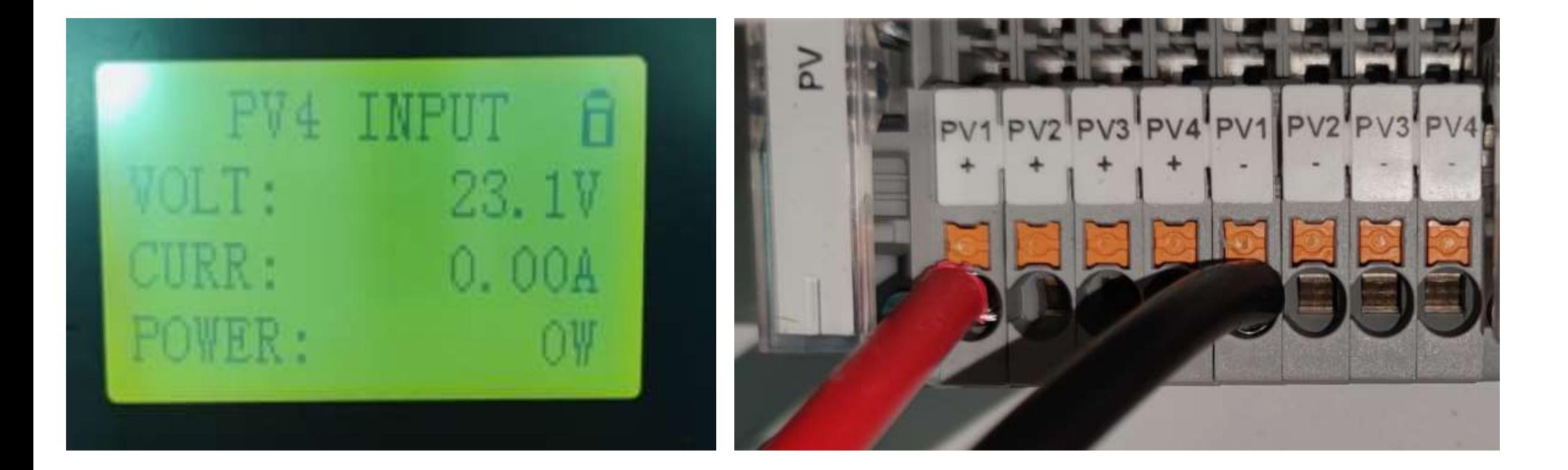

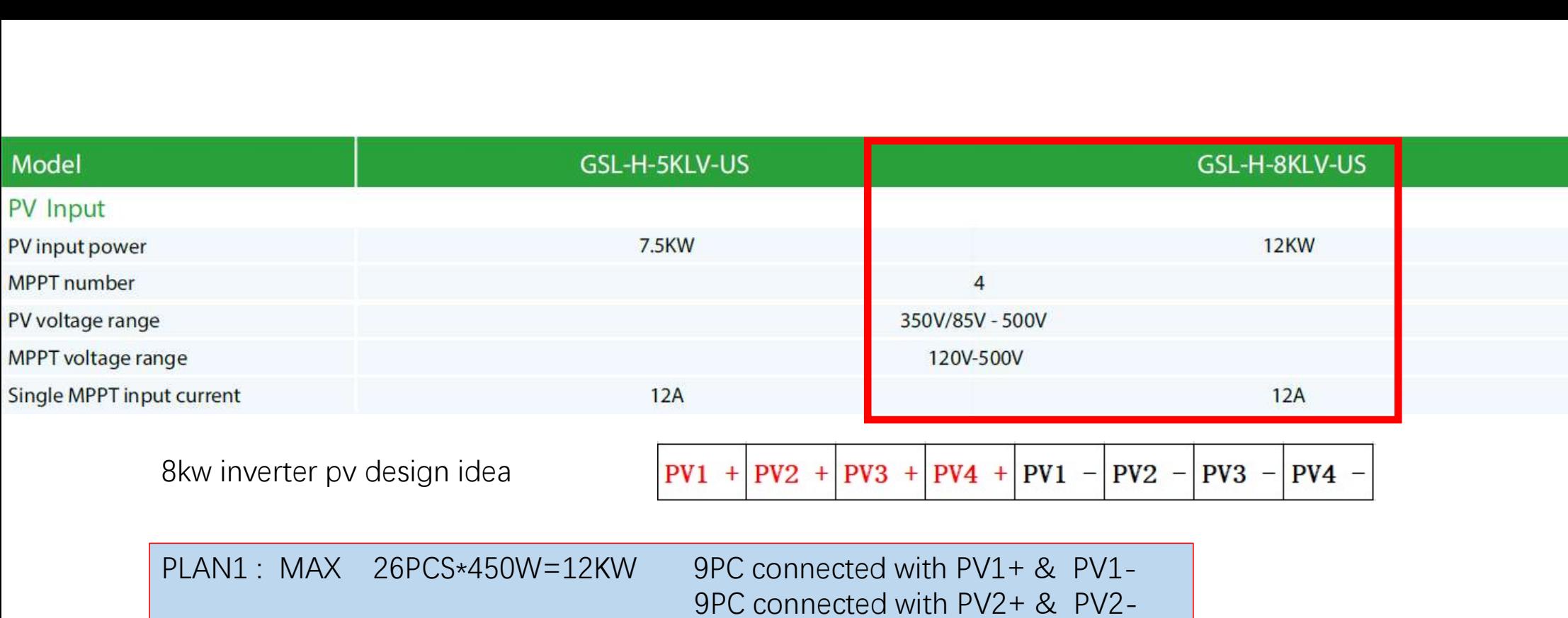

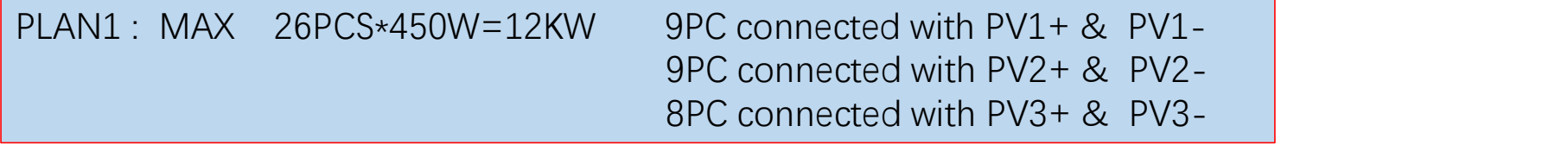

PLAN2 : MIN 10PCS\*450W=4.5KW 10PC connected with PV1+ & PV1-

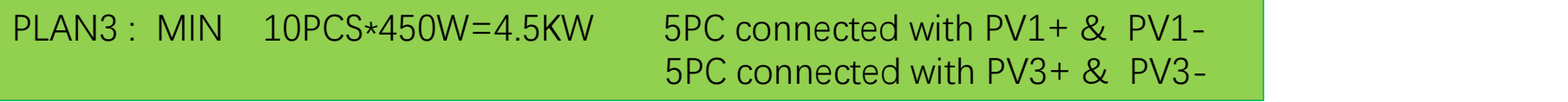

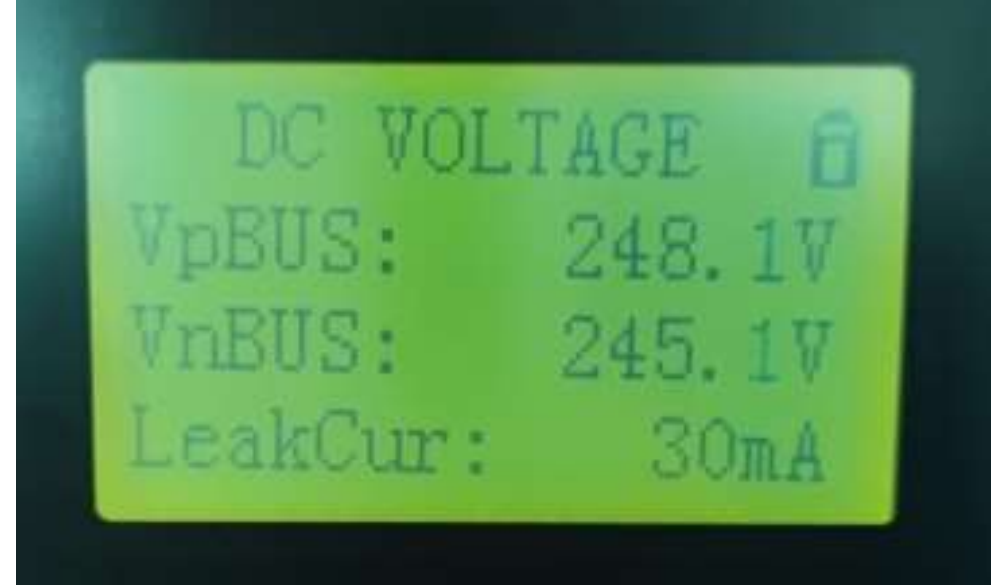

The DC BUS voltage is the DC bus voltage inside the inverter (the DC bus voltage after the PV input is tracked and transformed by the MPPT) Vp BUS (BUS peak voltage) Vn BUS (BUS normal voltage)

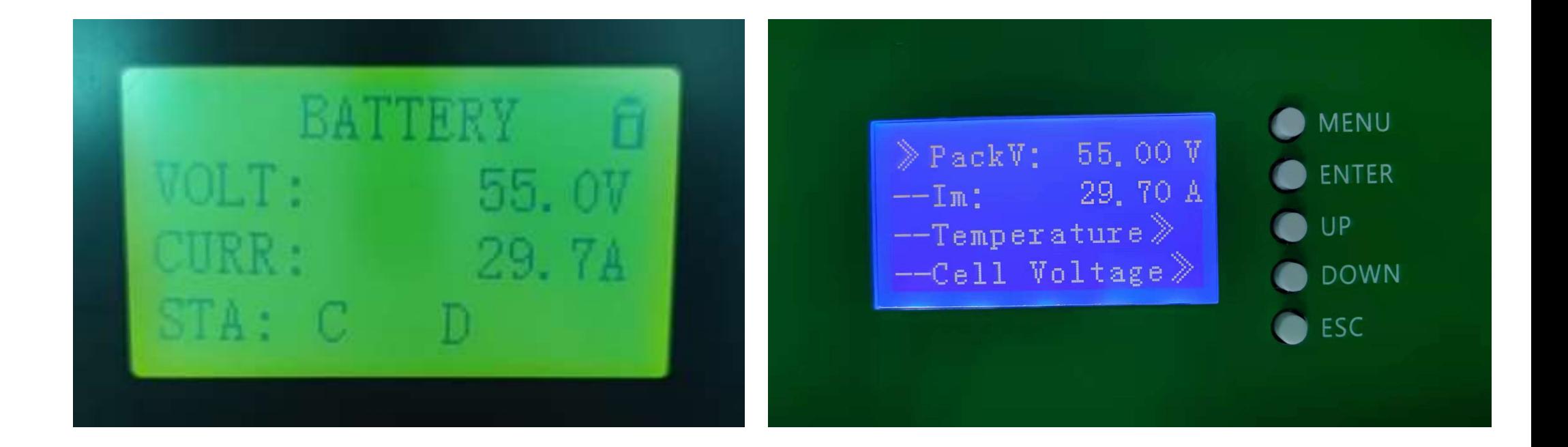
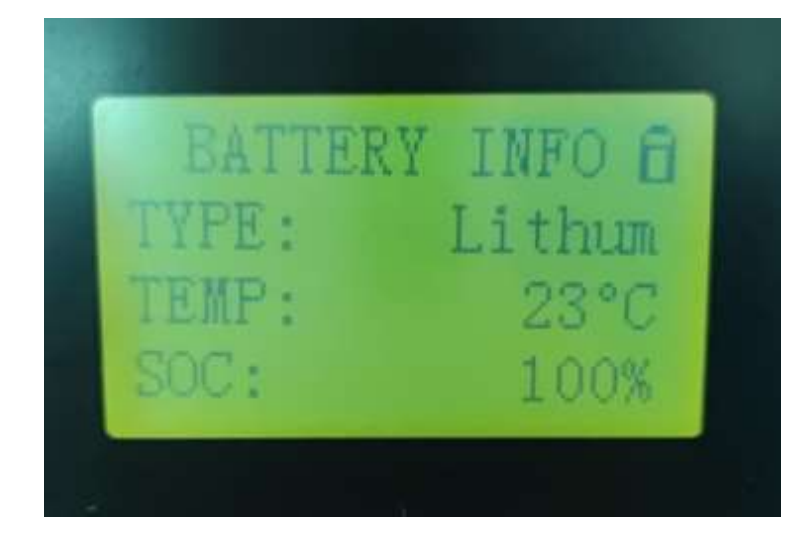

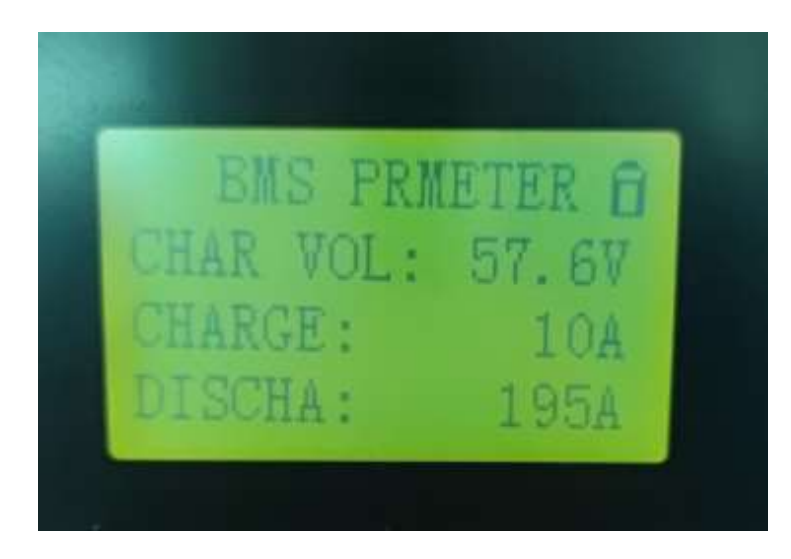

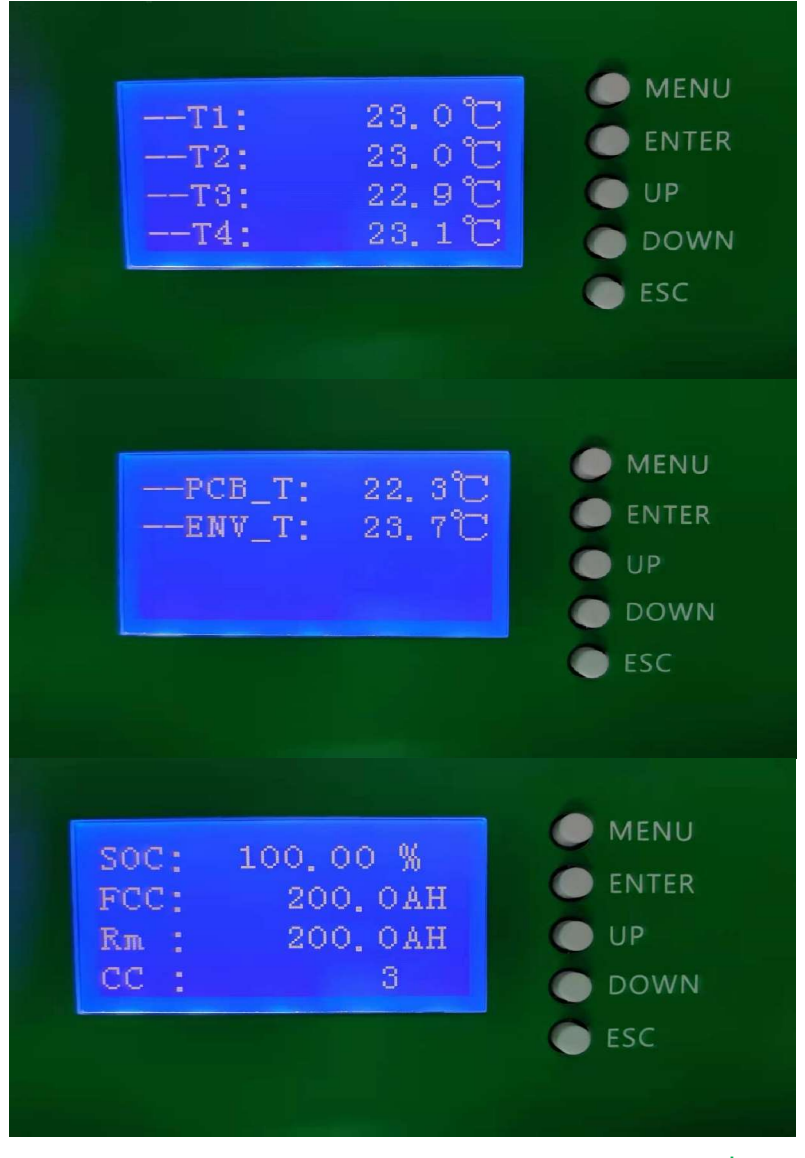

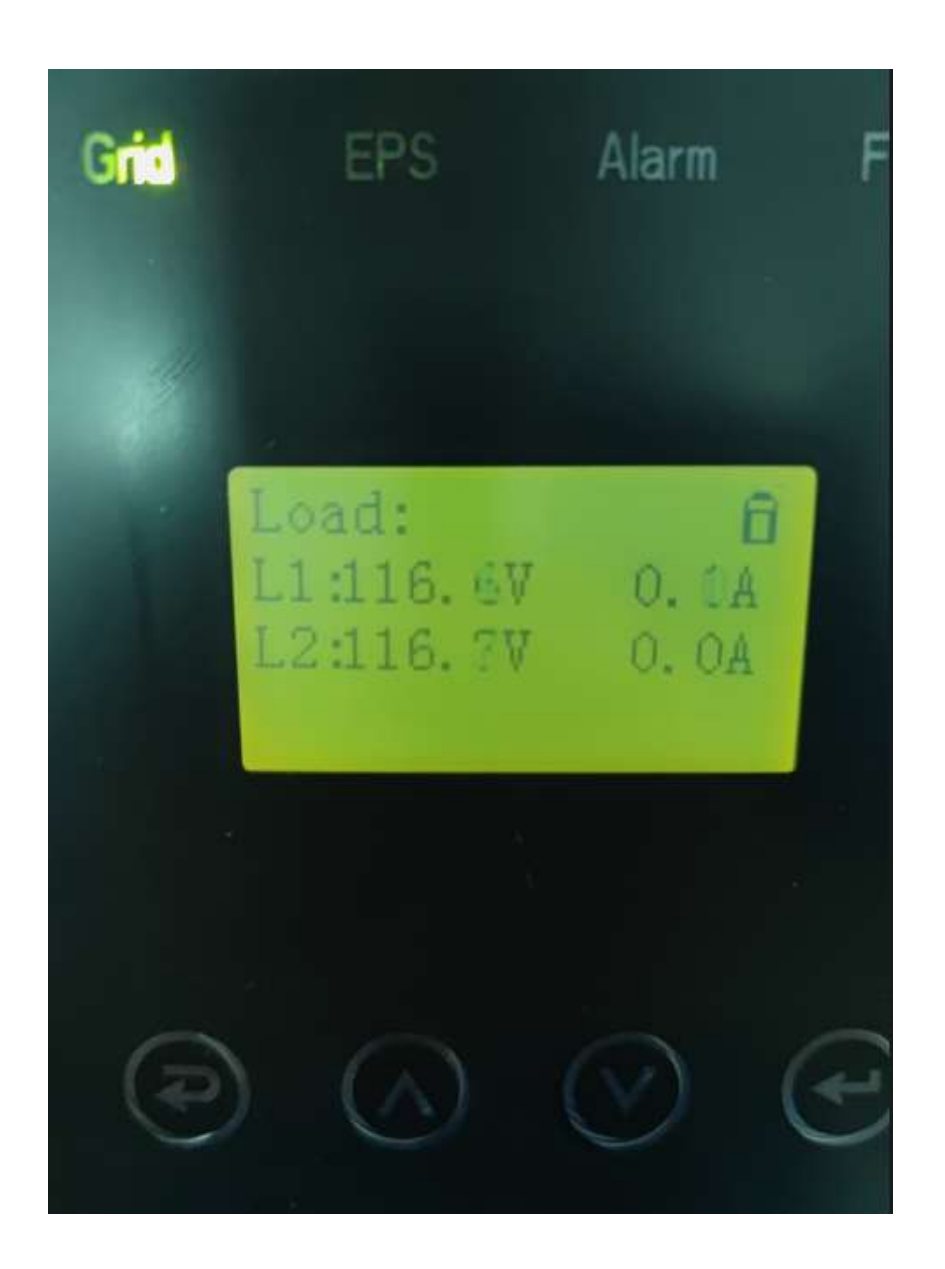

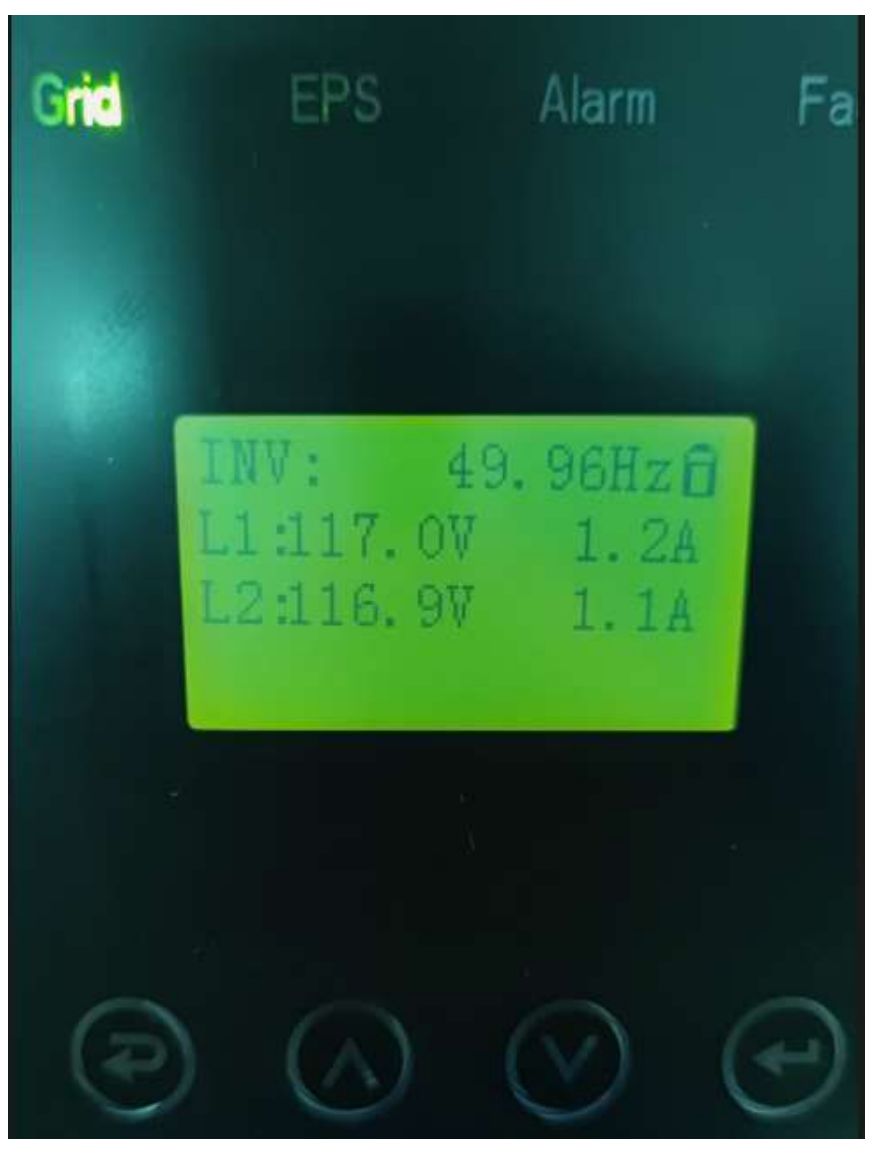

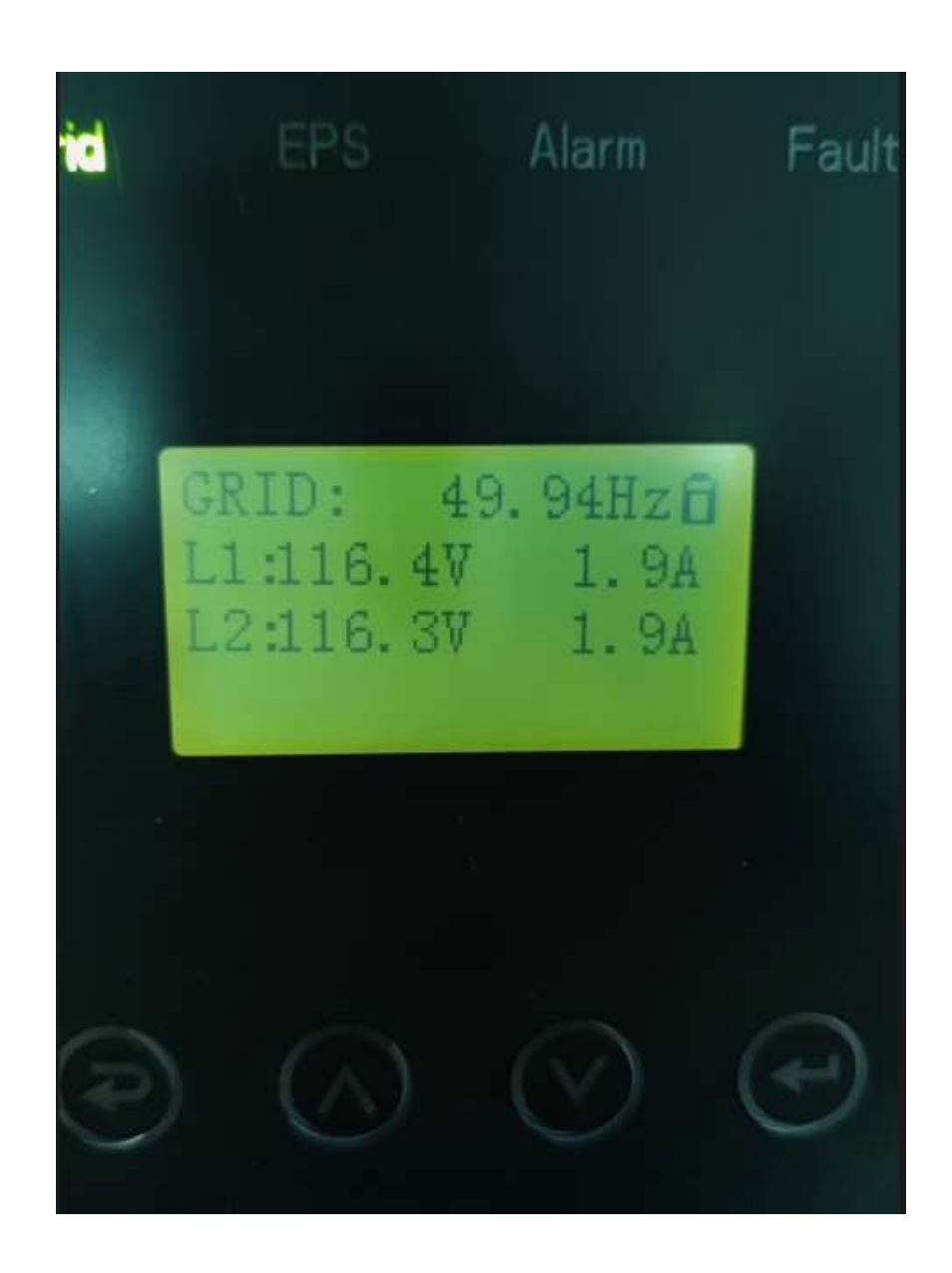

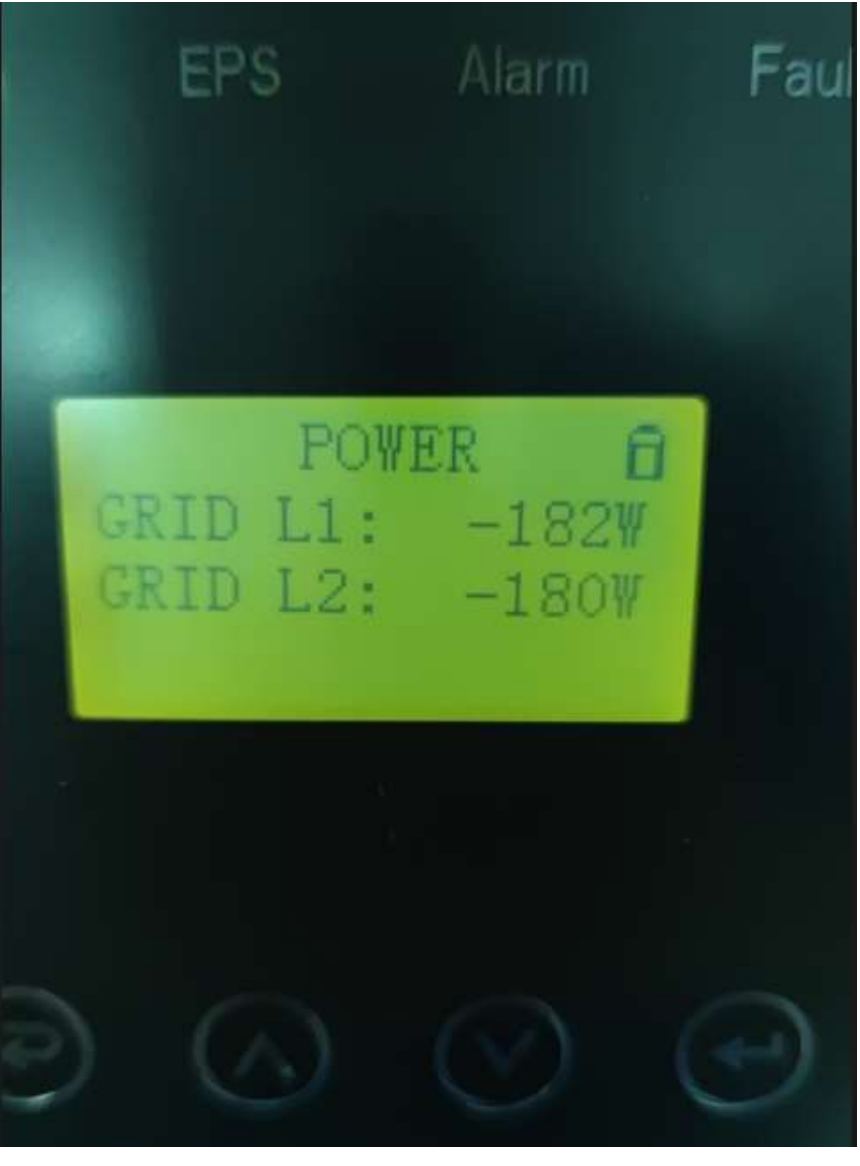

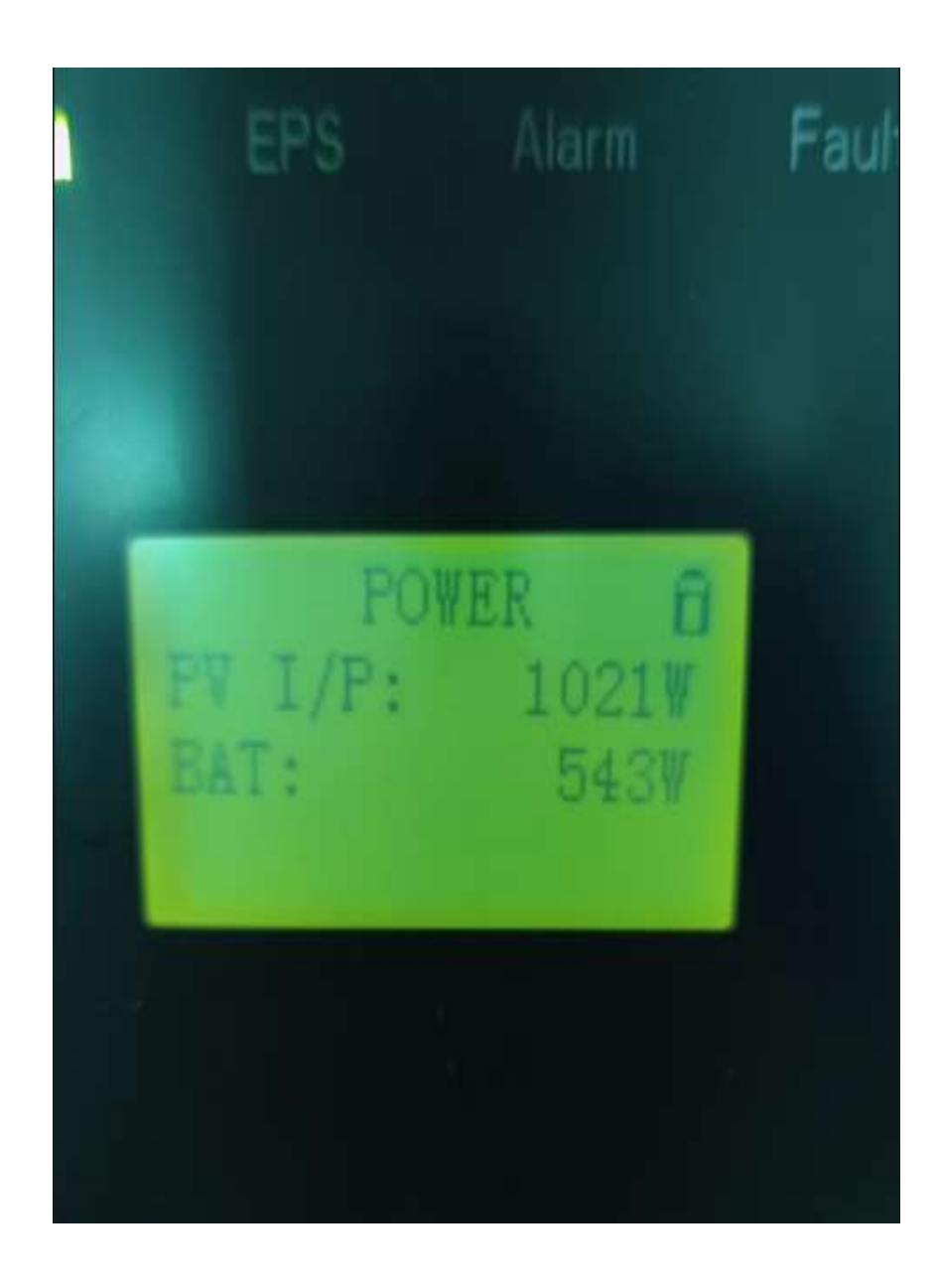

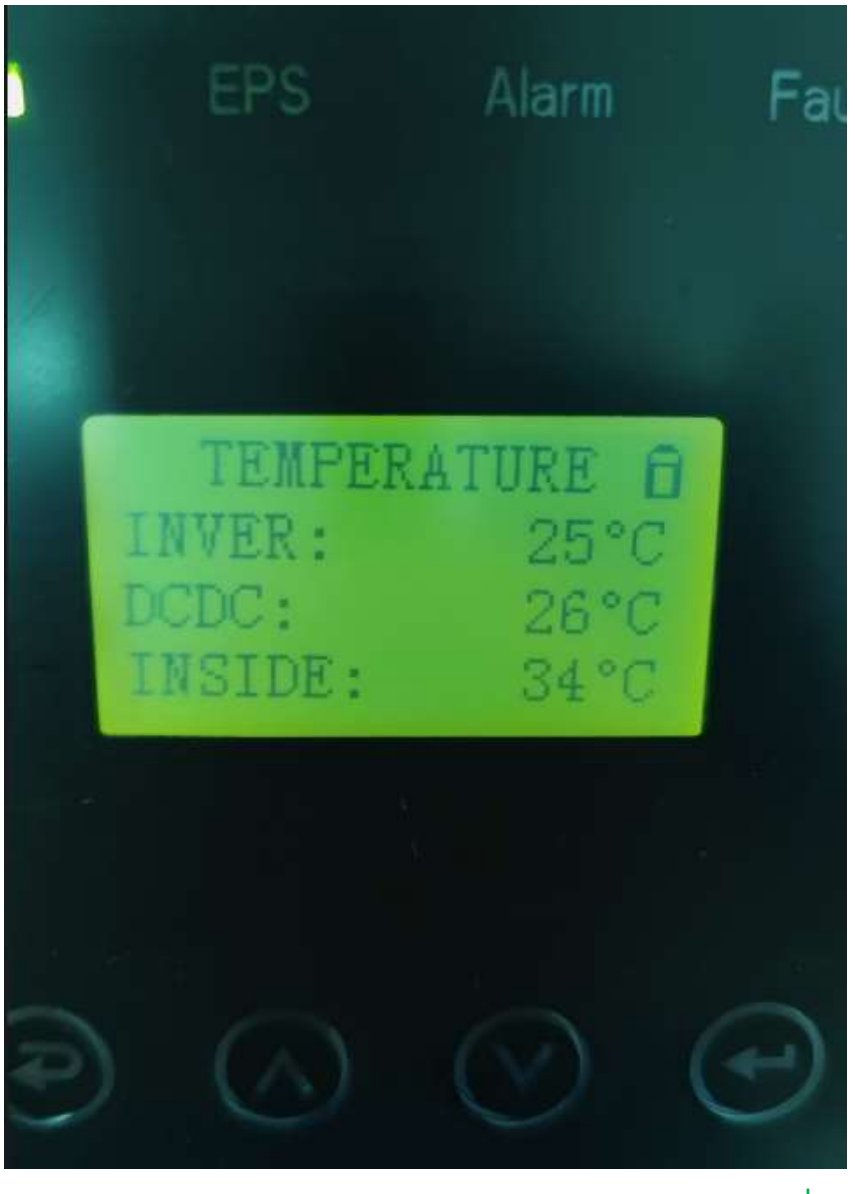

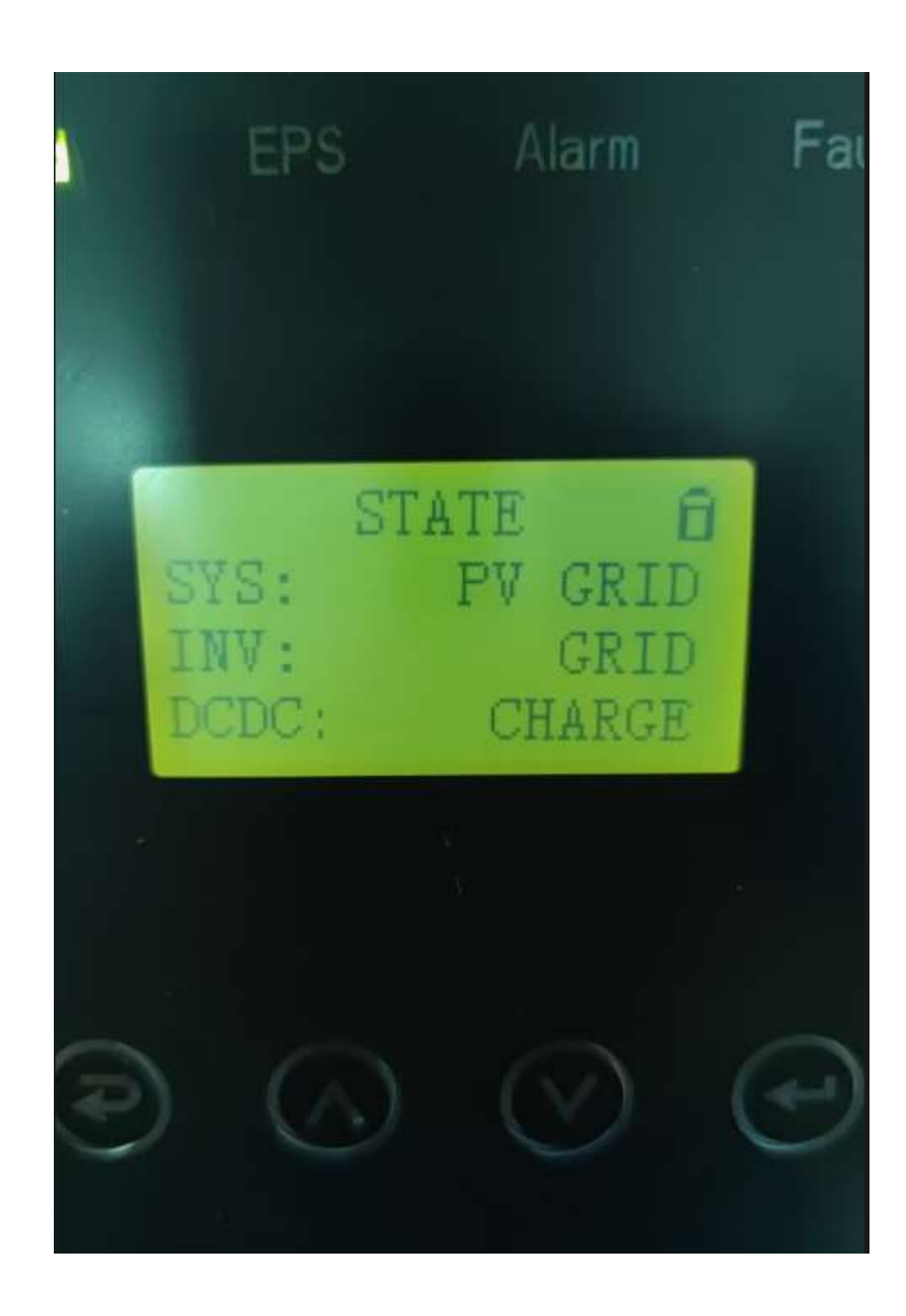

SYSTEM ENERGY SUPPLIER: PV+GRID INVERTER: GRID DCDC: BATTERY CHARGING

## **USER SET UP DETAILS**

Pls make the inverter setting with the battery power at first, without the grid power.

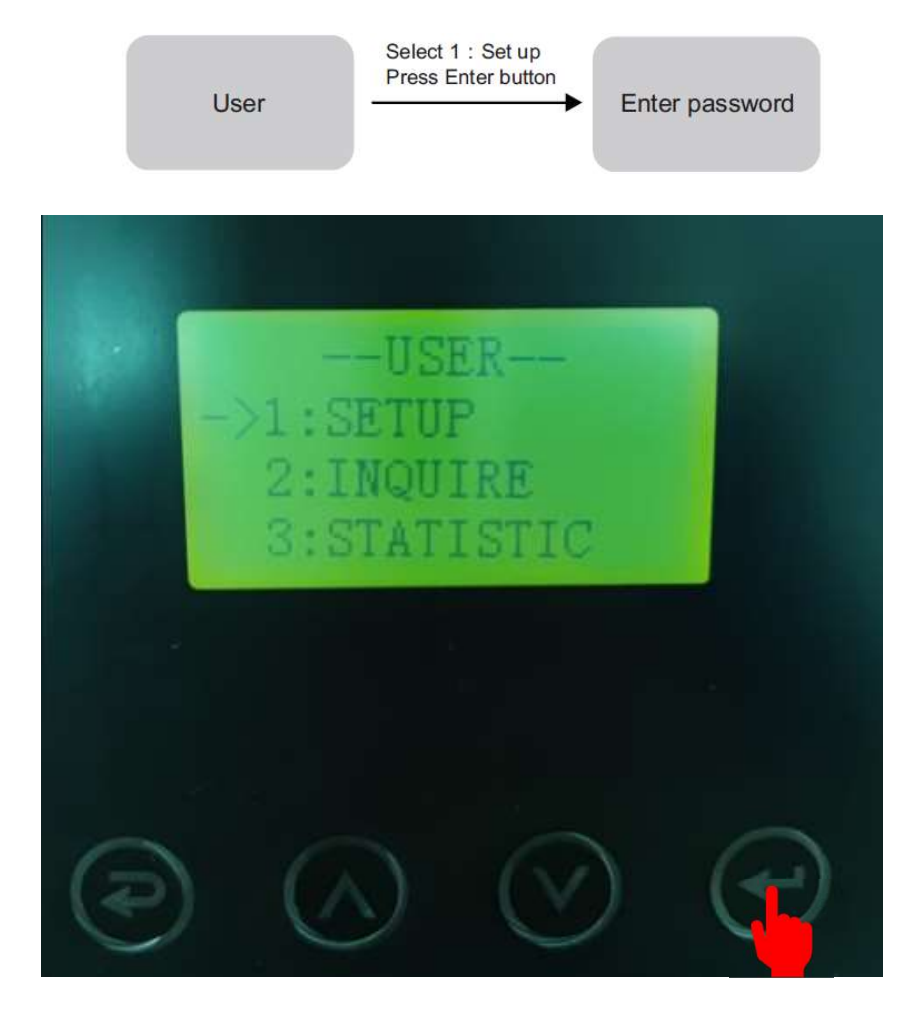

Default password 00000 Press UP/DOWN button Adjust the figure.  $\mathcal{H}$ 

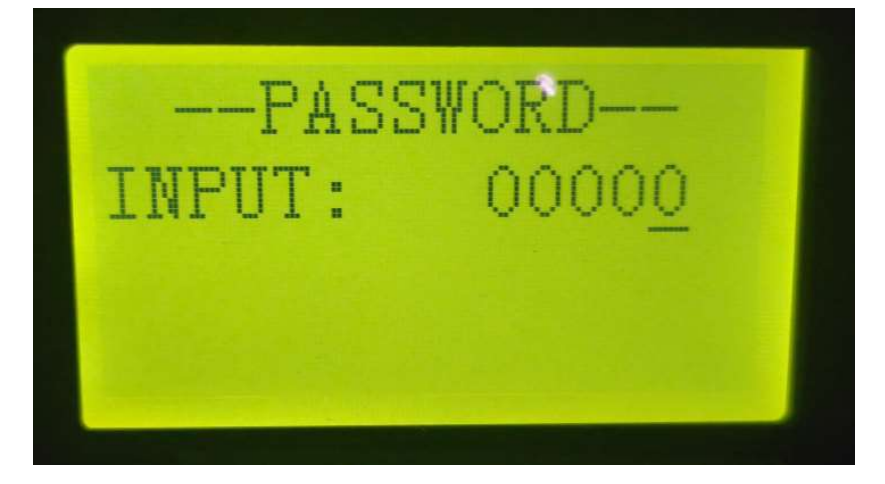

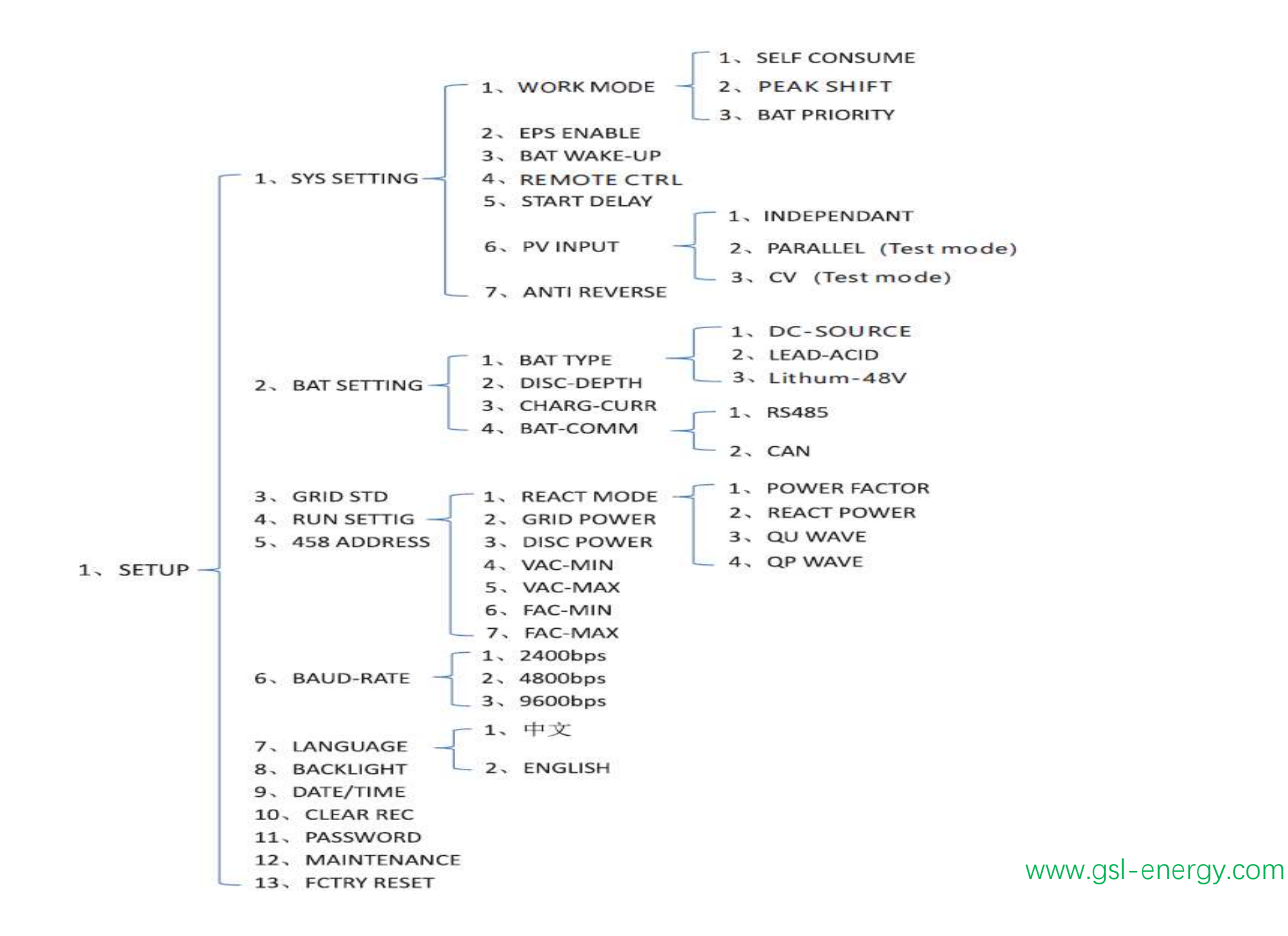

For example, Before selecting the mode, you can set it up ac cording to the local power grid, PV input mode and battery type.

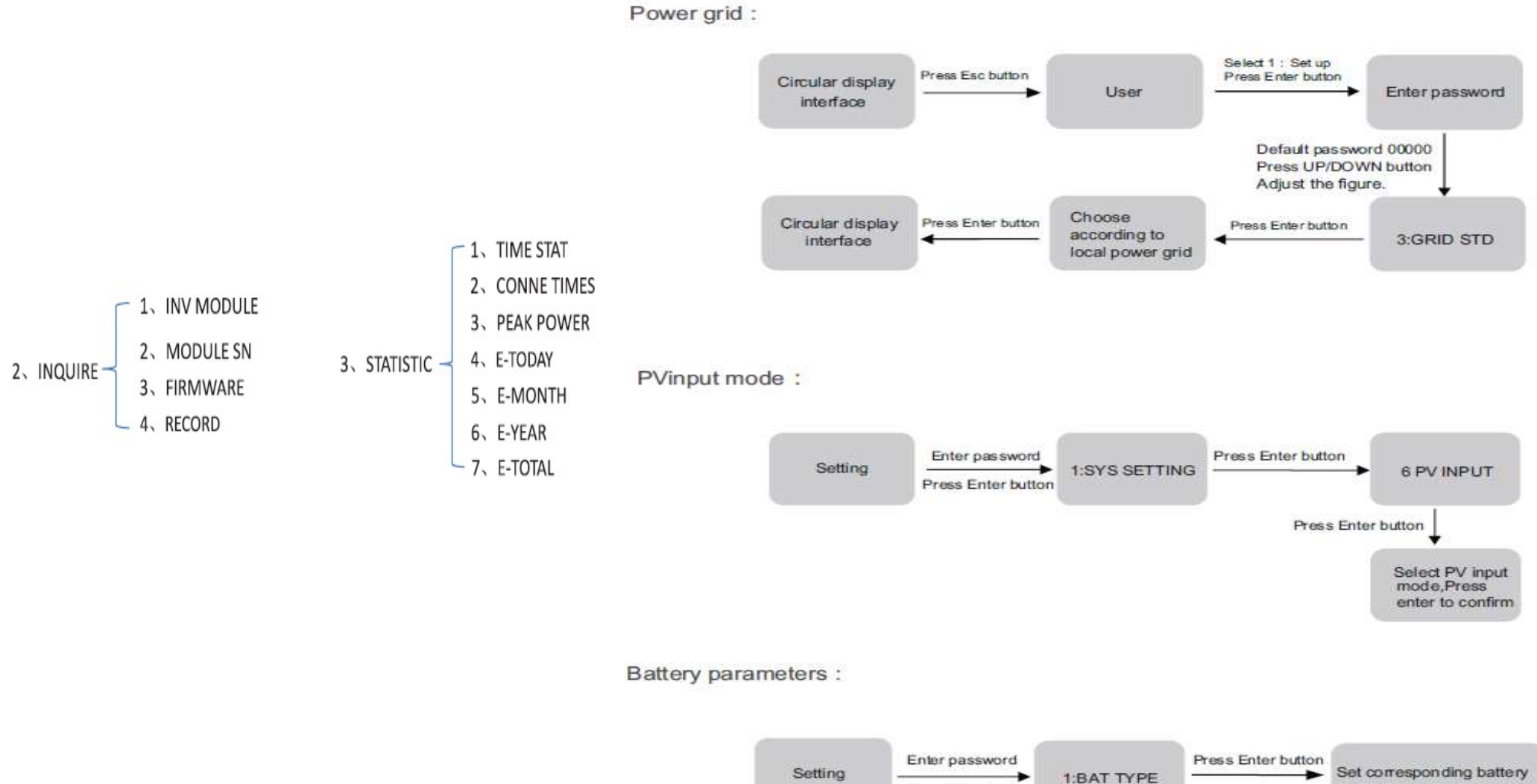

Press Enter button

type,Press enter to confirm.

# **SYSTEM SEETING**

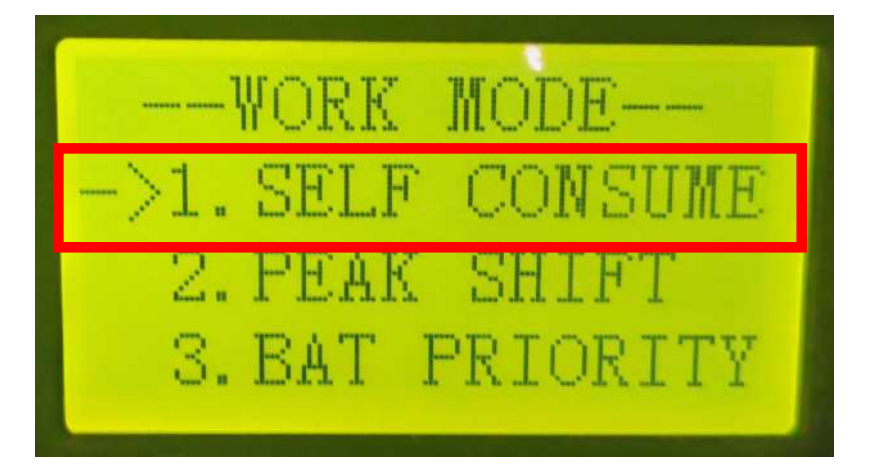

**1.WORK MODEL** 

(1). SELF CONSUME

(2). PEAK SHIFT (3). BAT PRIORITY

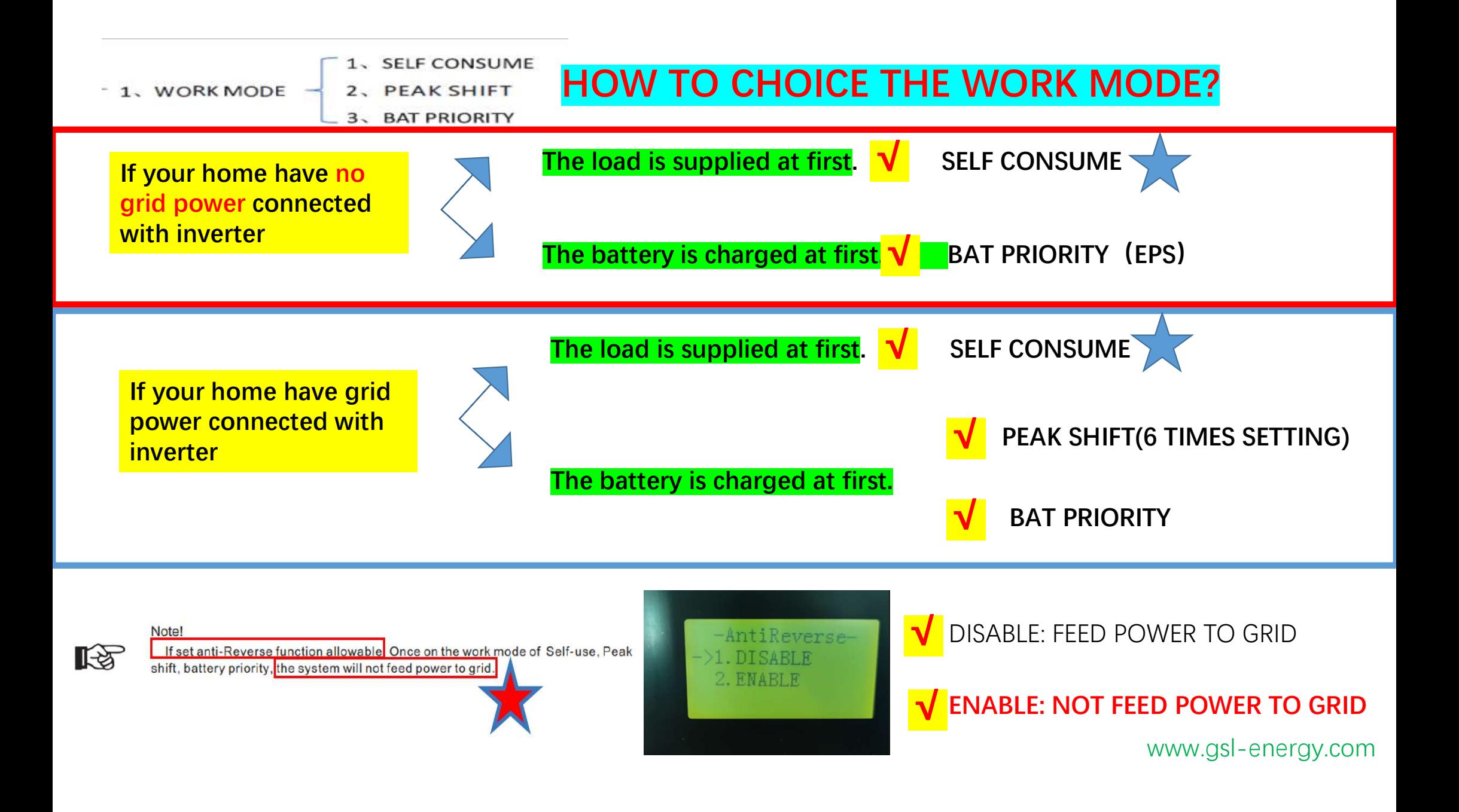

## **SYSTEM SEETING**

2. EPS ENABLE (ENABLE) 3. BAT WAKE-UP(ENABLE) **4. REMOTE CTRL(ENABLE)** 5. START DELAY(60 SECOND) 6. PV INPUT(INDEPENDENT) 7. ANTI REVERSE(ENABLE) **8. ARC ENABLE 9. BUTT ENABLE** 

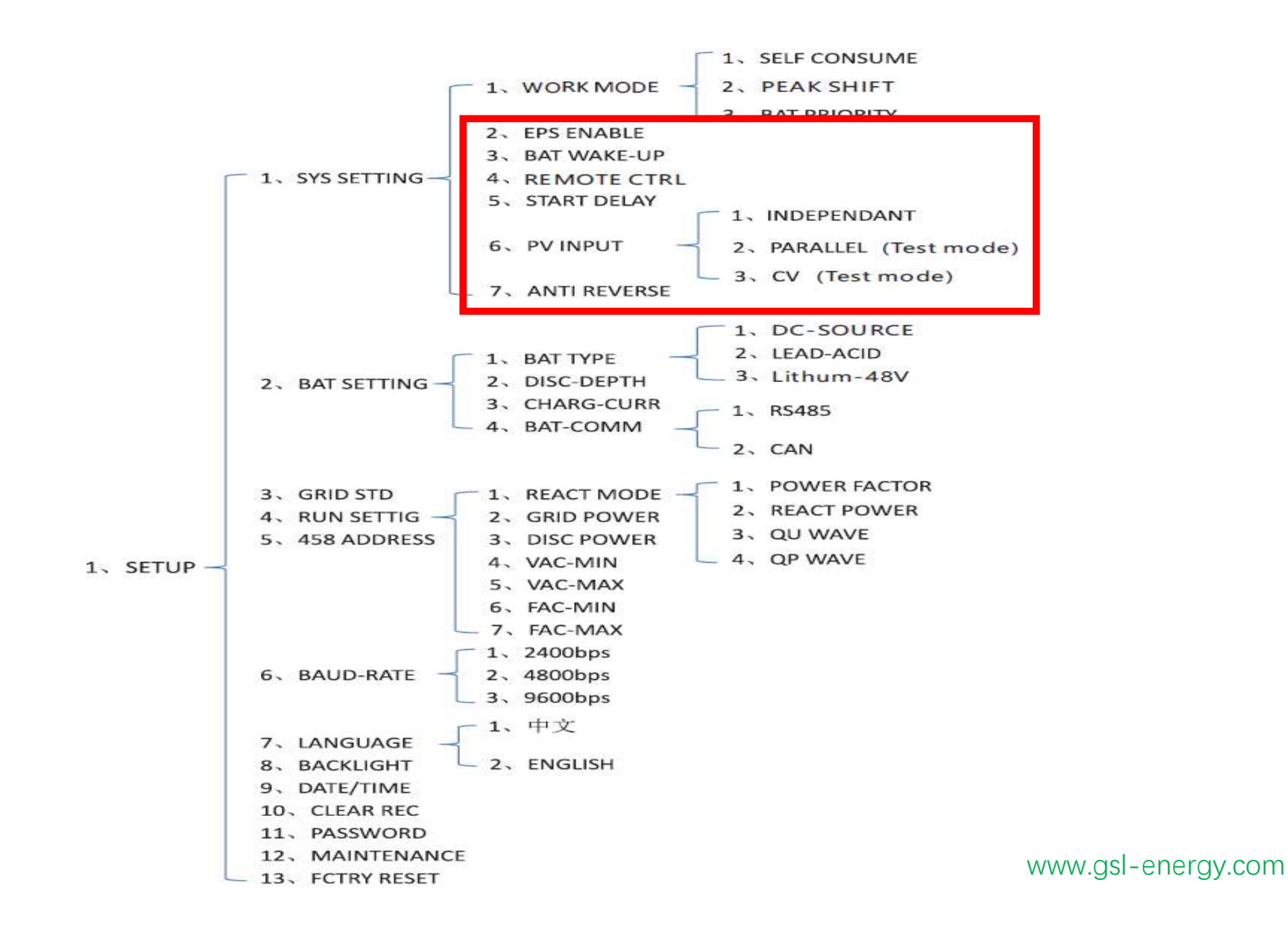

## 2、EPS ENABLE

**3 BAT WAKE-UP** (IF THE INVERTER CONNECTED THE LITHIUM BATTERY, CHOICE ENABLE)

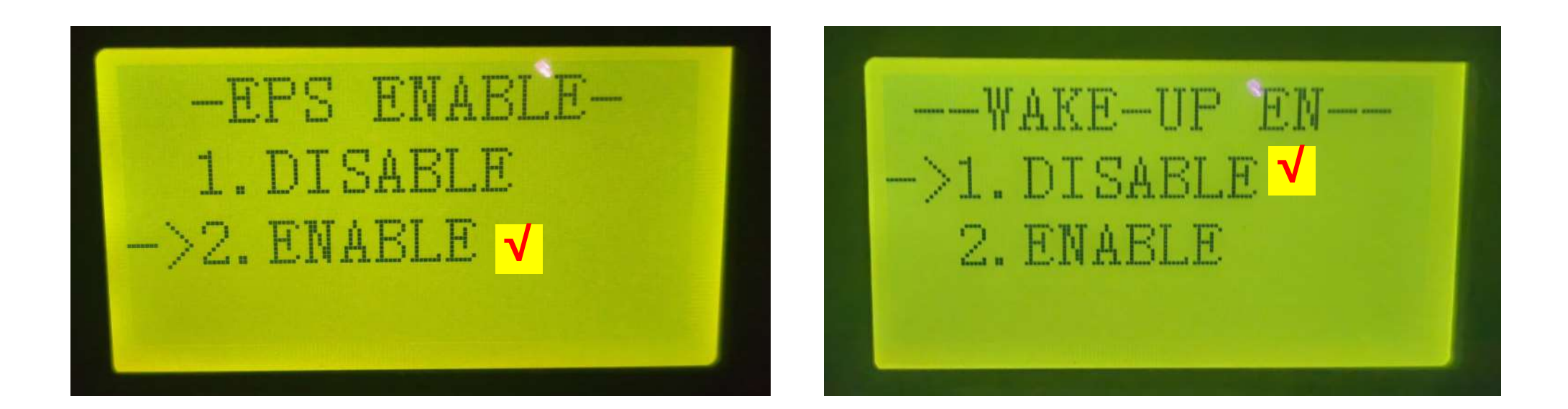

### 4. REMOTE CTRL (REMOTE CONTROL)

DISABLE: THE SETTING CAN NOT BE CHANGED THROUGH THE WIFI LOGGER THE SOFTWARE CAN NOT BE UPDATE THROGHT THE WIFI LOGGER

ENABLE <mark>√</mark>

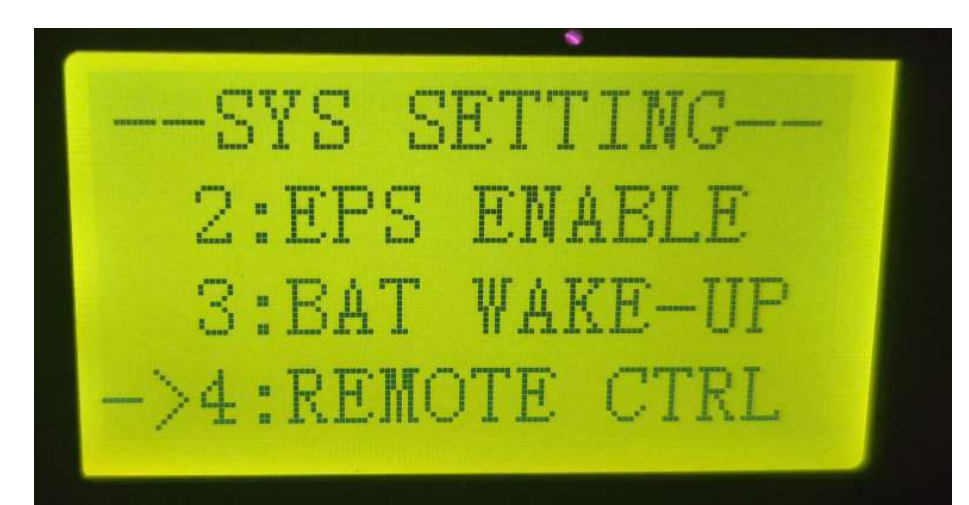

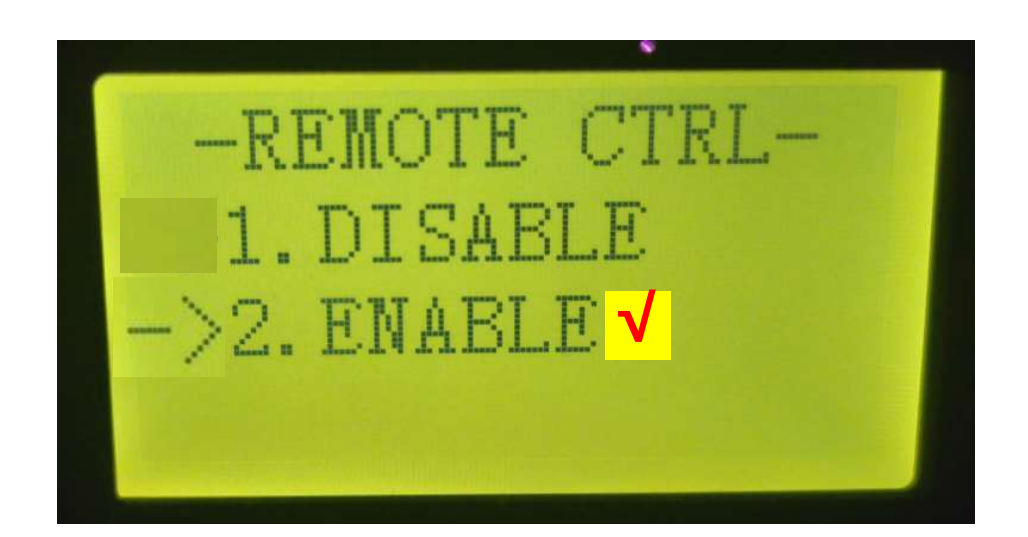

## 5、START DELAY

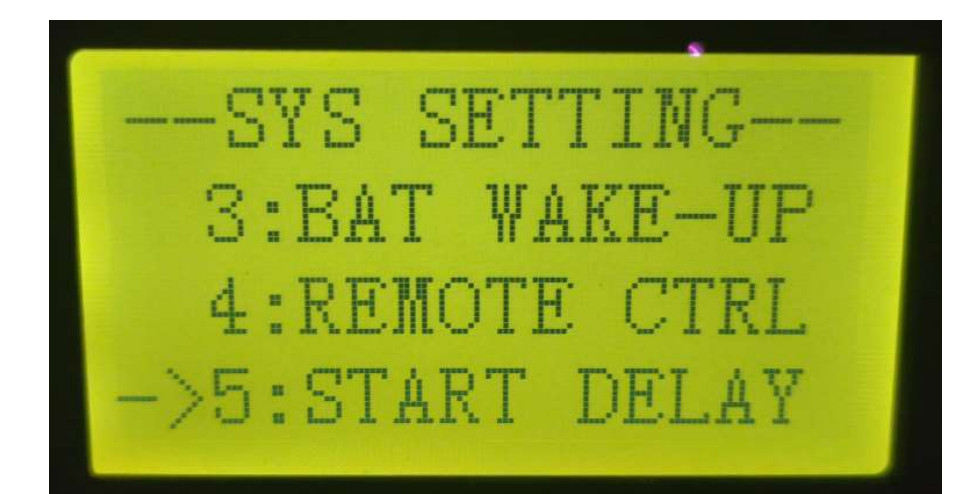

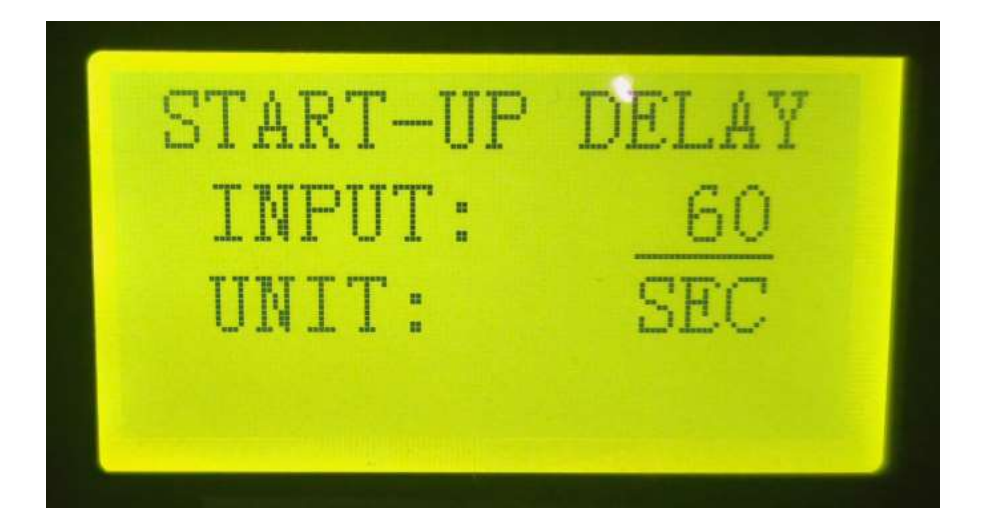

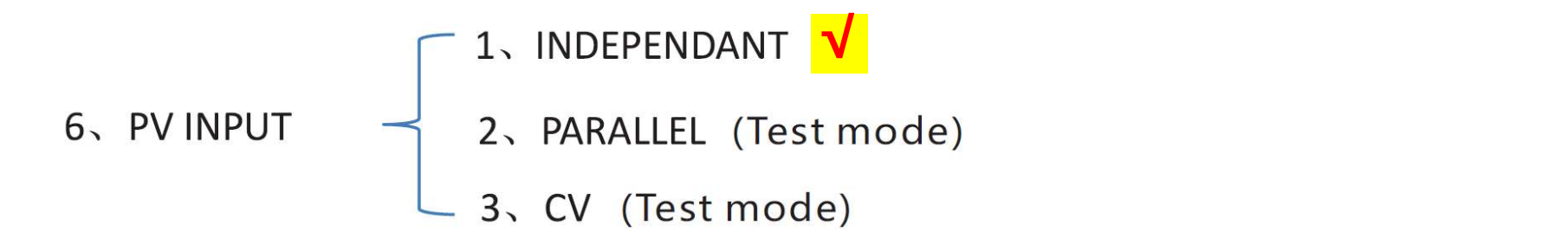

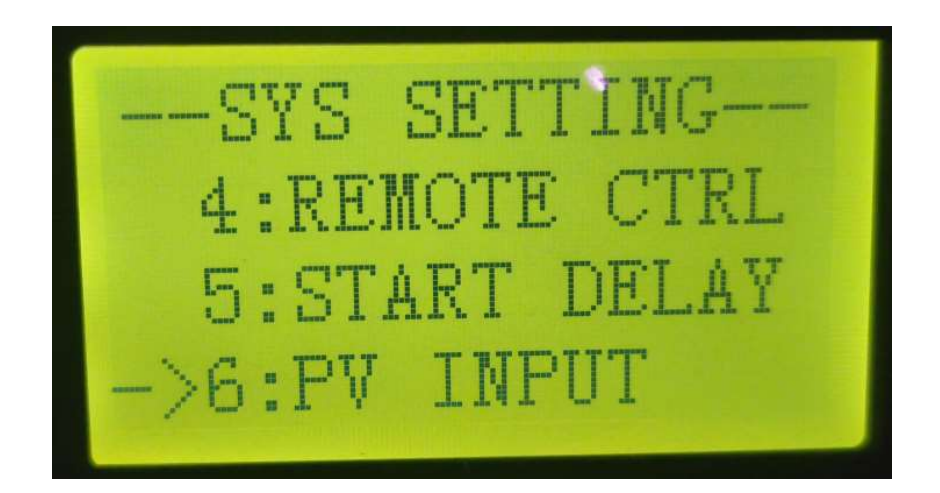

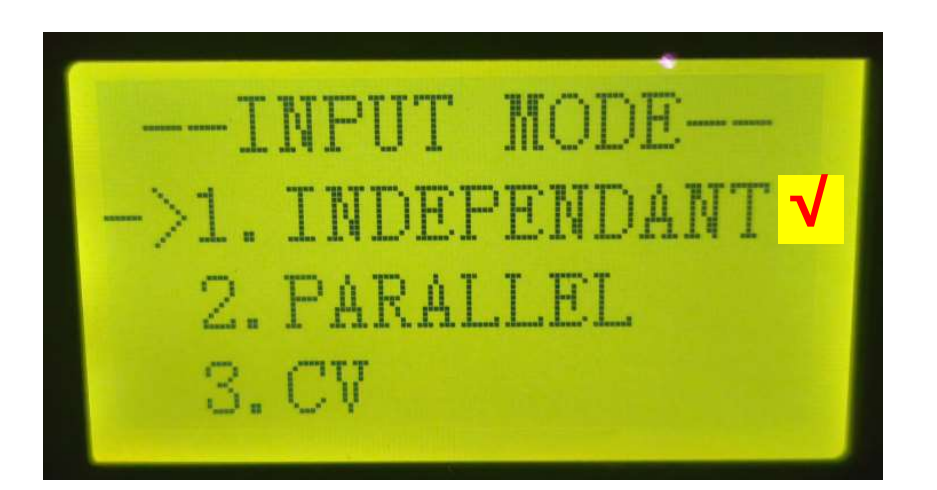

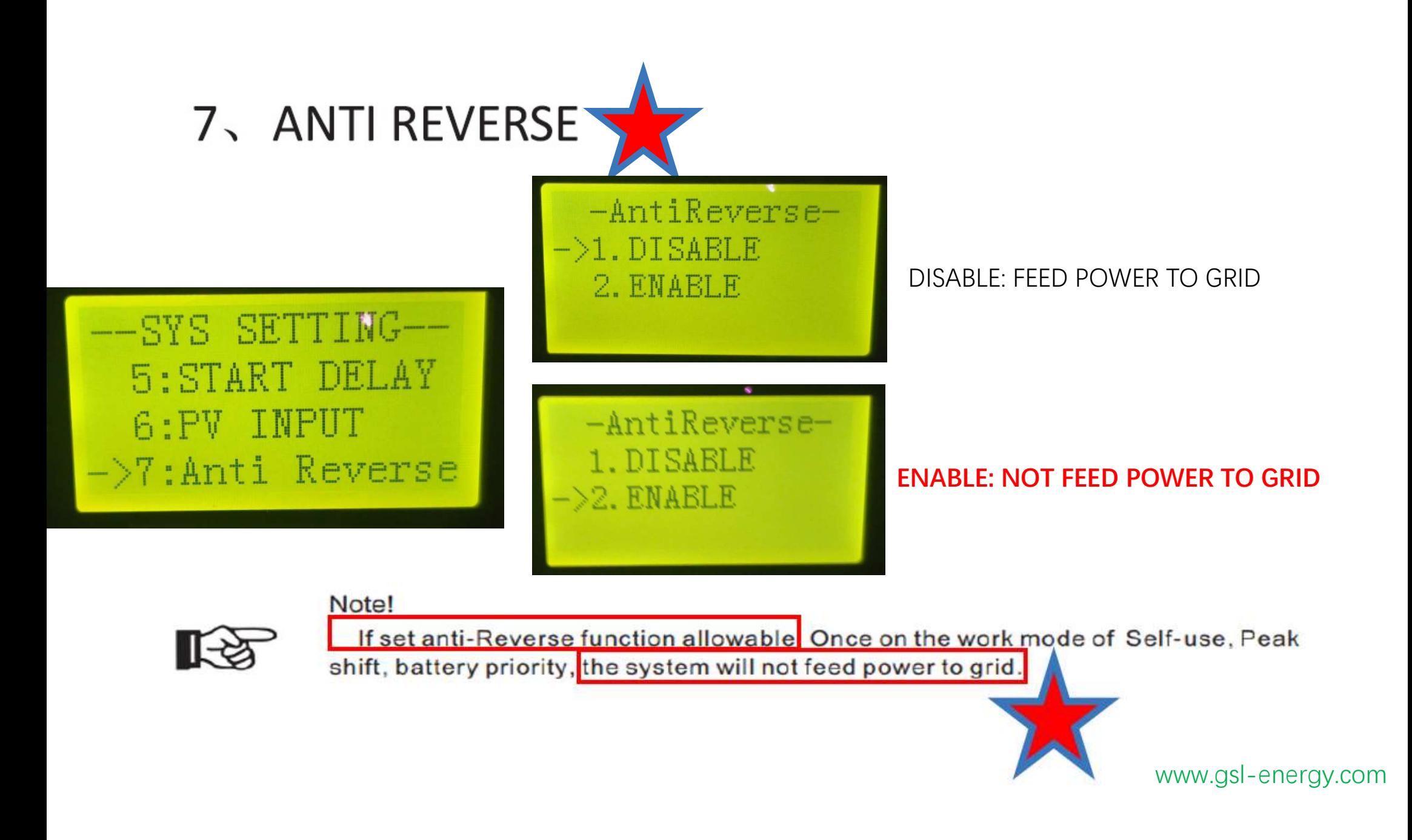

## **8. ARC ENABLE**

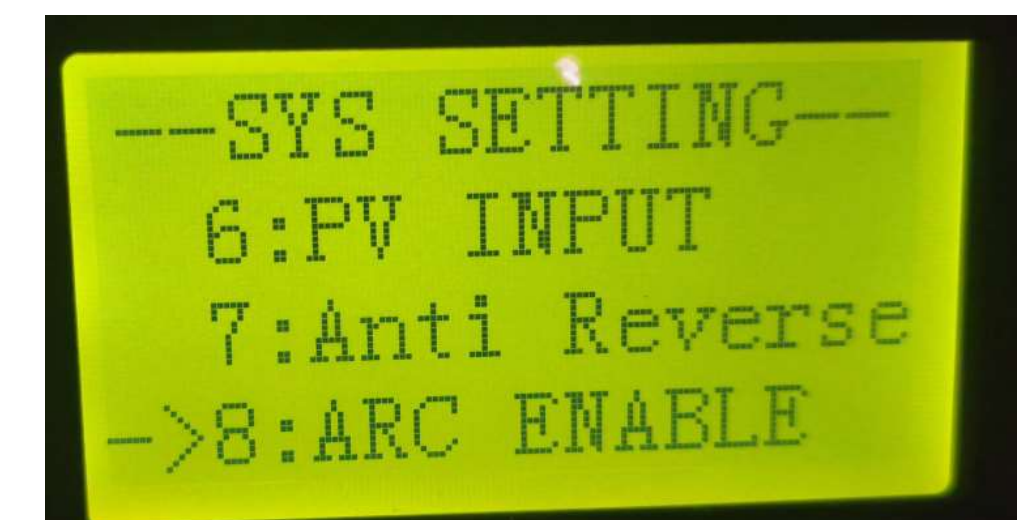

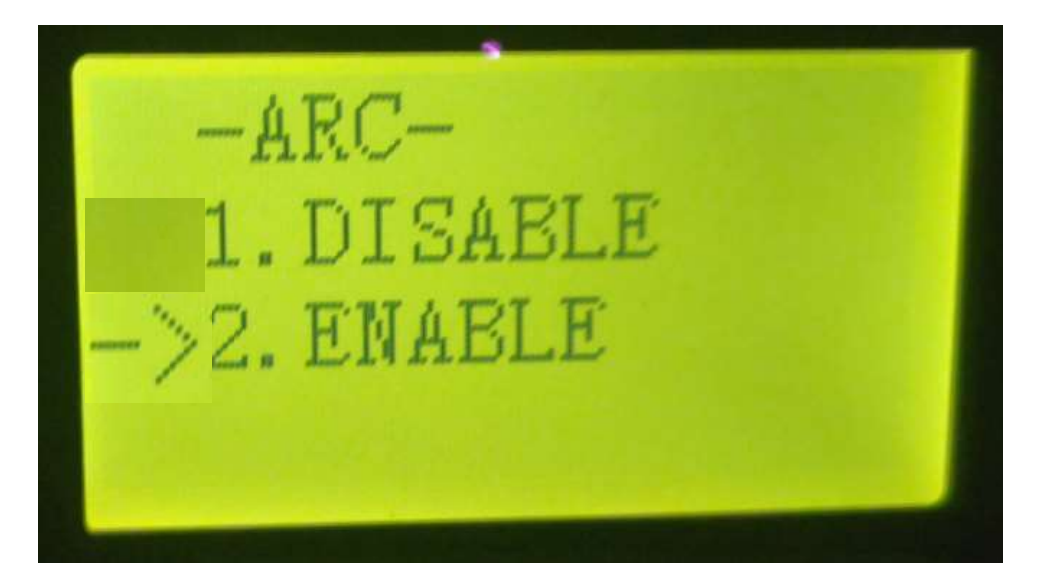

#### **9. BUTT ENABLE**

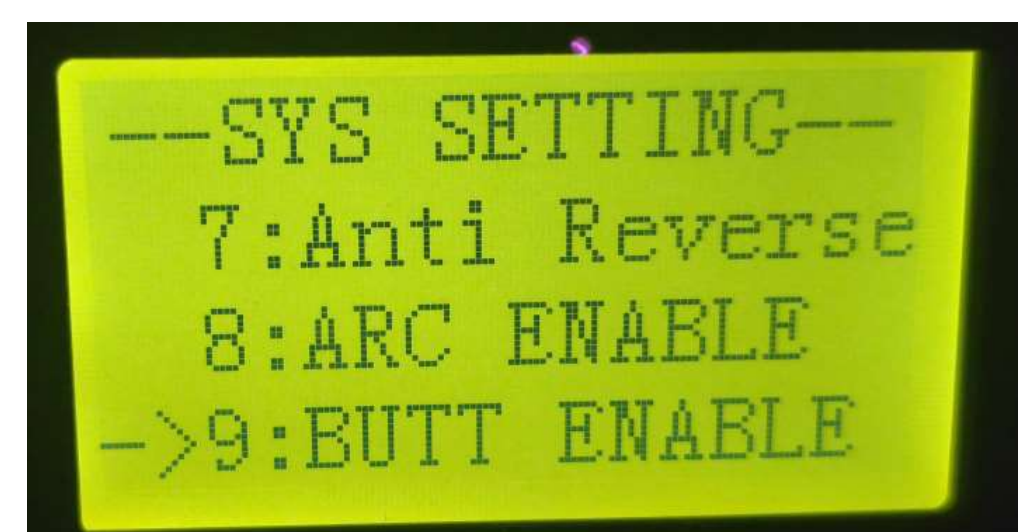

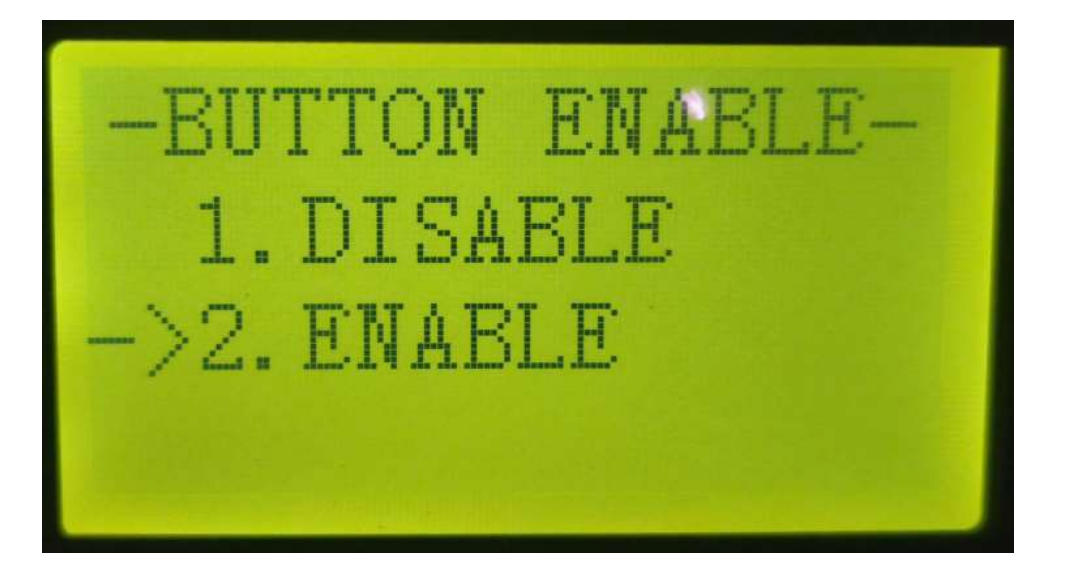

## **BATTERY SEETING**

BAT TYPE(Lithium 40-60V) DISC-DEPTH(80%-90%) CHARGE-CURR(60A) **BAT-COMM(CAN)** 

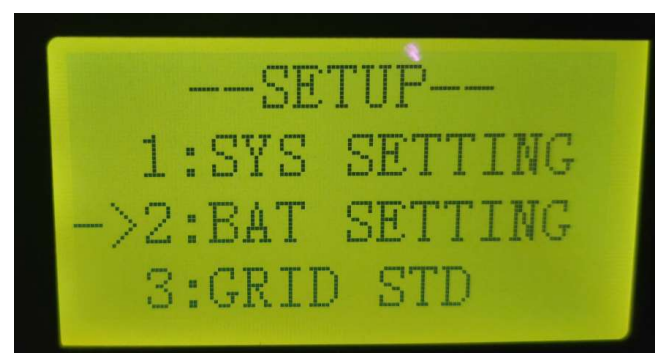

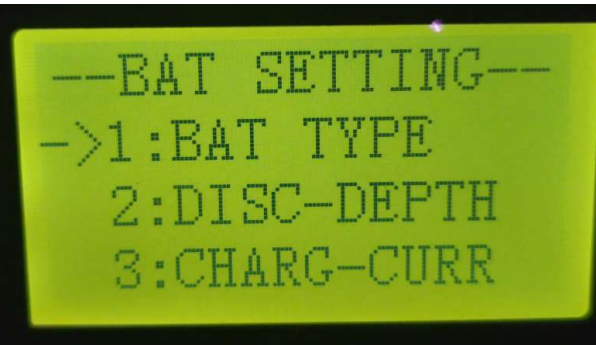

**BAT SETTING** 2:DISC-DEPTH 3: CHARG-CURR  $-\rightarrow 4:BAT$  COMM

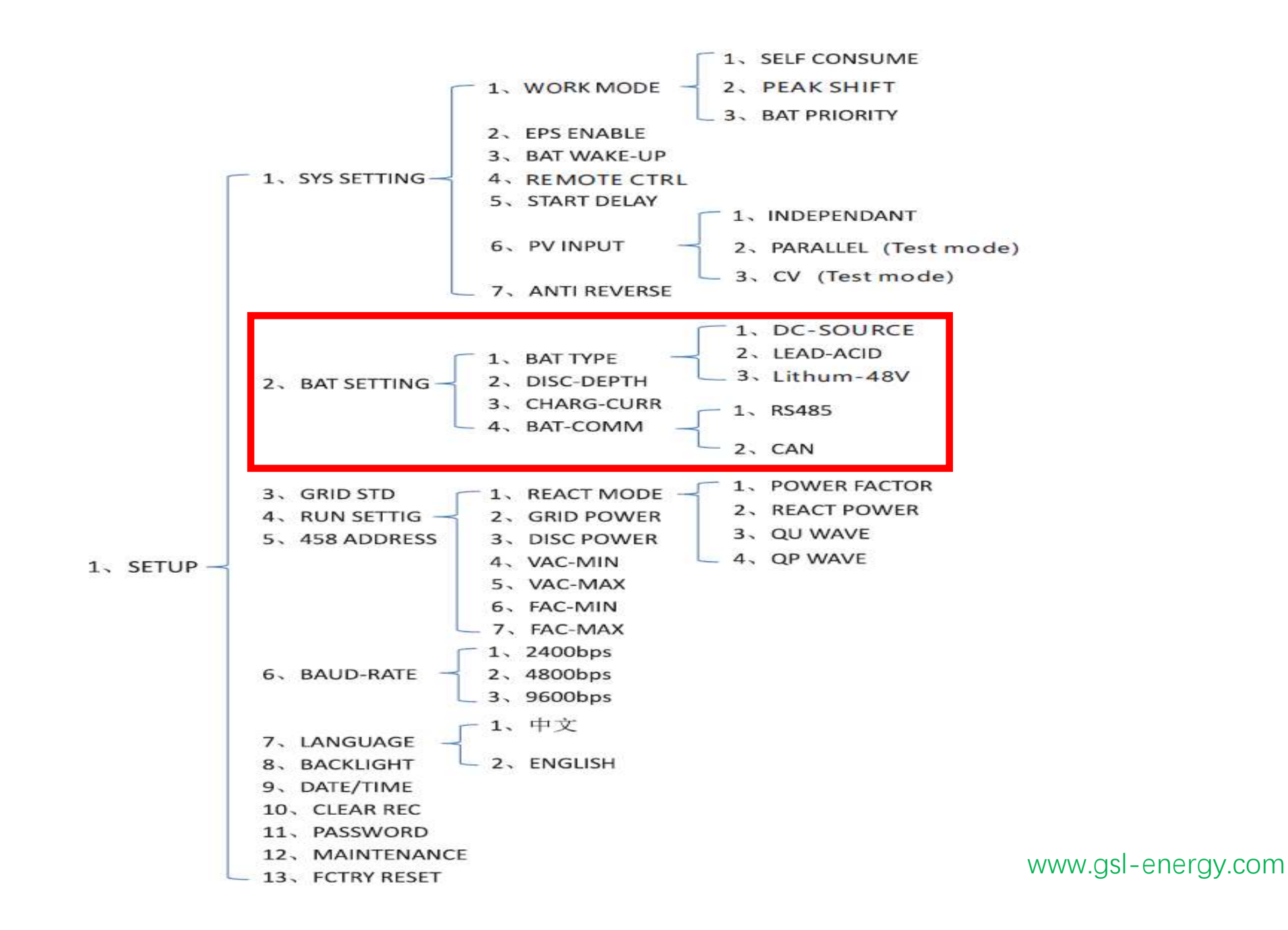

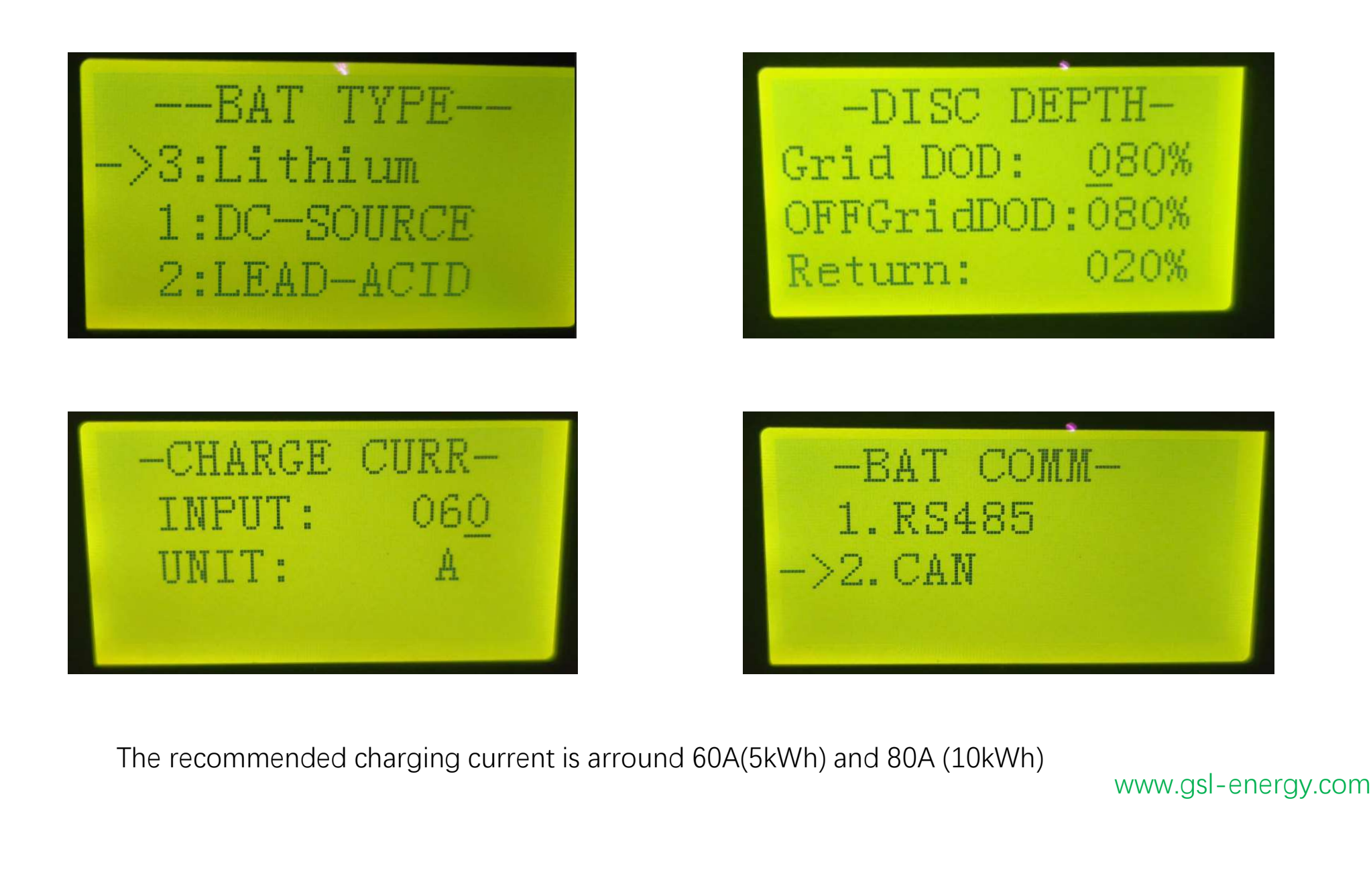

## **GRID&THE OTHER SEETING**

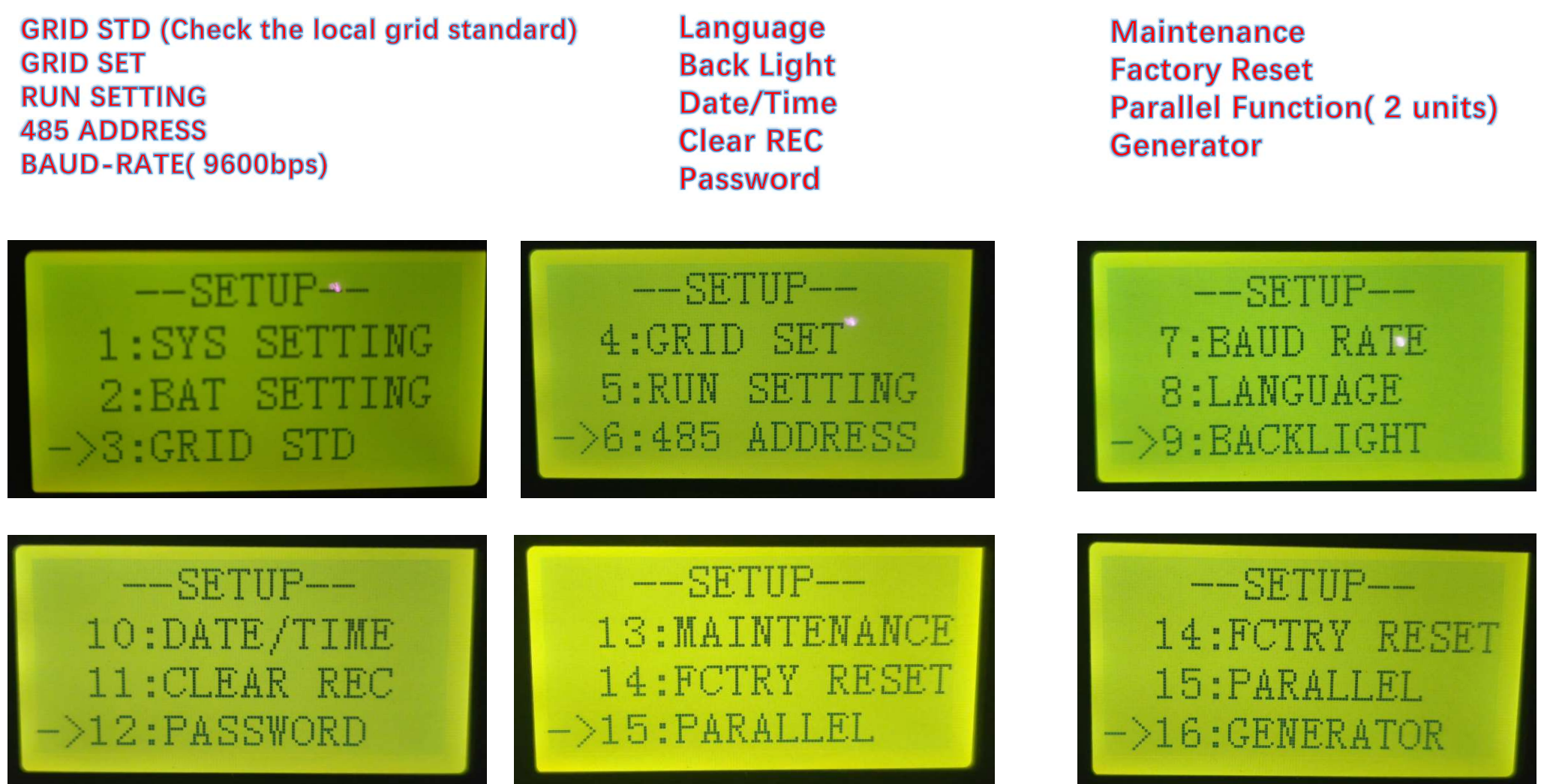

## **GRID STD / GRID SET**

Choose according to the actual situation of the user's country

Pls make the inverter setting with the battery power at first, without the grid power.

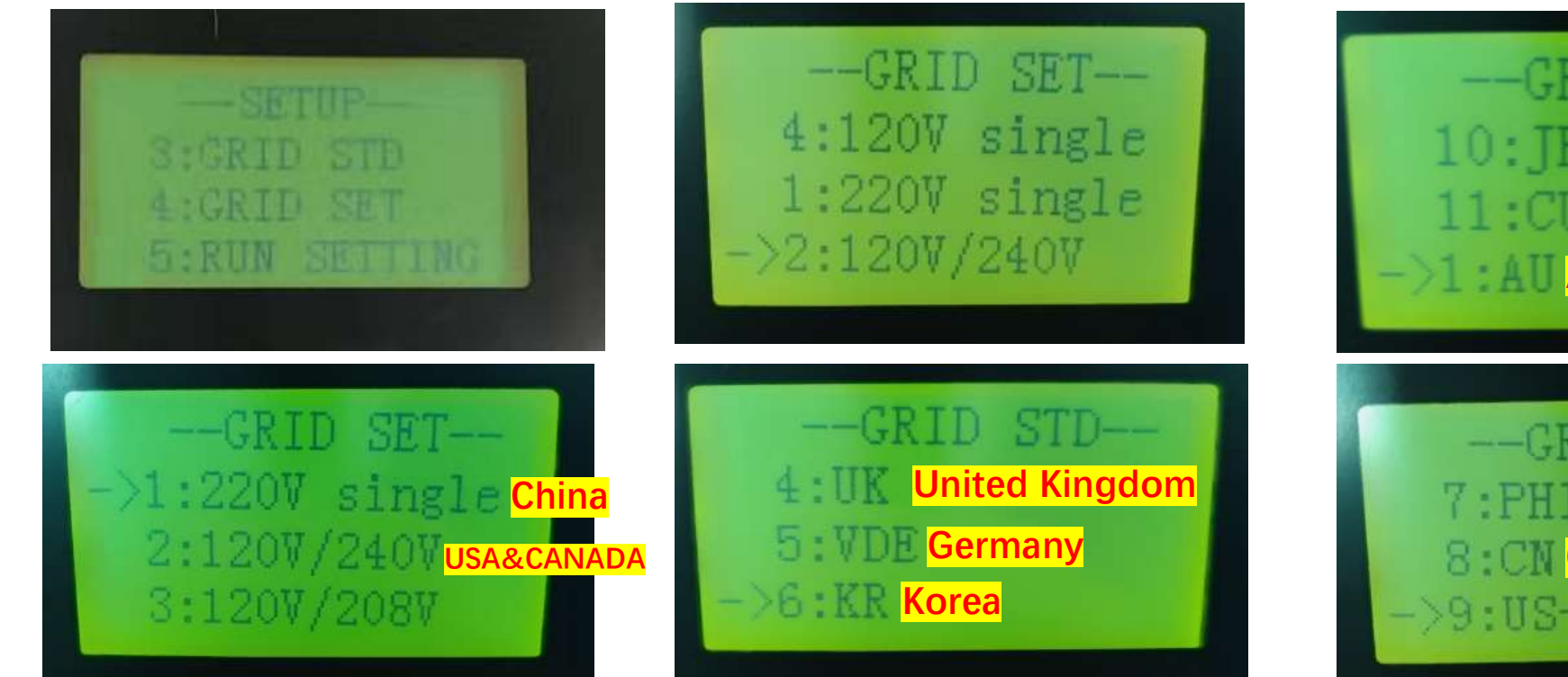

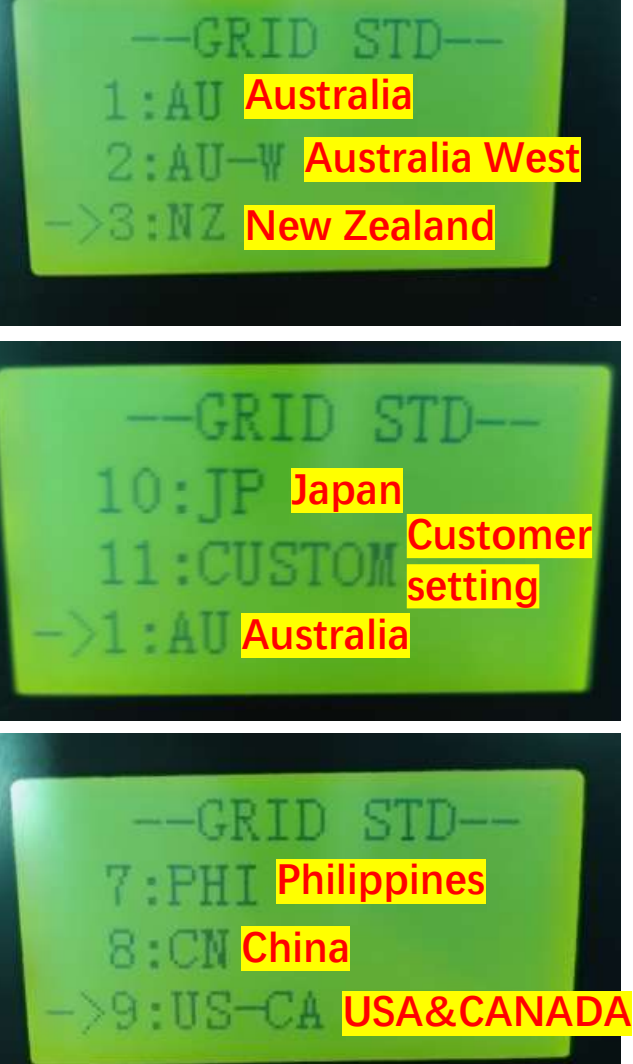

## **RUN SEETING**

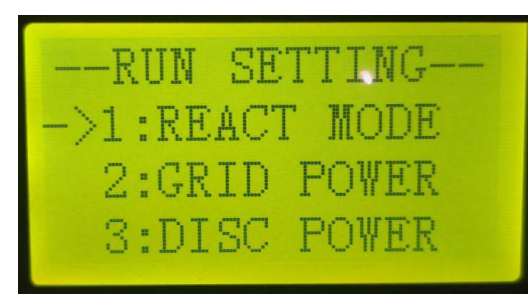

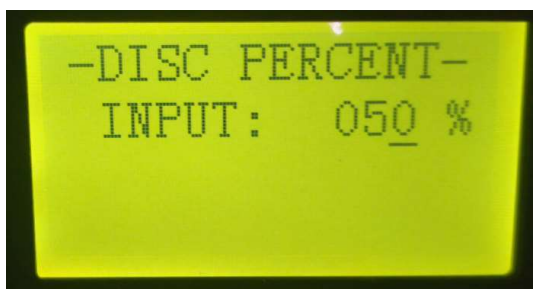

**1. REACT MODEL 2. GRID POWER** 

3. DISC POWER

**4. PV POWER** 5. VAC-MIN 6. VAC-MAX 7. FAC-MIN 8.FAC-MAX **9. ACTIVE REP**  Discharge Current setting: 8kW\*100%=8kW/51.2V=156A 8kW\*90%=7.2kW/51.2V=140A 8kW\*80%=6.4kW/51.2V=125A(20kWh battery) 8kW\*70%=5.6kW/51.2V=109A 8kW\*60%=4.8kW/51.2V=93A 8kW\*50%=4kW/51.2V=78A(10kWh battery) 8kW\*40%=3.2kW/51.2V=62A 8kW\*30%=2.4kW/51.2V=46A(5kWh battery) 8kW\* 20%=1.6kW/51.2V=31A

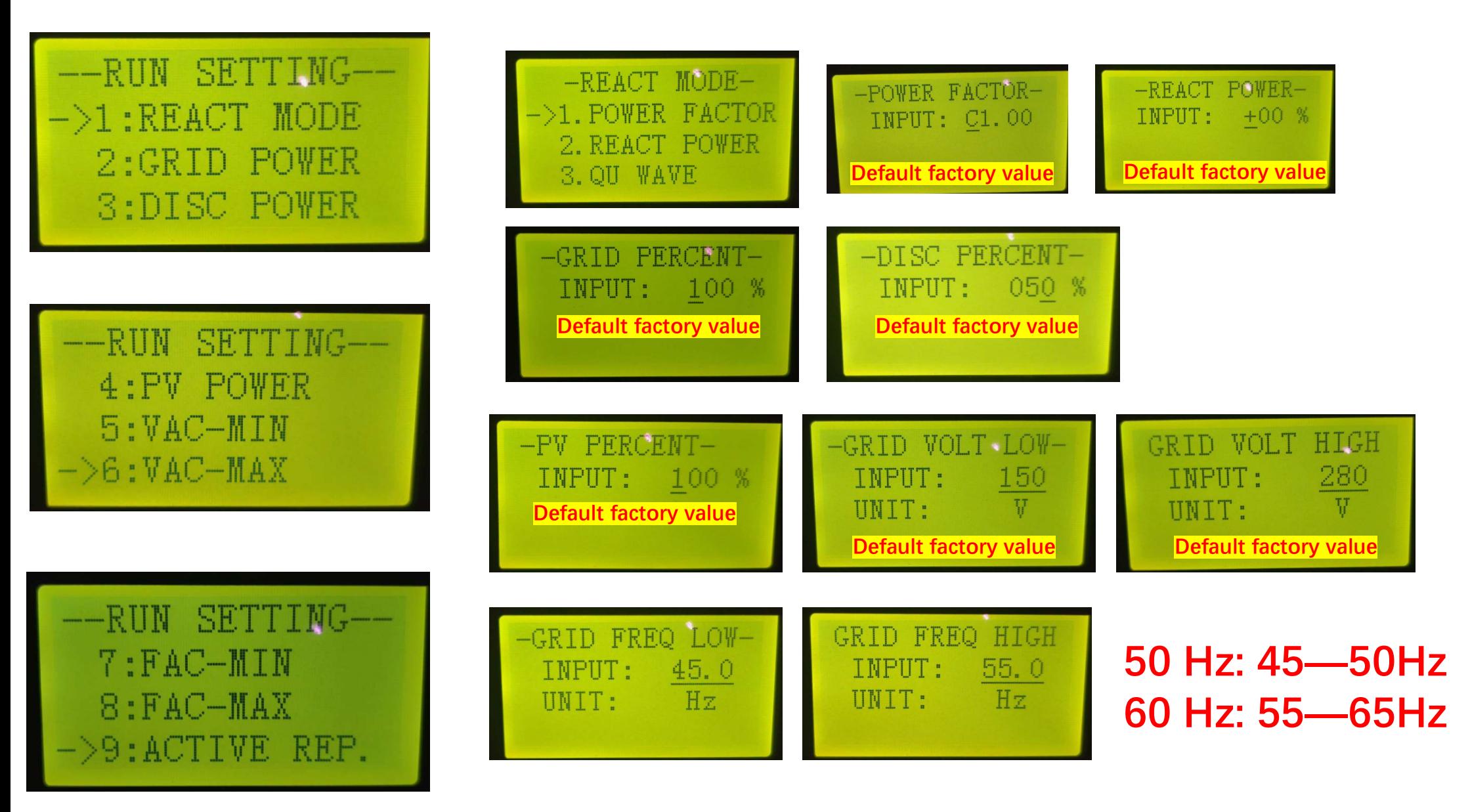

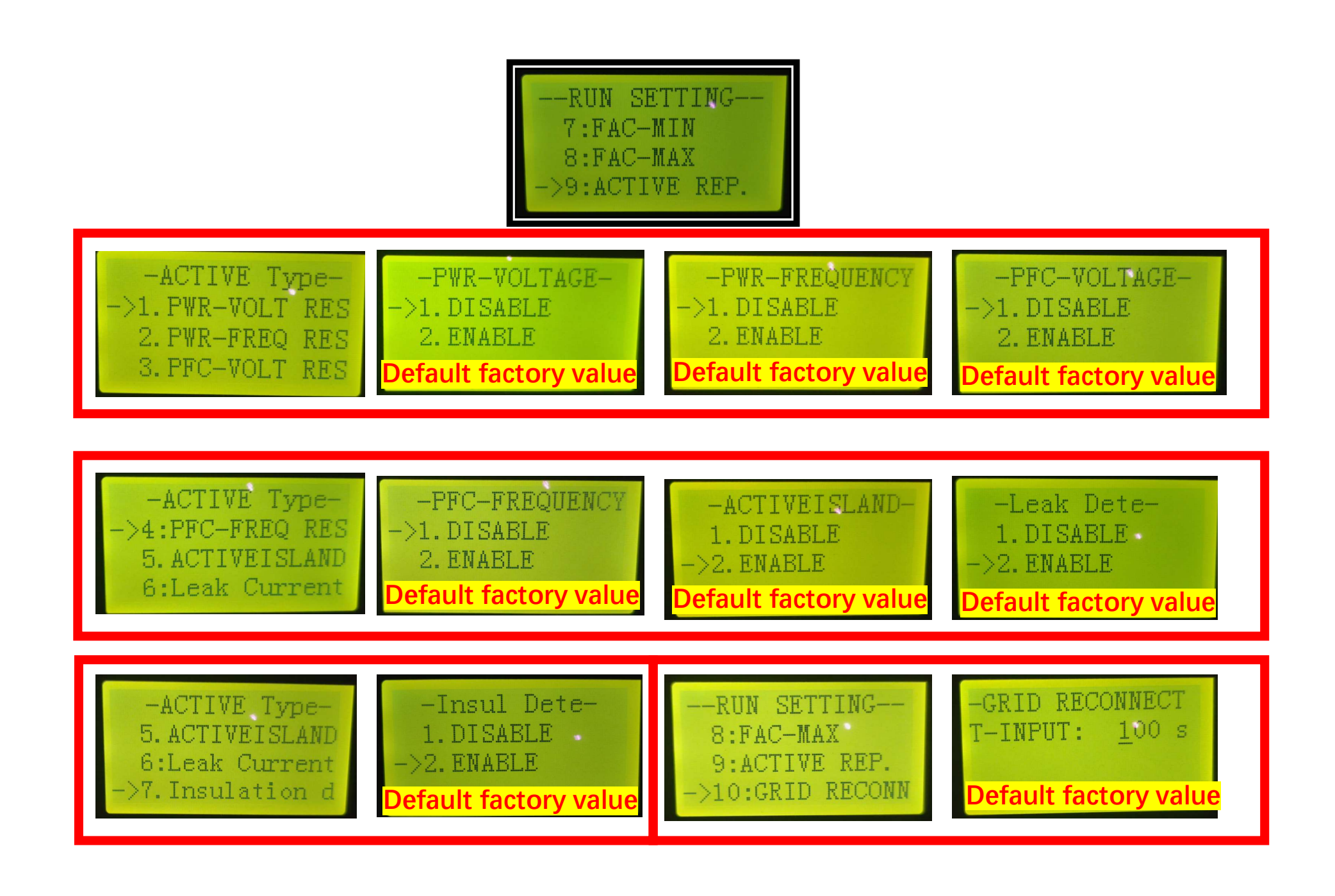

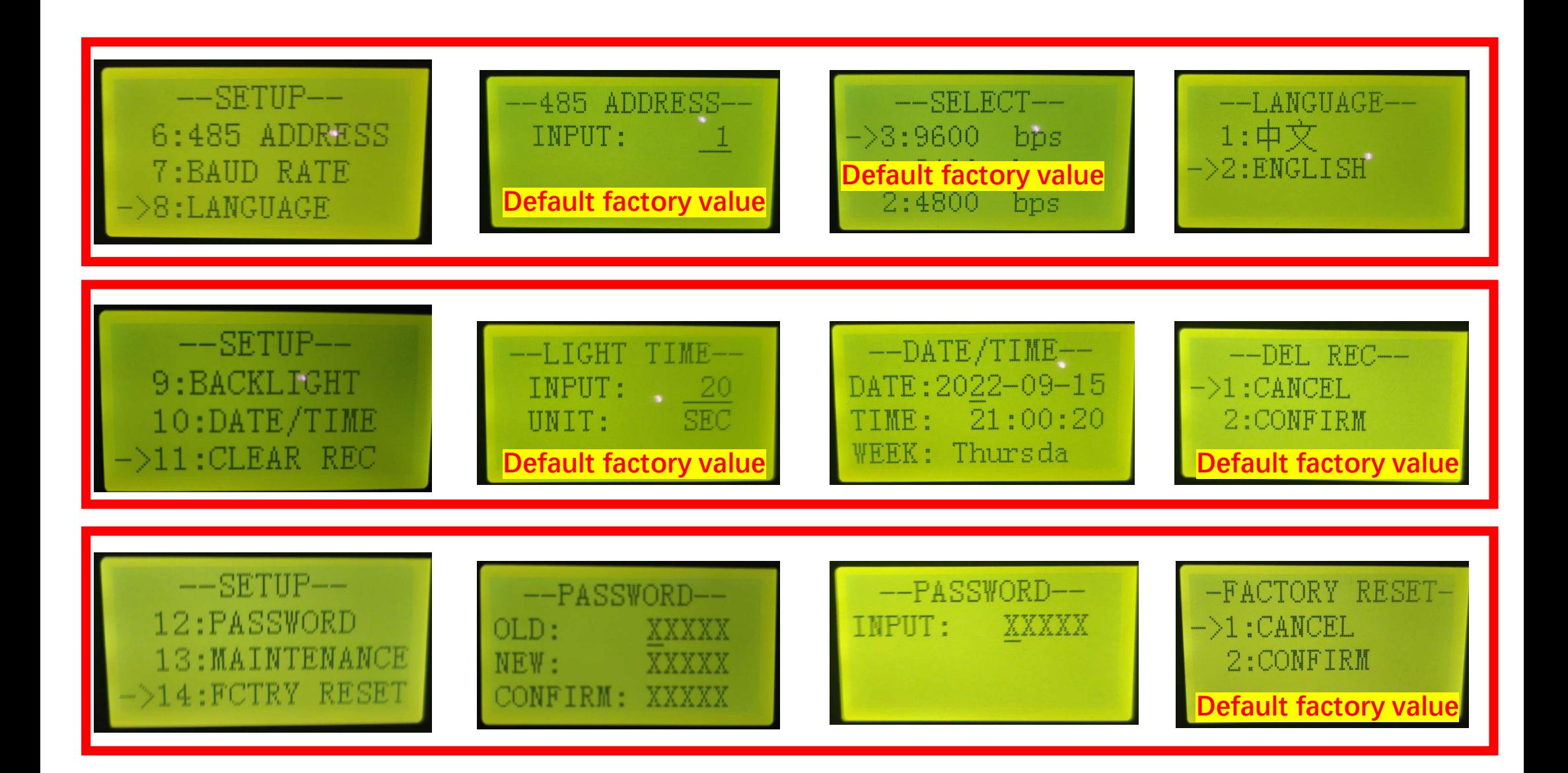

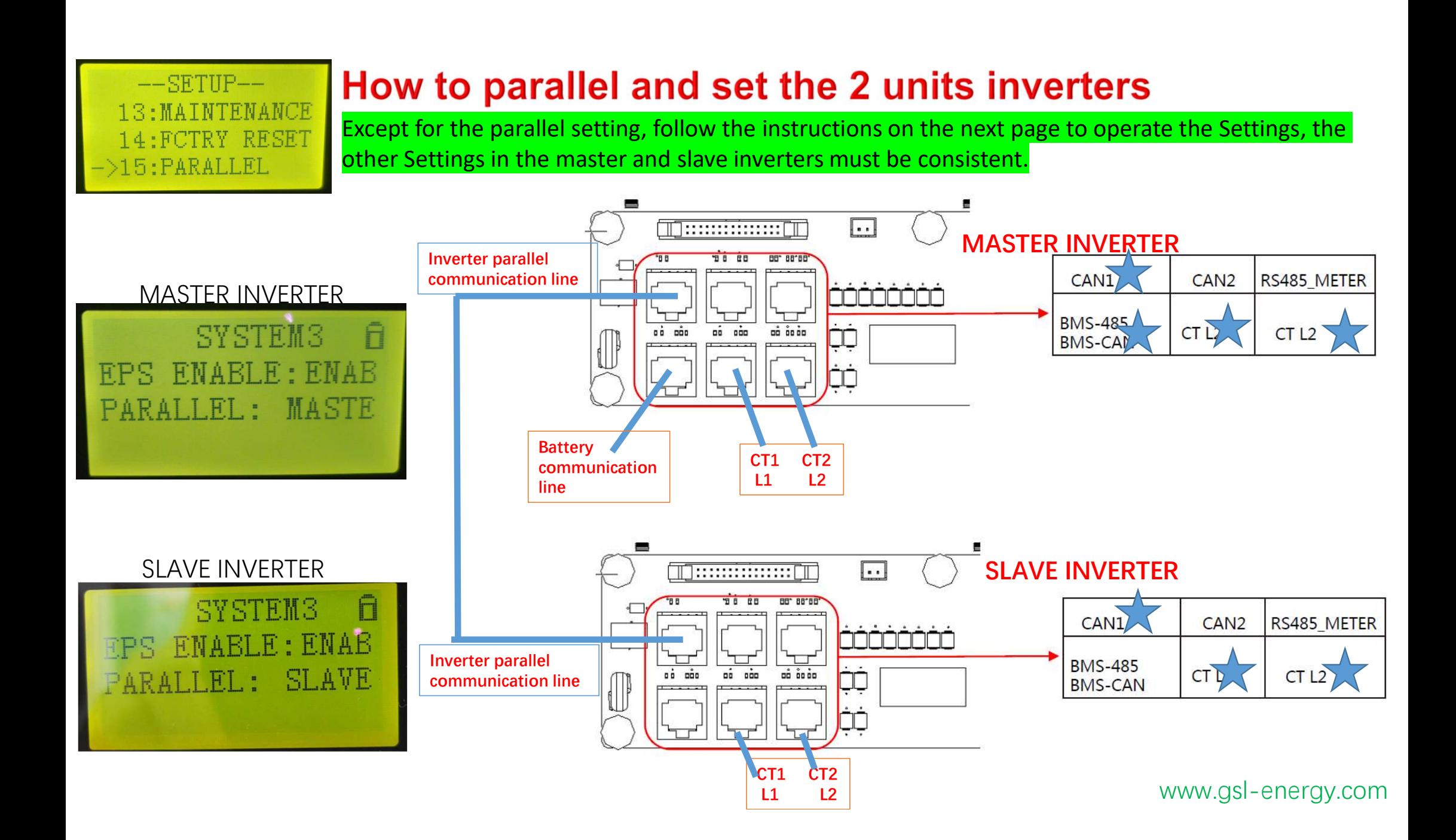

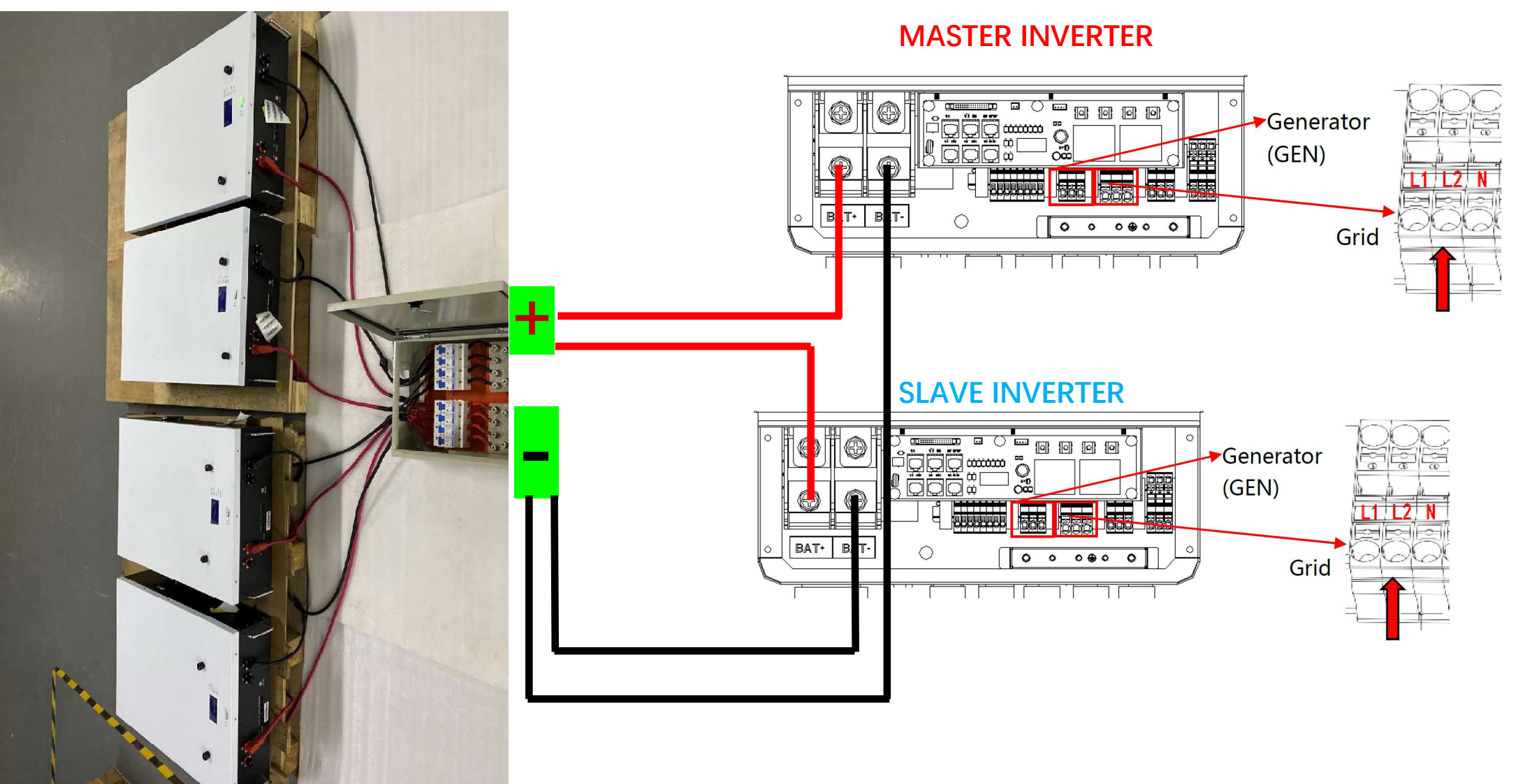

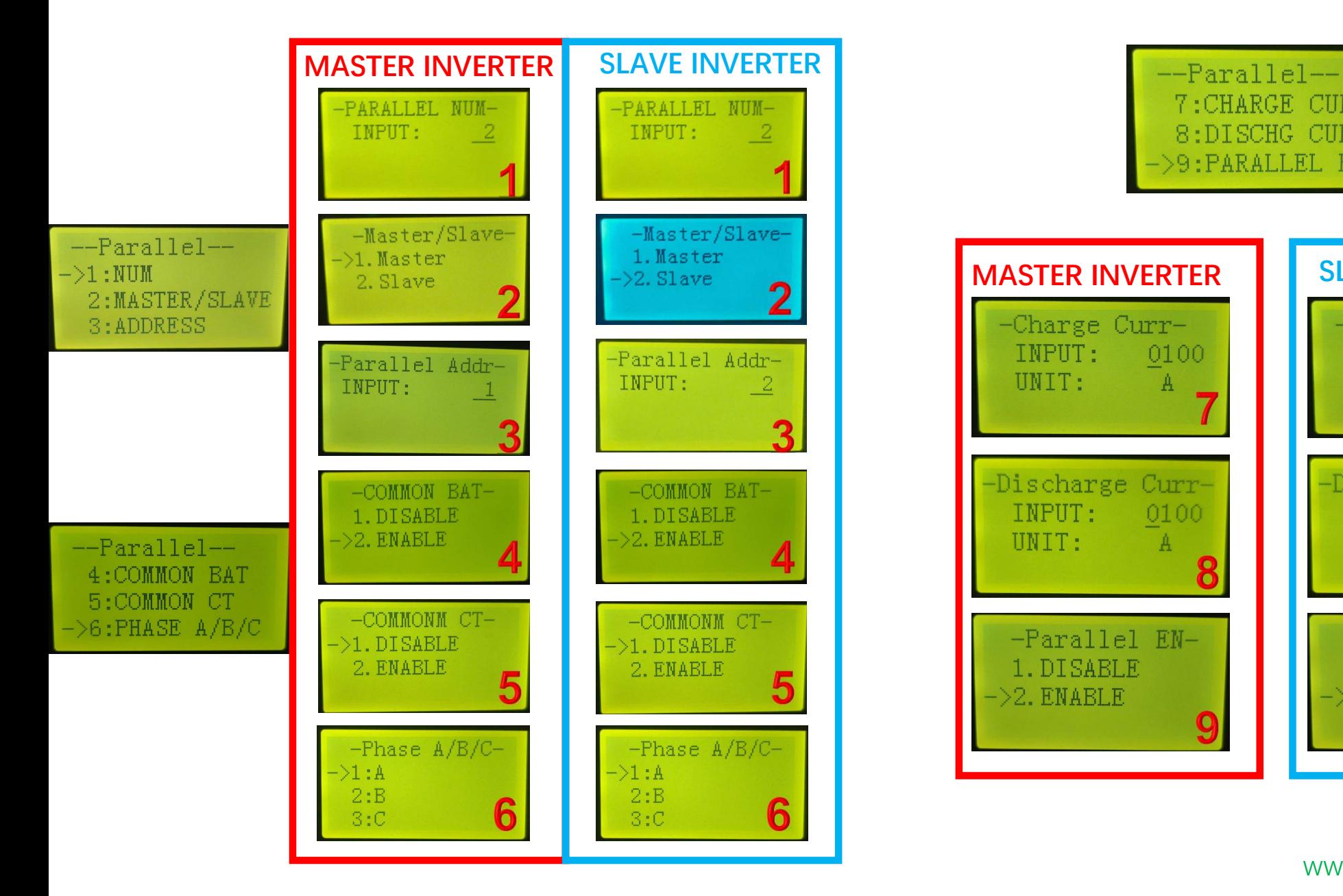

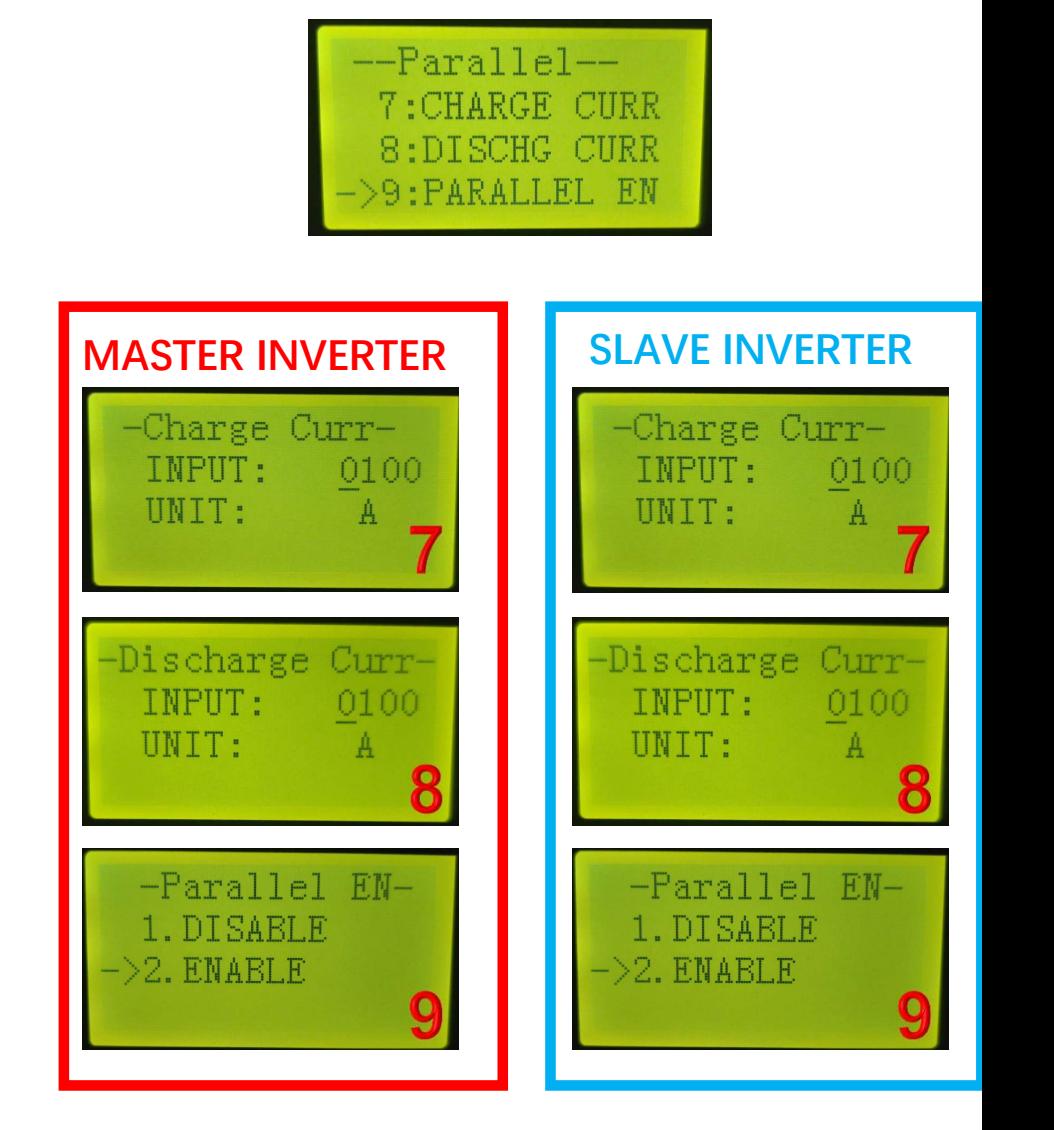

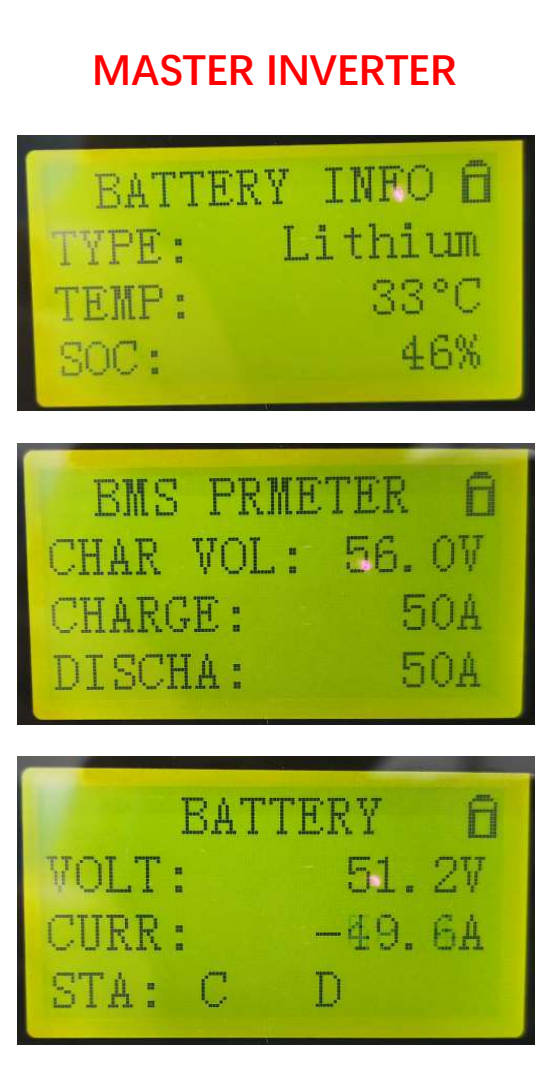

THE BATTERY IS SUCCESSFUL **THE BATTER INVERTER** COMMUNICATION CONNECTED WITH THE 2 UNITS PARALLELED THE 2 UNITS PARALLELED CONNECTION SUCCESSFUL INVERTERS

Pack info  $\overline{0}$ )51.4V  $(A) - 102.2A$  $(D) - 5.25$  KW %)46%  $(NQ)$   $Q$ S

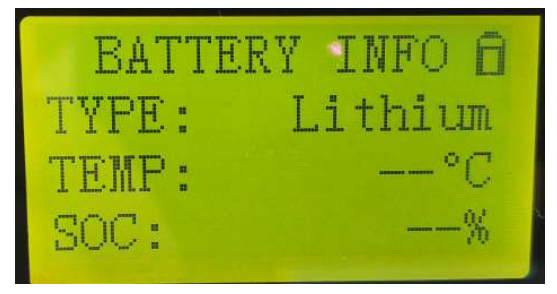

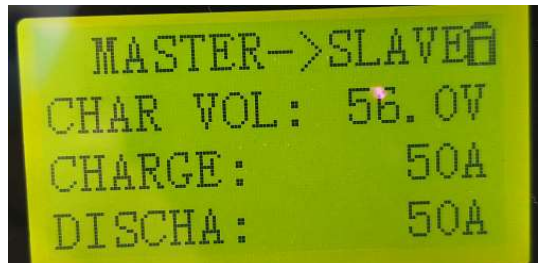

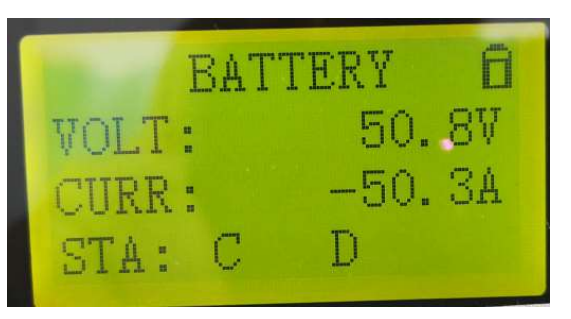

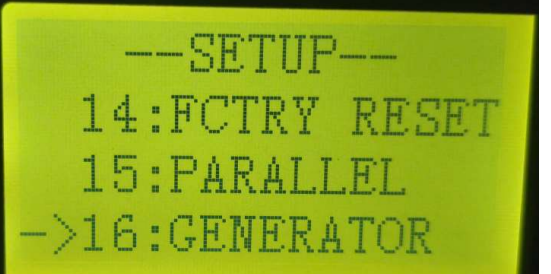

#### How to connect and set the generator with inverter

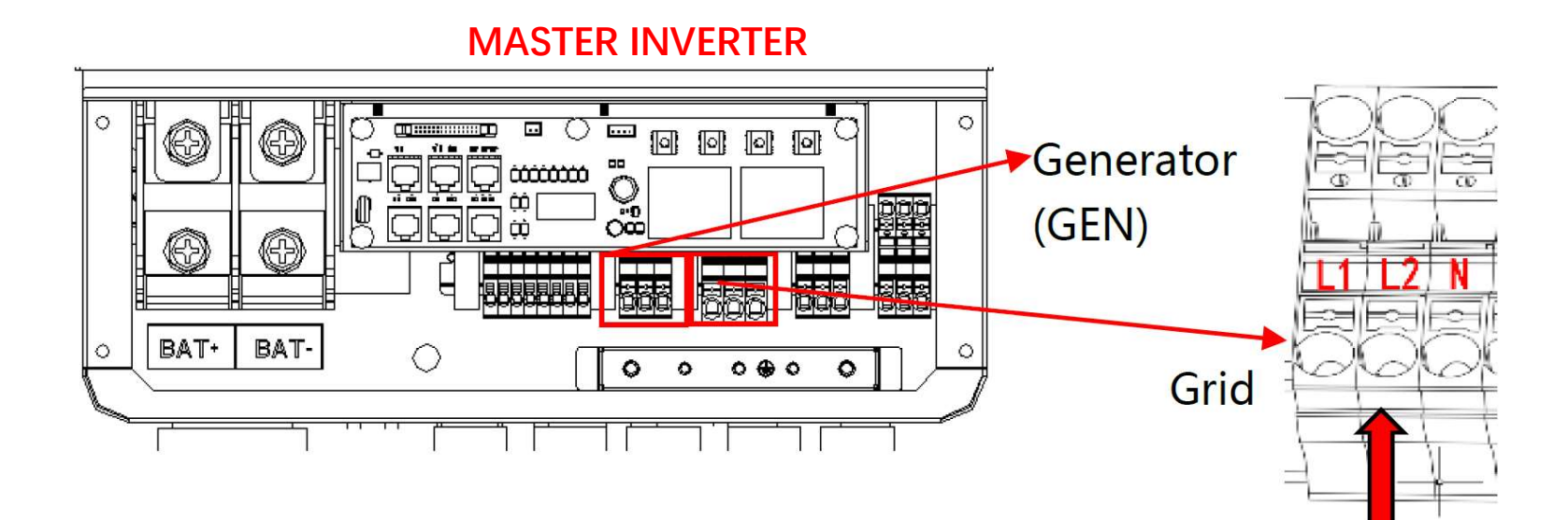

#### Generator Use Operation Guide 11.1 Generator Use Diagram

1) The Generator is connected to the grid pot of the inverter. The connecting cable shall be covered with CT. It is used in some off network situations. The system diagram is as follows.

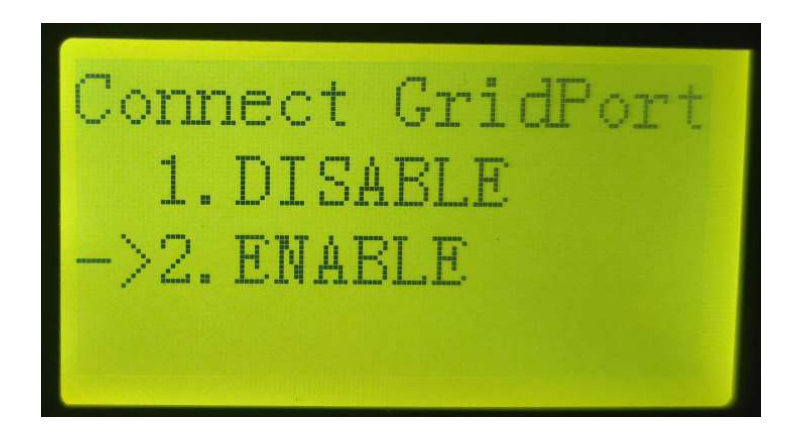

BAT1

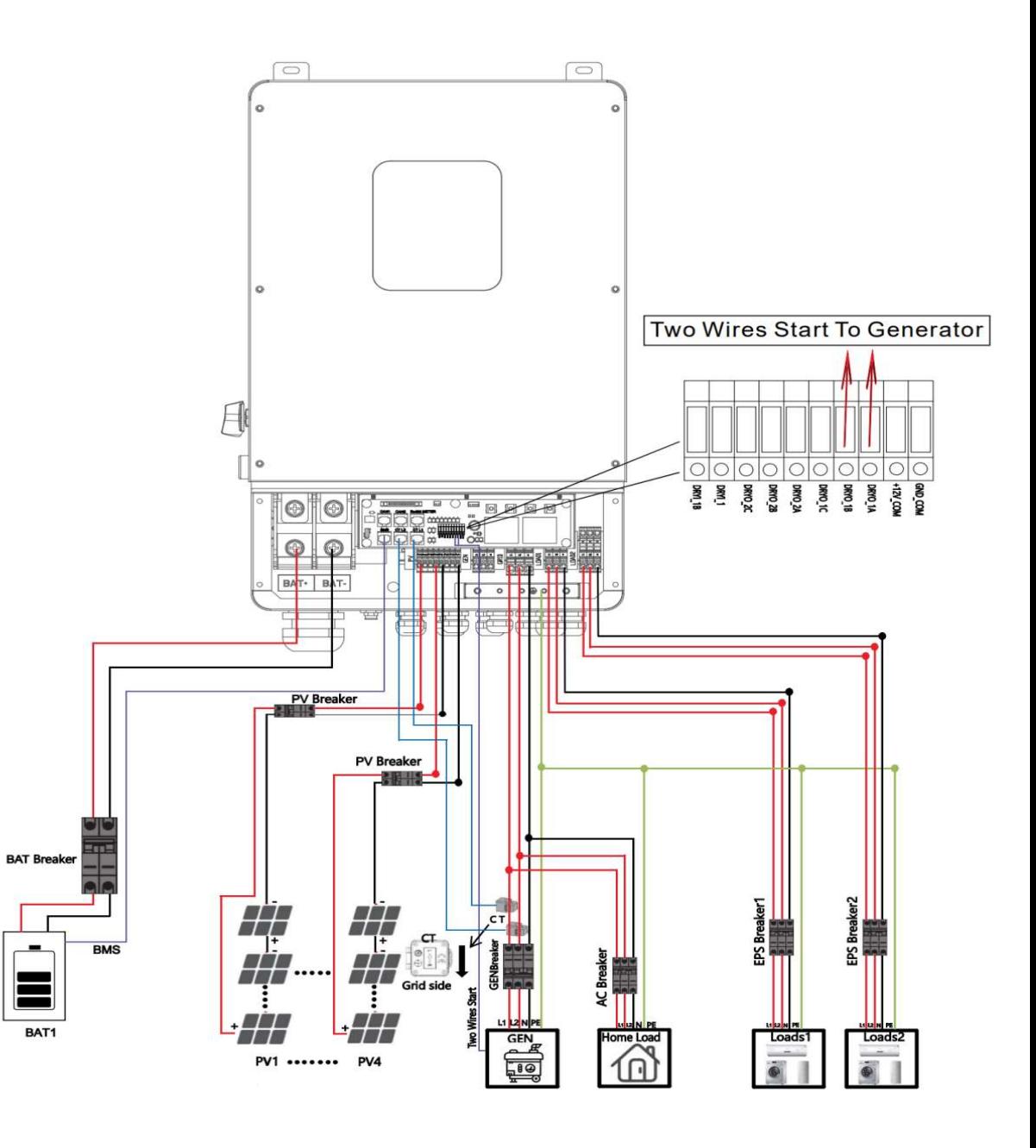

2. The Generator is normally<br>connected to the Generator port.<br>The connecting cable between the<br>Generator and the inverter does not need to be covered with CT. The connection line of the power grid port should be connected with CT. The system diagram is as follows.

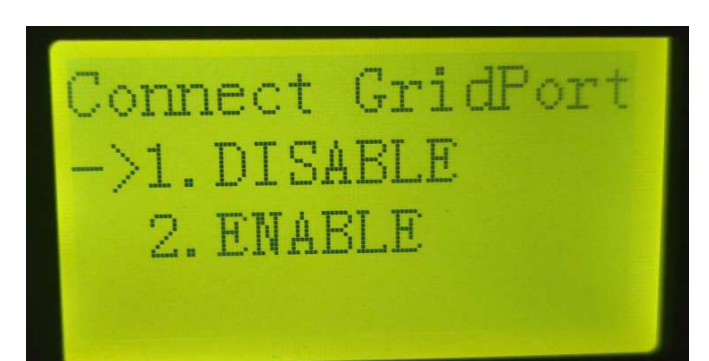

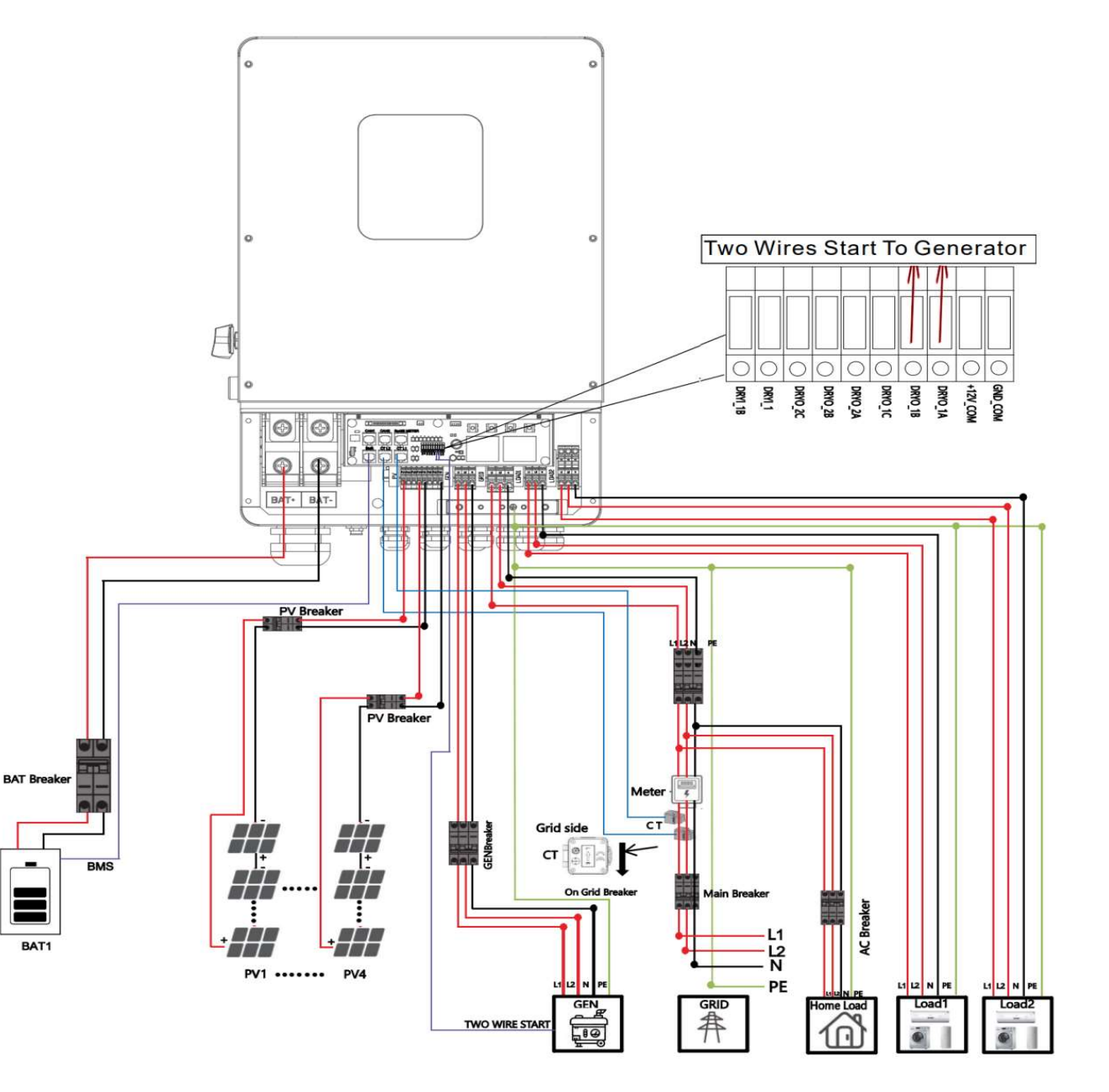
11.2 Generator Operation Notes<br>1) The two wire start signal DRYO\_1A and DRYO\_1B of the Generator is used to 11.2 Generator Operation Notes<br>1) The two wire start signal DRYO\_1A and DRYO\_1B of the Generator is used to<br>automatically control the start and stop of the Generator.<br>2)Make sure the inverter units software version support automatically control the start and stop of the Generator.

2) Make sure the inverter units software version support Generator function. USER->INQUIRE->FIRMWARE

•When the generator is used in inverter parallel situation, the two wires start signal is only needed to be connected to the master unit. The wiring and the setting of the Generator should be exactly same. 4)Please check the diagram above .

> FIRMWARE ARM: V1.XX.XX

FIRMWARE ---<br>
ARM: V1.XX.XX ARM: V1.03.06<br>
DSP: V1.XX.XX DSP: V1.04.06 140100 130202

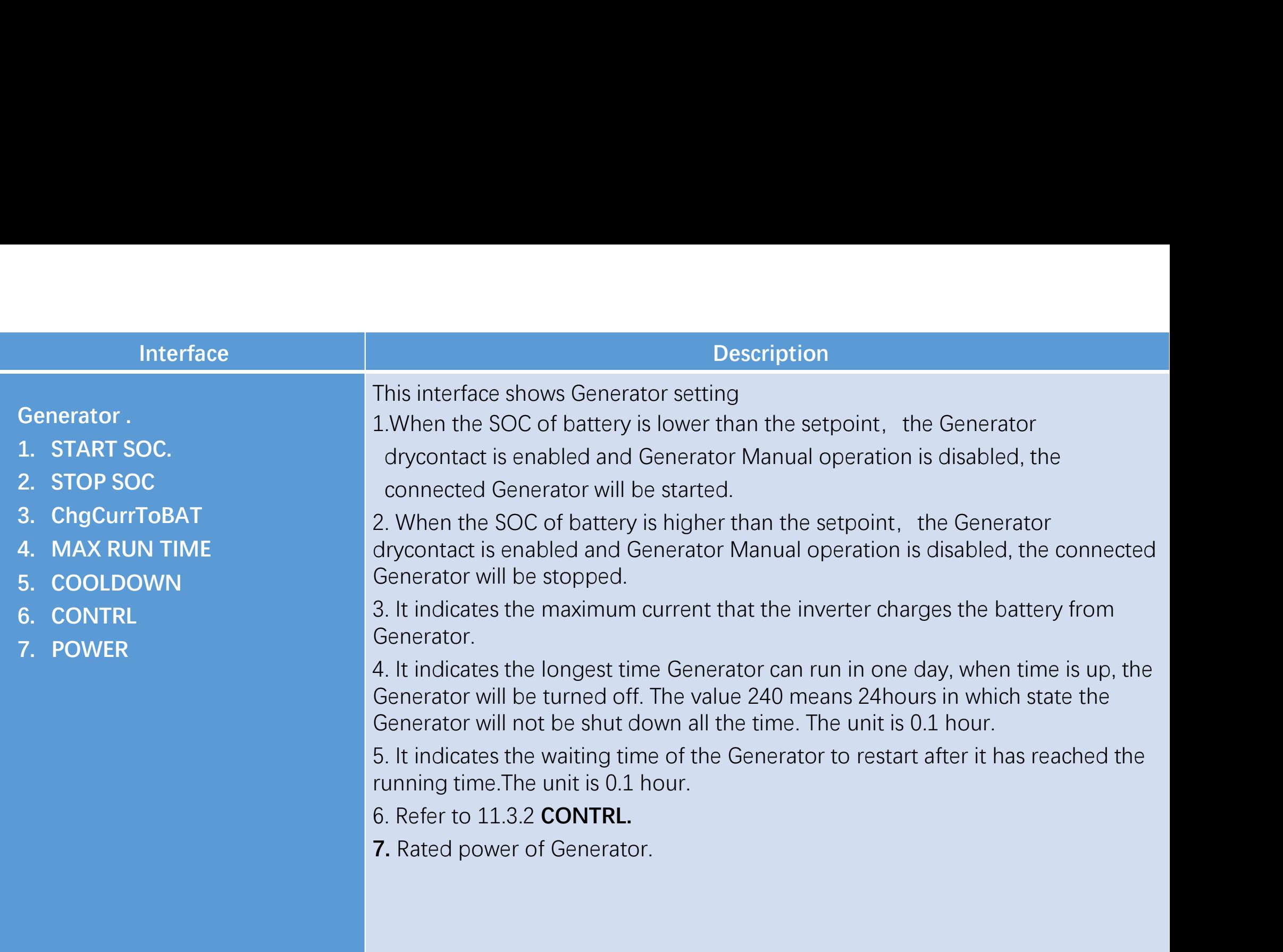

#### 负载分为感性负载、阻性负载。

感性负载:即和电源相比当负载电流滞后负载电压一个相位差时负载为感性(如负载为电动机、变压器)。 柴油发电机功率= 负载功率\* 5倍

阻性负载: 即和电源相比当负载电流负载电压没有相位差时负载为阻性(如负载为白炽灯、电炉)。 柴油发电机功率=负载功率\*1.5倍

Load is divided into inductive load and resistive load. Inductive load: that is, when the load current lags the load voltage by a phase difference compared with the power supply, the load is inductive (such as the load for the motor, transformer).

Diesel generator power = load power \* 5 times

Resistive load: that is, compared with the power supply when the load current load voltage without phase difference when the load is resistive (such as load for incandescent lamp, electric furnace). Diesel generator power = load power \*1.5 times

### 11.3.2 CONTRLe

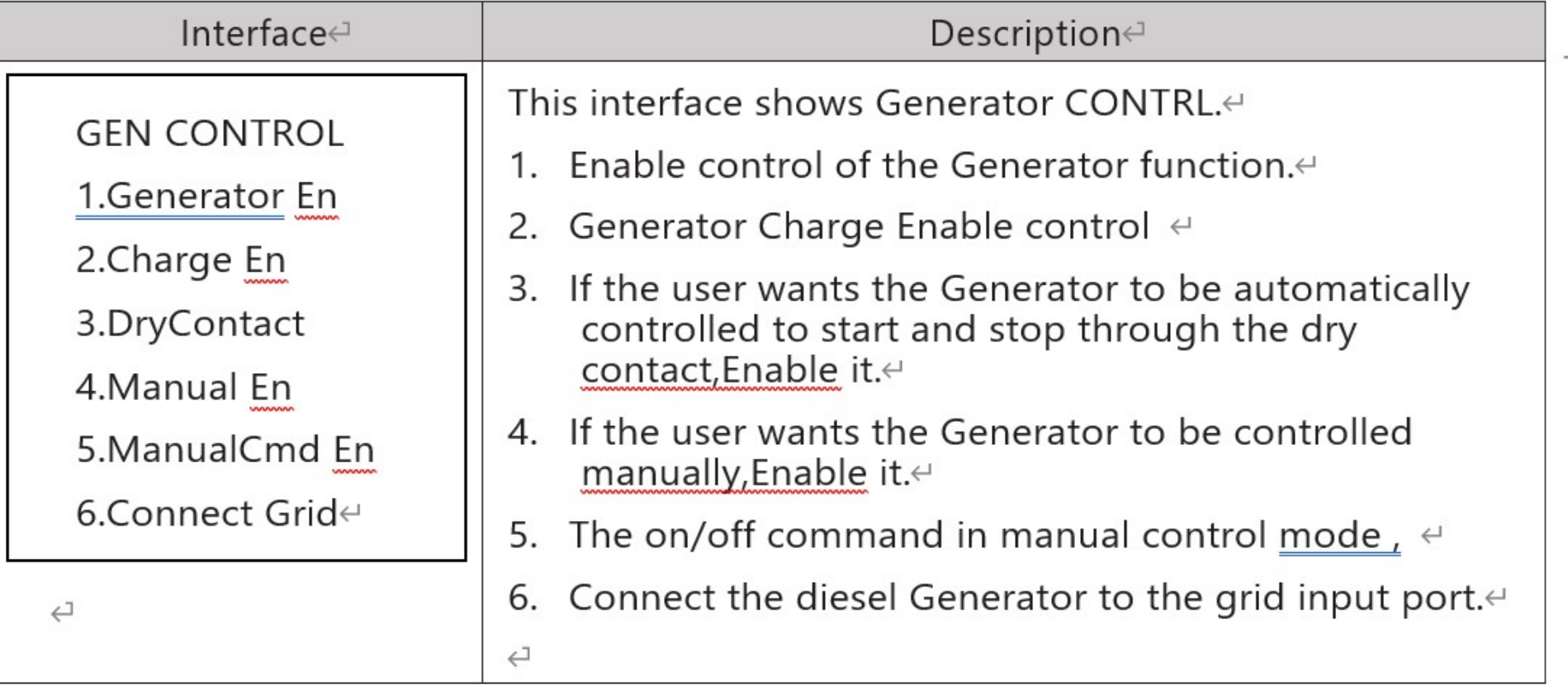

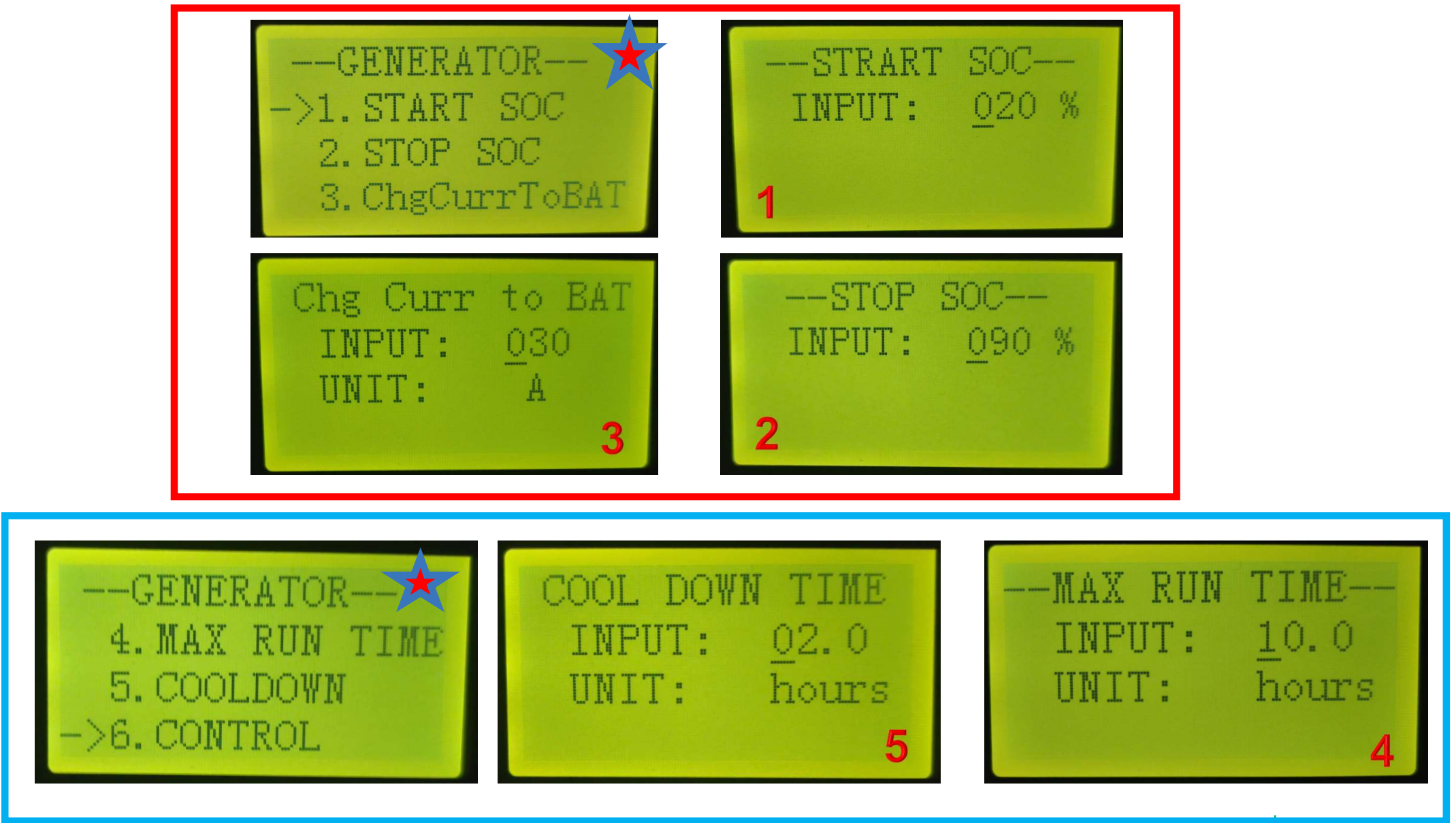

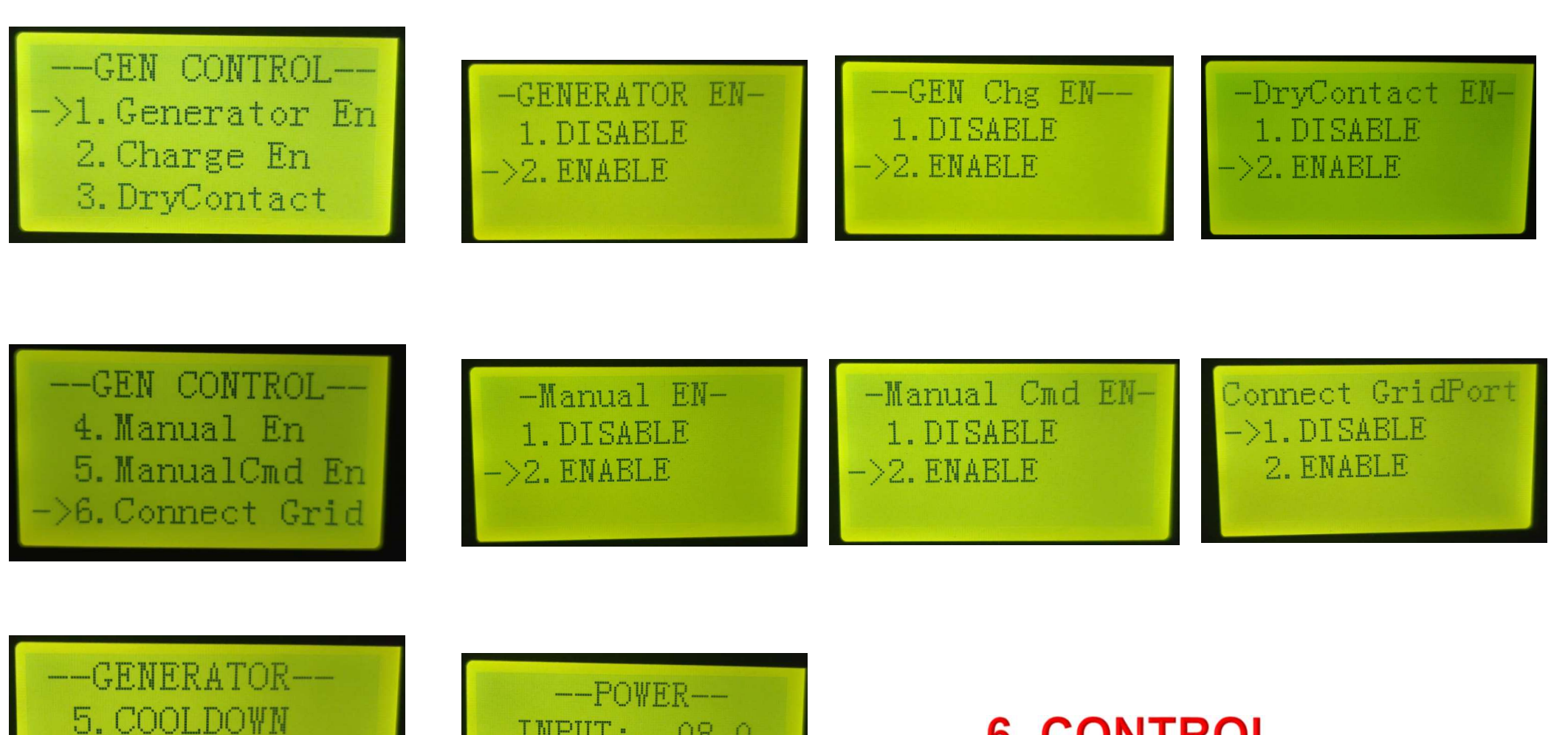

6. CONTROL  $->7.$  POWER

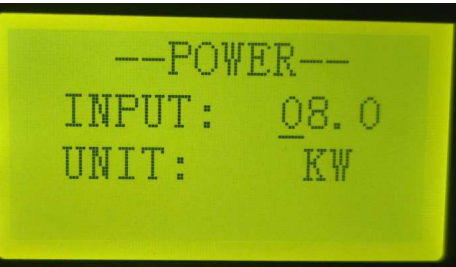

### **6. CONTROL**

# **INQUIRE**

- 1. INV MODULE
- 2. MODULE SN
- 3. FIRMWARE
- 4. RECORD

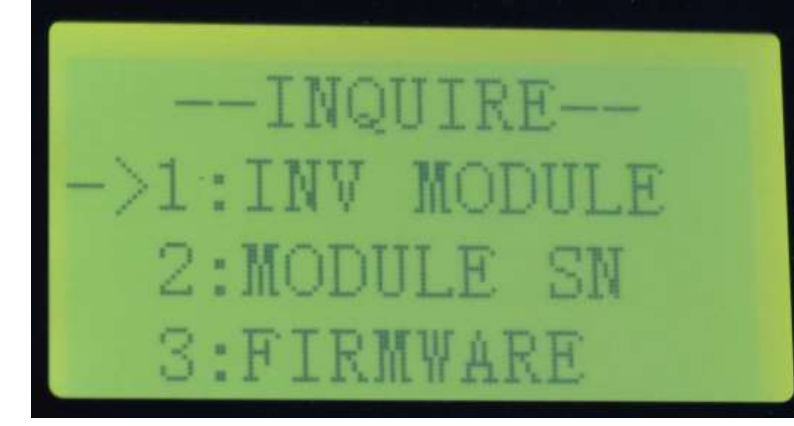

--FIRMWARE--V1.03.06 ARM:  $VI.04.06$ DSP: 140100 130202

 $-MODEL--$ 8K

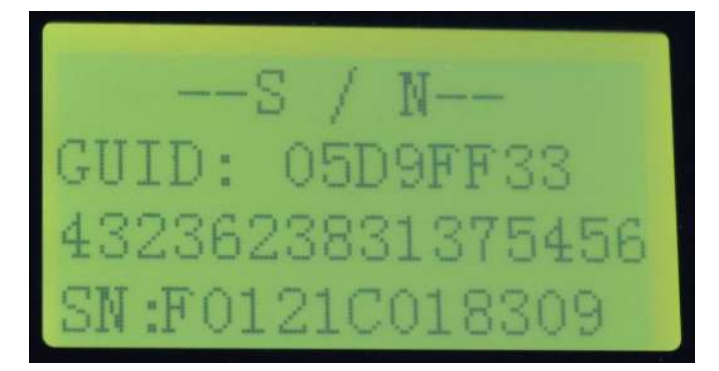

 $REC(64 - -01)$  --27:BMS Comm. fail  $:03-07$  15:46  $DOWN:$ 

## **STATISTIC**

- 1. TIME STAT
- 2. CONNE TIMES
- 3. PEAK POWER
- 4. E-TODAY
- 5. E-MONTH
- 6. E-YEAR
- 7. E-TOTAL

 $--STAT. - ->1$ : TIME STAT. 2:CONNE. TIMES **3: PEAK POWER** 

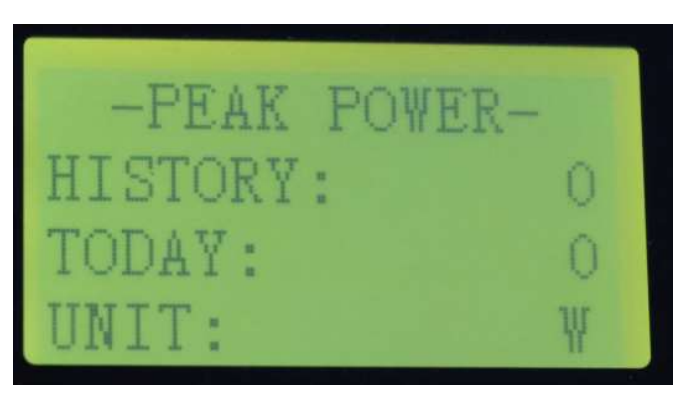

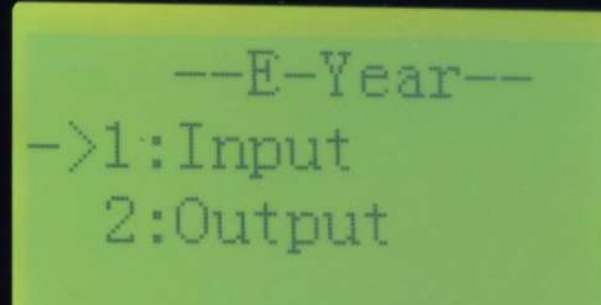

 $-F-Total--$ 

 $\rightarrow$ 1:Input

2:0utput

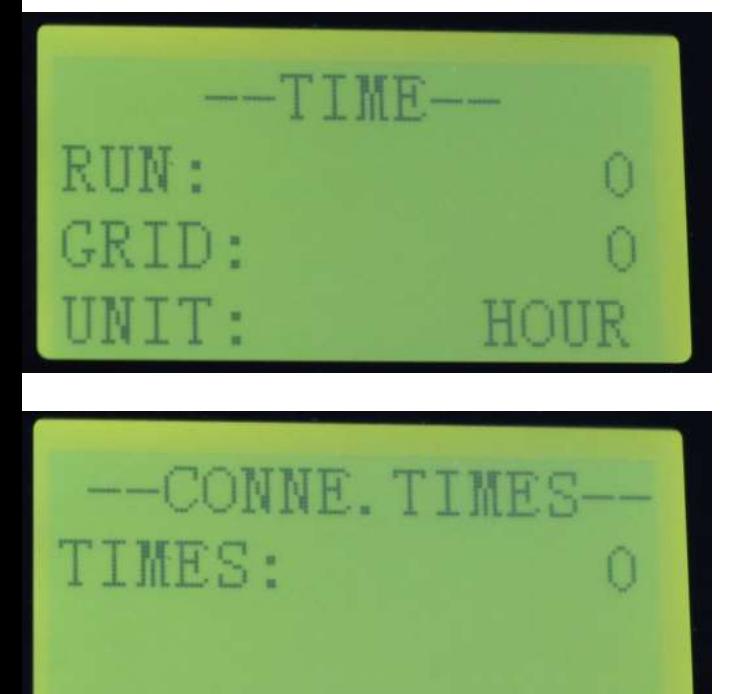

--E-TODAY-- $-\frac{1}{1}$ : Input  $2:0$ utput

--E-Month-- $-$ >1:Input  $2:0$ utput

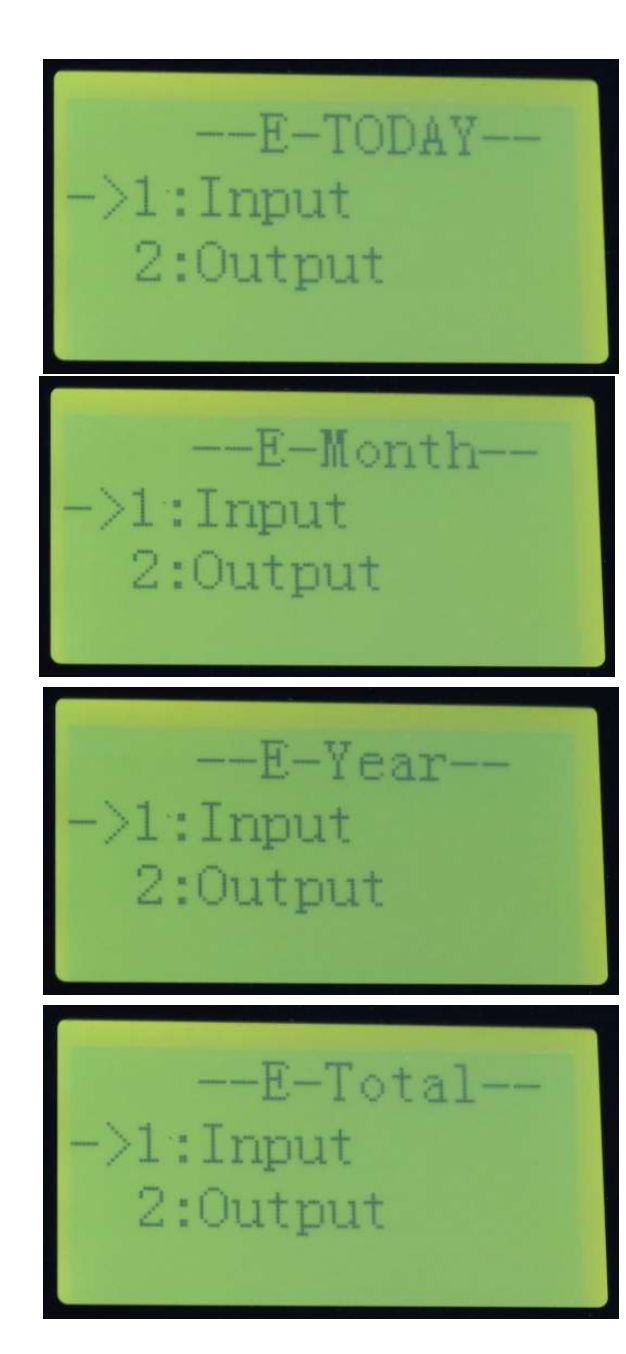

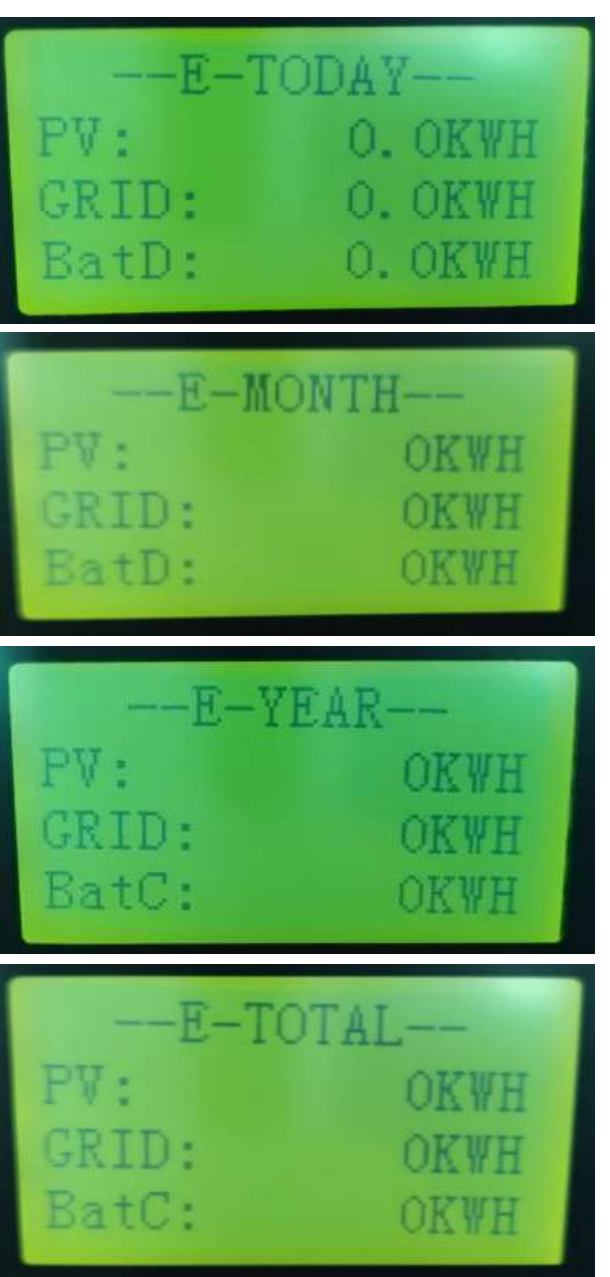

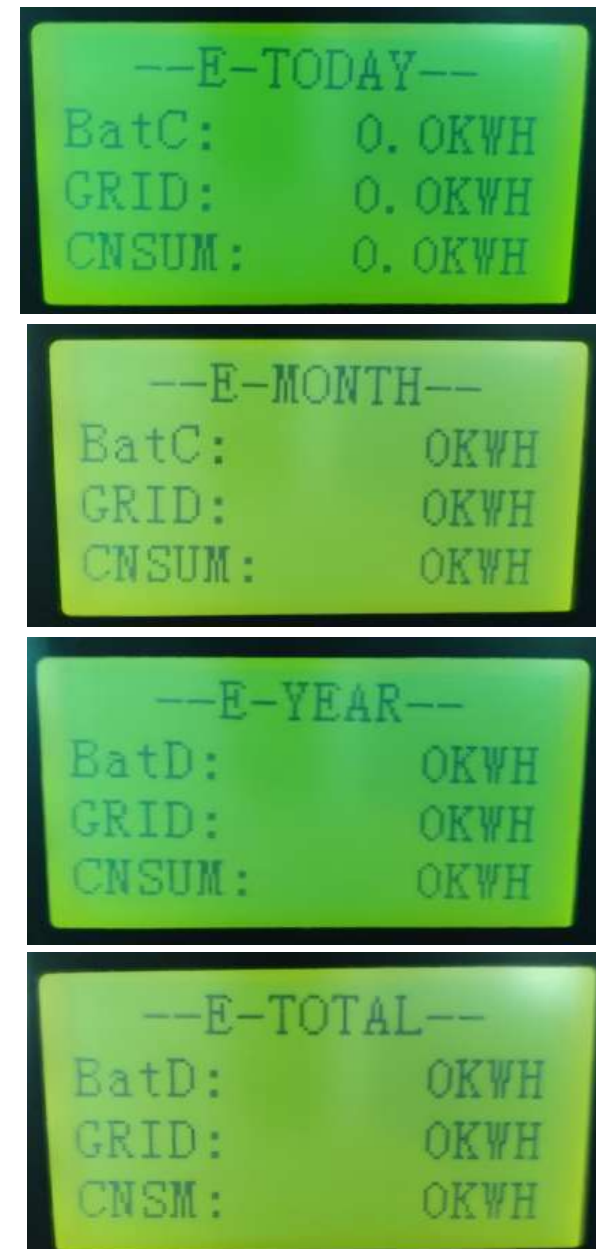

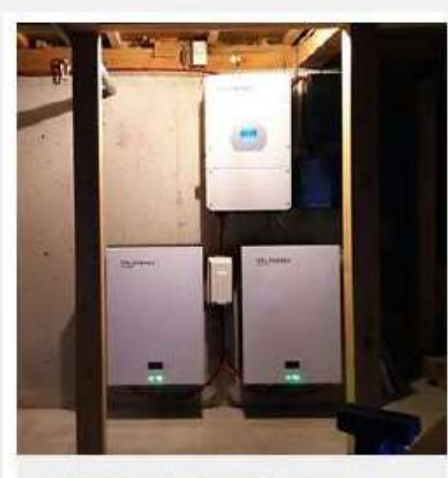

GSL 7.2kwh 48v 150ah Power Storage Wall Lifepo4 Lithium<br>Battery For Solar Off Grid System

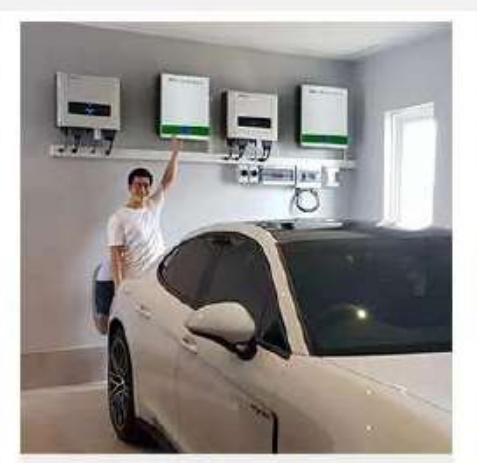

GSL 10kwh 48y 200ah Power Storage Wall Lifepo4 Lithium Battery For Solar Off Grid System

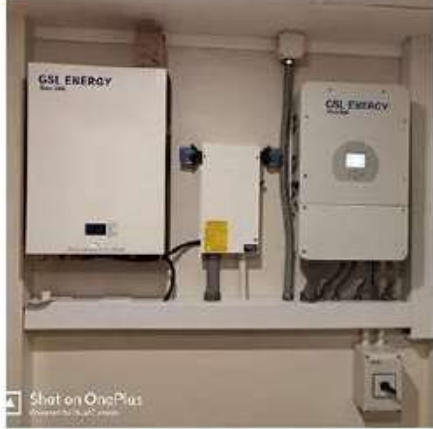

GSL 7.2kwh 48y 150ah Power Storage Wall Lifepo4 Lithium Battery For Solar Off Grid System

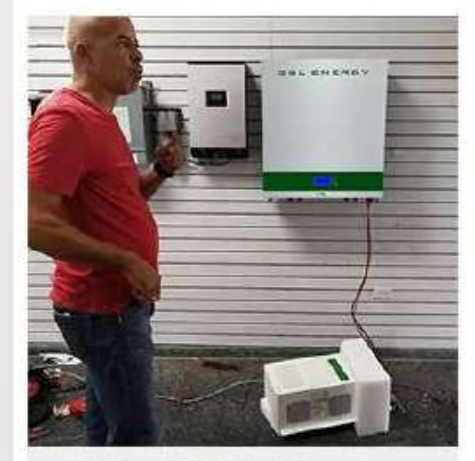

GSL Skwh 48v 100ah Power Storage Wall Lifepo4 Lithium **Battery For Solar Off Grid System** 

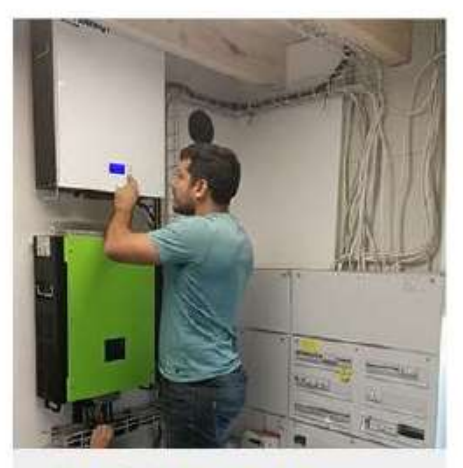

GSL 10kwh 48v 200ah Power Storage Wall Lifepo4 Lithium **Battery For Solar System** 

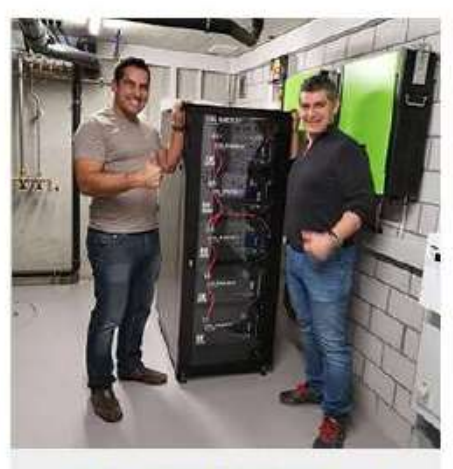

20KVA 3PHASE 50KWH Lifepo4 Battery HYBRID Solar Energy **Storage System** 

#### **GSL ENERGY**  $-$ SINCE 2006 —

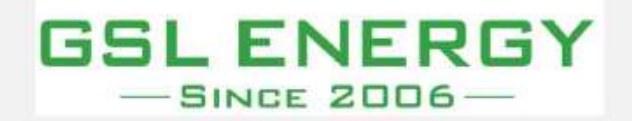

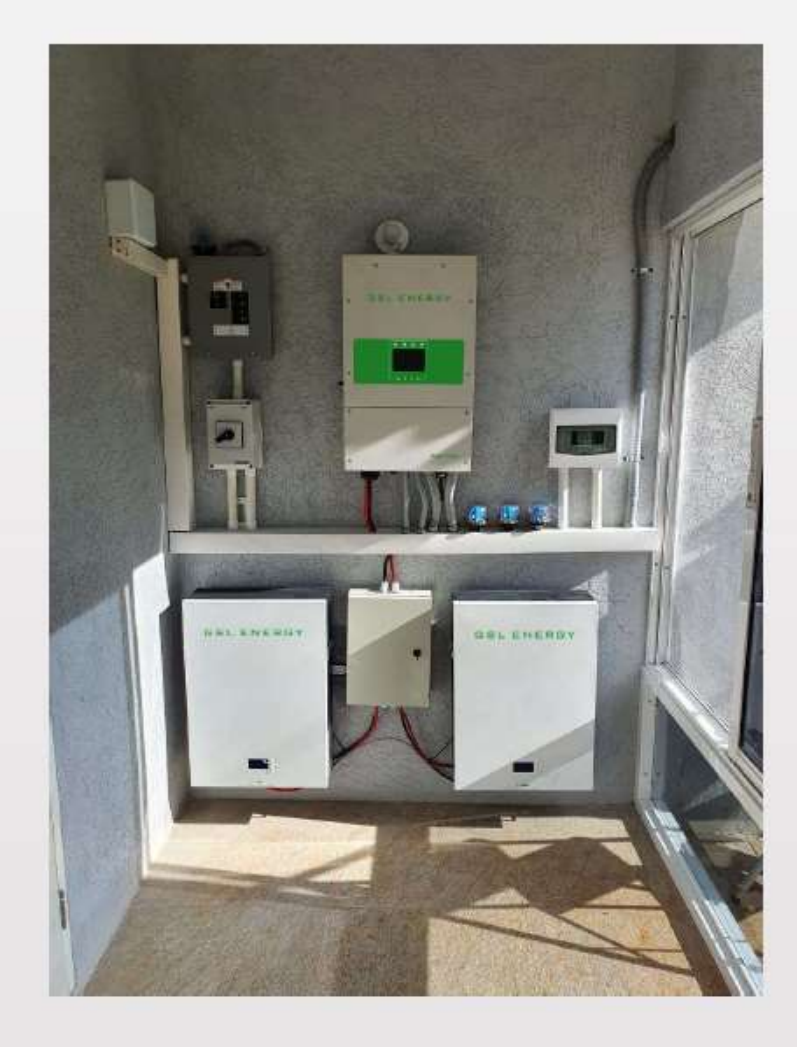

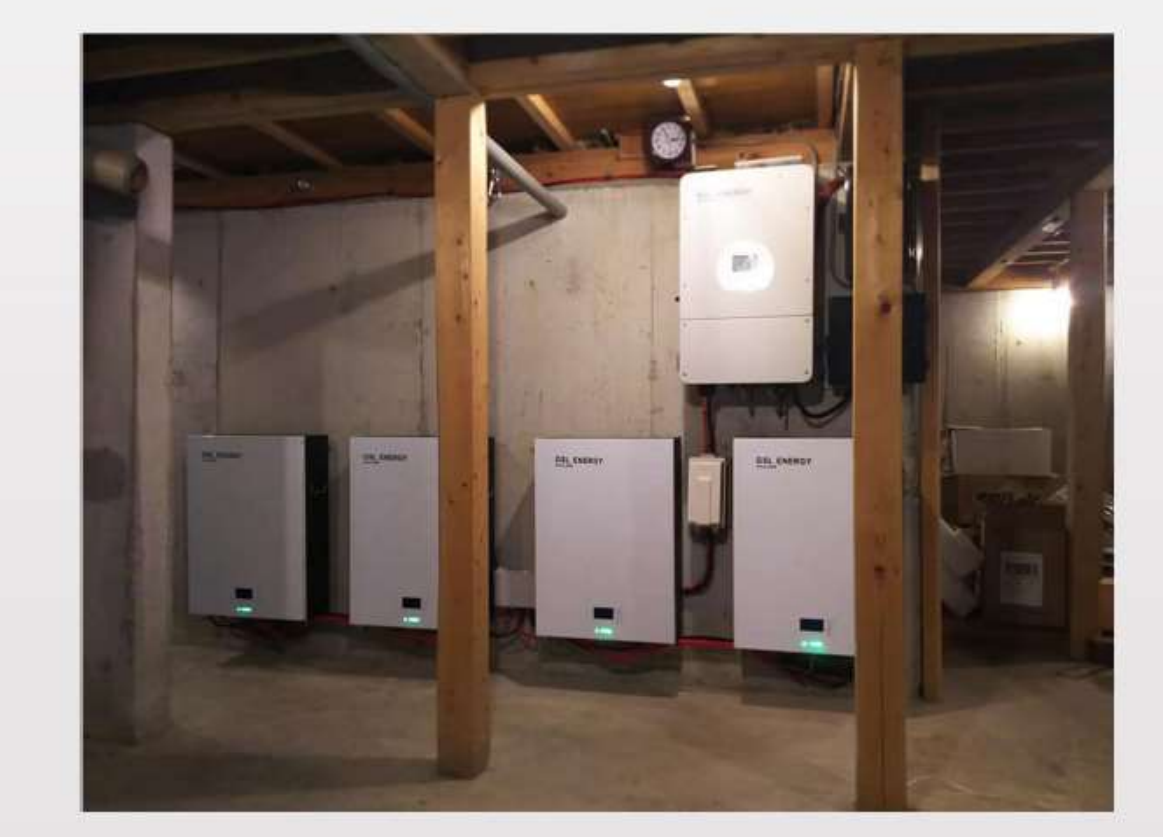

# GSL ENERGY  $-$ SINCE 2006 $-$

**GSL provides Solar Storage Energy around the world**